# **Purple Documentation**

*Release 3.7*

**sprylab technologies GmbH**

**Jul 03, 2020**

# Contents:

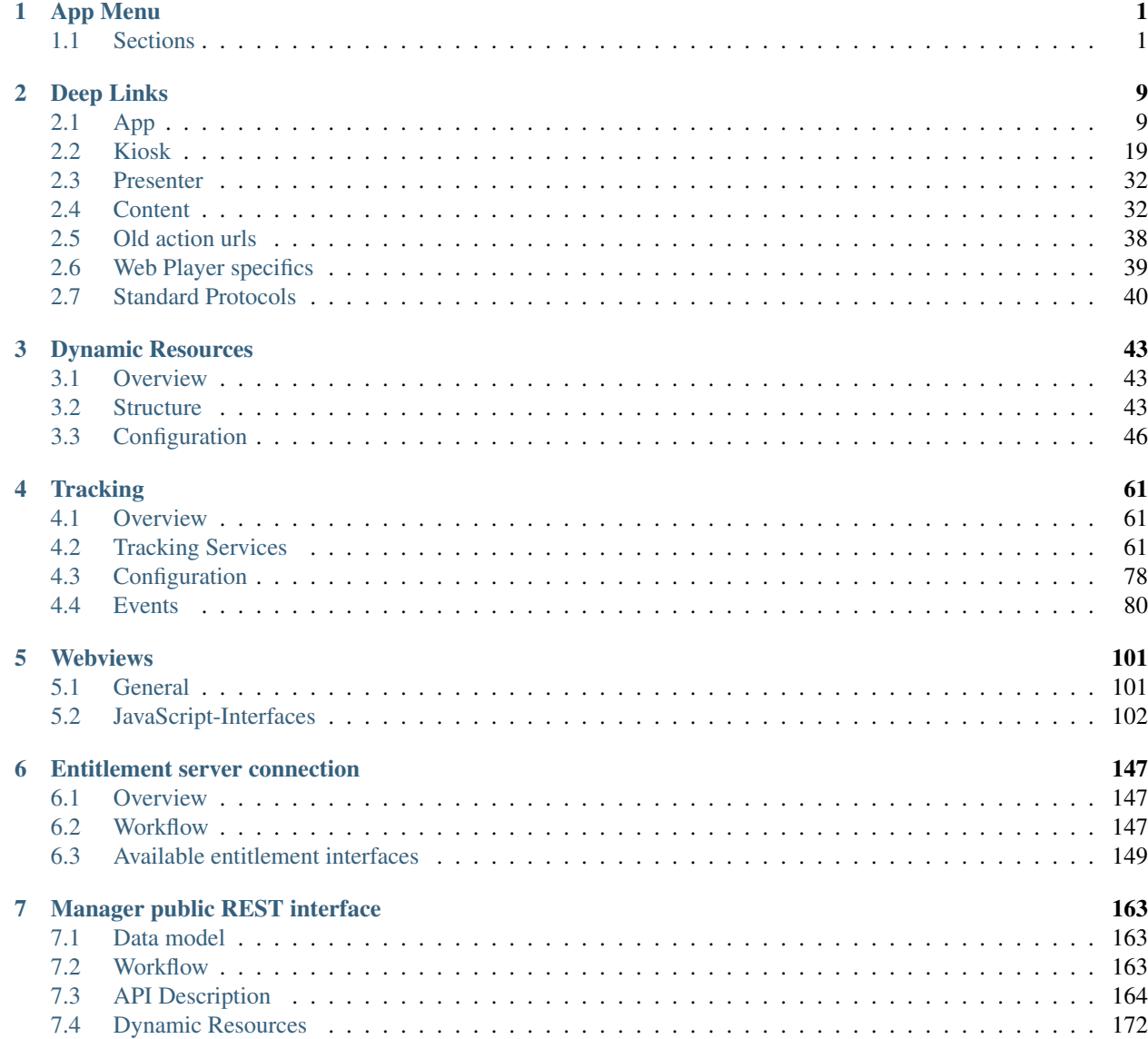

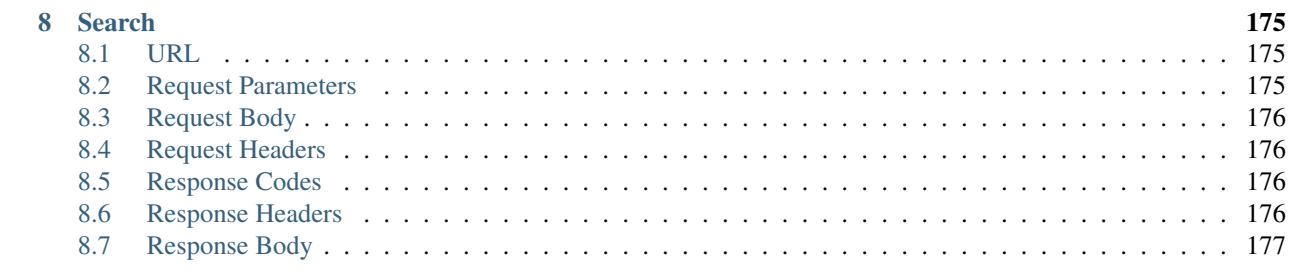

# CHAPTER 1

# App Menu

<span id="page-4-0"></span>The app menu is a global app UI component which is used for navigation. It consists of a header area, dynamic entries and a footer area. The configuration of this menu happens in the app\_menu.xml file that is located in the dynamic resources.

Hint: All values must be properly escaped as required by the XML standard.

img/app\_mendrood.png

## <span id="page-4-1"></span>**1.1 Sections**

## **1.1.1 Navigation Header / Footer**

The app menu can be configured to show custom logos at the top and bottom.

There can only be one navigationHeader and one navigationFooter element. Both are optional. These elements can contain image and search child elements.

The image element has a required URL and height attribute and can optionally also specify a background color and padding at each side.

The search element can be used to insert the search field in the menu. If the navigationHeader is used a search element must be added if the search should be shown. If it is missing no search will be visible.

Note: If the search is disabled through the app property adding a search element will have no effect - no search will be visible.

## **Example**

#### **Structure**

```
<?xml version="1.0" encoding="UTF-8"?>
<app_menu>
    <navigationHeader>
        <image URL="top_logo.png"
              height="20.0"
              backgroundColor="#fefefe45"
               paddingLeft="10.0"
               paddingTop="20.0"
               paddingRight="30.0"
               paddingBottom="40.0" />
        <search />
    </navigationHeader>
    <navigation type="app_menu">
        <navigationNode targetURL="beliebige Url">
            <title>Title of this entry</title>
            <iconURL>Icon_for_this_entry.png</iconURL>
        </navigationNode>
    </navigation>
    <navigationFooter>
        <image URL="bottom_logo.png"
               height="20.0"
               backgroundColor="#fefefe45"
               paddingLeft="10.0"
               paddingTop="20.0"
               paddingRight="30.0"
               paddingBottom="40.0" />
    </navigationFooter>
</app_menu>
```
## **Search**

The search field allows searching for issues in the kiosk. It requires internet access as the actual search is done by the Purple Manager. The field will only be visible if the app property kiosk\_search\_enabled is enabled.

Note: This feature is not available on the web platform.

## **1.1.2 Dynamic Entries**

This part of the app menu can be freely customized using navigationNode nodes in the app\_menu.xml. There are some special entries that are being added to the app menu even if they are not declared in the app\_menu.xml such as the current issue or the settings entry.

## **Current Issue**

This entry is only visible in single issue apps and navigates to the issue.

#### **Settings**

Opens a screen where the user can change app settings, e.g. if usage analysis is allowed or storage settings on Android.

This entry is only visible if there are settings available in the app, e.g. tracking or crash reporting or SD card support (only Android) is enabled, so that the user can opt-out.

If no navigationNode with the action url purple://app/settings/open is declared in the app\_menu. xml but there are settings available in the app, then a default settings entry is automatically added at the end of the app menu

## **Configuration**

Each navigationNode entry represents an item in the app menu.

The targetURL attribute describes the action that will be called when that entry is clicked. This can be either an action url or a web url.

The title of an entry can be set by adding a title node inside the navigationNode.

Note: Menu entries which are not supported on the web platform will be filtered out and not visible in the app menu in the web newsstand. A warning popup will inform the user about this in the preview version of the web newsstand.

#### **Translations**

As of release 3.11 it is now also possible to set translations in the app menu, so that there is no need to make specific folders. This can be done by adding multiple title nodes with locale attributes as shown in the following example. The resolution strategy is the same as the one for the localization folders in the dynamic resources. For further details on the resolution strategy see *[Localization](#page-46-3)*.

#### Translated entries

```
<navigationNode targetURL="http://google.com">
    <title>default Title</title>
    <title locale="de">German Title</title>
    <title locale="en">English Title</title>
</navigationNode>
```
## **Custom-Icons**

Each navigationNode can have an activateIconURL and an iconURL which define the icon that is shown next to the entry. These icons are then colored according to its state by the properties app\_menu\_icon\_active\_color and app\_menu\_icon\_normal\_color

#### Icon states

```
<navigationNode targetURL="purple://app/resource/dynamic/faq.html">
   <title>FAQ</title>
   <iconURL>faq_icon.png</iconURL>
```

```
<activeIconURL>faq_icon_active.png</activeIconURL>
</navigationNode>
```
At last it is also possible to leave icons in different resolutions by adding  $Q2x$  and  $Q3x$  to the filename. The app then selects the best suited resolution at runtime.

#### Example: Icons and resolutions

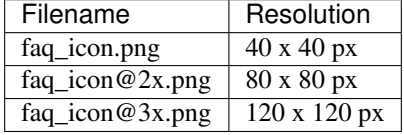

#### **Role-Filters**

Starting with version 2.6.0 app menu entries can be filtered by user roles. This is done by adding an access attribute to the navigationNode. A complete list of roles and access expressions can be found in the roles section. If the access attribute is not set, then it defaults to the permitAll expression.

#### Example Login and logout based on roles

This app menu will show the login entry only for logged out users and the logout entry only for logged in users.

The other entries are always visible.

```
<?xml version="1.0" encoding="UTF-8"?>
<app_menu>
   <navigation type="app_menu">
        <navigationNode targetURL="purple://kiosk/feed/open">
            <title>Newsfeed</title>
            <iconURL>newsfeed_icon.png</iconURL>
       </navigationNode>
        <navigationNode targetURL="purple://kiosk/open">
            <title>Kiosk</title>
            <iconURL>kiosk_icon.png</iconURL>
       </navigationNode>
        <navigationNode targetURL="purple://kiosk/entitlement/login/open" access=
˓→"ROLE_ANONYMOUS">
            <title>Login</title>
            <iconURL>login_icon.png</iconURL>
       </navigationNode>
       <navigationNode targetURL="purple://kiosk/entitlement/logout/perform" access=
˓→"AUTHENTICATED">
           <title>Logout</title>
            <iconURL>logout_icon.png</iconURL>
       </navigationNode>
   </navigation>
</app_menu>
```
Example complete app.xml

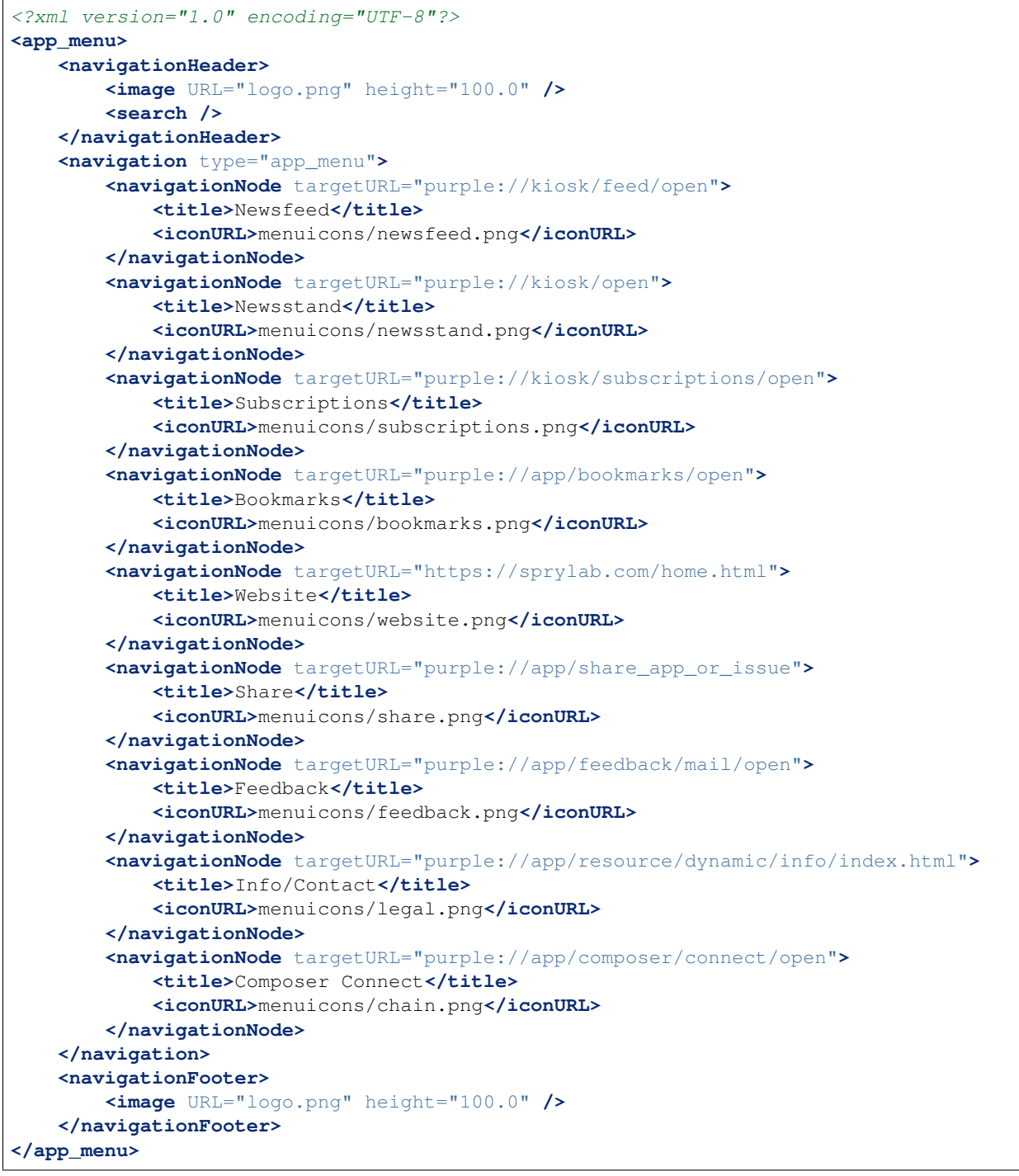

## **Colors**

## app\_menu\_background\_color

Type: Color

This property defines the background color of the app menu.

app\_menu\_icon\_active\_color

Type: Color

This property defines the color of the icon of the currently selected app menu entry.

app\_menu\_icon\_normal\_color

Type: Color

This property defines the color of the icon of the app menu entries in its normal state.

app\_menu\_item\_normal\_background\_color

Type: Color

This property defines the background color of an app menu entry.

app\_menu\_item\_normal\_text\_color

Type: Color

This property defines the text color of an app menu entry.

#### app\_menu\_item\_pressed\_background\_color

Type: Color

This property defines the background color of an app menu entry that is currently being pressed.

app\_menu\_item\_pressed\_text\_color

Type: Color

This property defines the text color of an app menu entry that is currently being pressed.

app\_menu\_header\_background\_color

This is only available for Android and Kindle

Type: Color

This property defines the background color of the app menu header.

app\_menu\_item\_separator\_color This is only available for iOS Type: Color

This property defines the color of the separator between app menu entries.

# CHAPTER 2

# Deep Links

<span id="page-12-0"></span>The deep links can be used inside the app and from outside.

For internal use the link starts with purple: // and for external starts with purple-<PACKAGE\_NAME>://.

The package name of the app can be found on the app overview page in the Purple DS Manager.

The <PACKAGE\_NAME> in the deep link has to be used in lower case even though the app's actual package name can contain capital letters.

## Example

Internal link purple://app/info/open

External link purple-com.sprylab.purple.apps.developertest://app/info/open

# <span id="page-12-1"></span>**2.1 App**

Open app information New in version (Android): 2.7.0 New in version (iOS): 2.7.0

Opens the app information view.

## URL

purple://app/info/open

## Usable Contexts

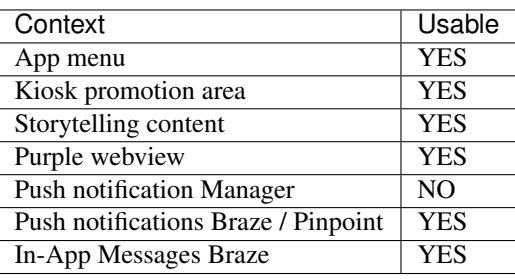

Open app settings

New in version (Android): 2.7.0

New in version (iOS): 3.10.0

Opens the app settings view. In this view it is possible to adjust the settings for the app, e.g. toggle tracking services.

Hint: On iOS this will open the device settings app.

## URL

purple://app/settings/open

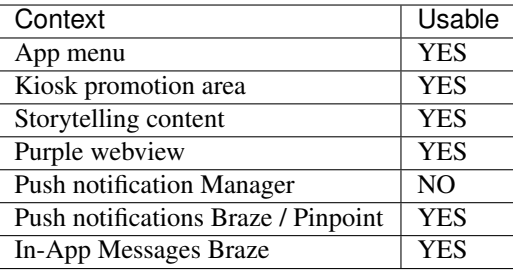

Open app menu

New in version (Android): 2.3.3

New in version (iOS): 2.3.3

New in version (Web Kiosk): 3.10.0

Opens the app menu. The menu remains open, if it is already open.

## URL

purple://app/menu/open

## Usable Contexts

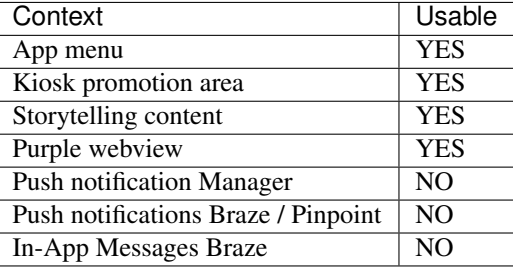

Close app menu

New in version (Android): 2.3.3

New in version (iOS): 2.3.3

New in version (Web Kiosk): 3.10.0

Closes the app menu. The menu remains closed, if it is already closed.

## URL

purple://app/menu/close

## Usable Contexts

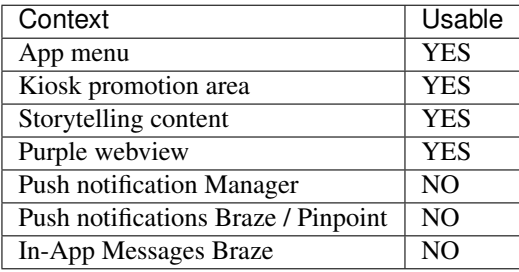

Toggle app menu

New in version (Android): 2.3.3

New in version (iOS): 2.3.3

New in version (Web Kiosk): 3.10.0

Closes the app menu, if it was opened and opens the app menu if it was closed.

URL

purple://app/menu/toggle

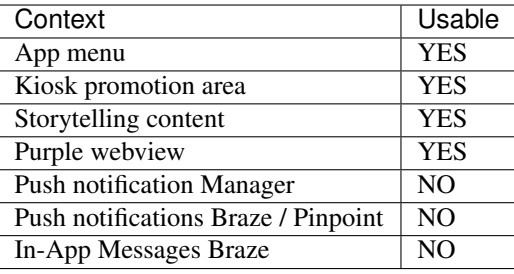

Open bookmarks view

New in version (Android): 2.7.0

New in version (iOS): 2.7.0

Opens the bookmarks view.

## URL

purple://app/bookmarks/open

## Usable Contexts

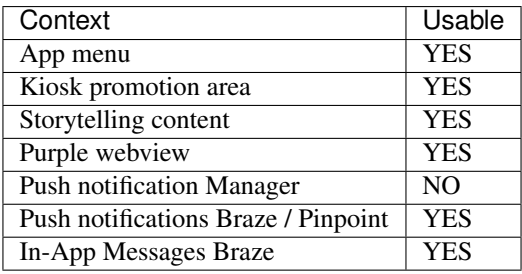

Open feedback mail

New in version (Android): 2.7.0

New in version (iOS): 2.7.0

New in version (Web Kiosk): 3.5.0

Opens a pre-filled email for feedback as configured in the *[dynamic resources](#page-61-0)*.

#### URL

purple://app/feedback/mail/open

## Usable Contexts

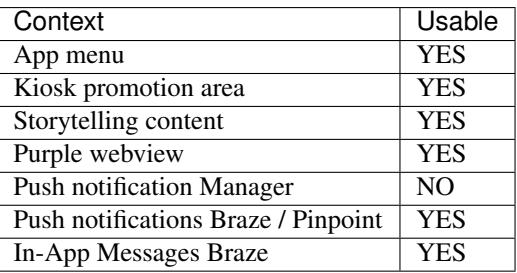

#### Show dynamic html content

New in version (Android): 2.1.0

New in version (iOS): 2.1.0

New in version (Web Kiosk): 3.10.0

Changed in version: 3.10.0 added :code:'force\_status\_bar', 3.11.0 added :code:'app\_logo', 3.14.0: added :code:'bounces' (iOS only), 5.1: added storefront variant

Opens an html file from *[dynamic resources](#page-46-0)*. The app variant opens the html file on top of the current context while the storefront variant navigates to a kiosk context before opening the html.

## URL

purple://app/resource/dynamic/<PATH>

purple://storefront/resource/dynamic/<PATH>

purple://app/resource/dynamic/<PATH>?display\_mode= <VALUE> &title\_bar= <VALUE> &controls= <VALUE> &force\_status\_bar= <VALUE> &app\_logo= <VALUE>

purple://storefront/resource/dynamic/<PATH>?display\_mode= <VALUE> &title\_bar= <VALUE> &controls= <VALUE> &force\_status\_bar= <VALUE> &app\_logo= <VALUE>

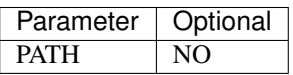

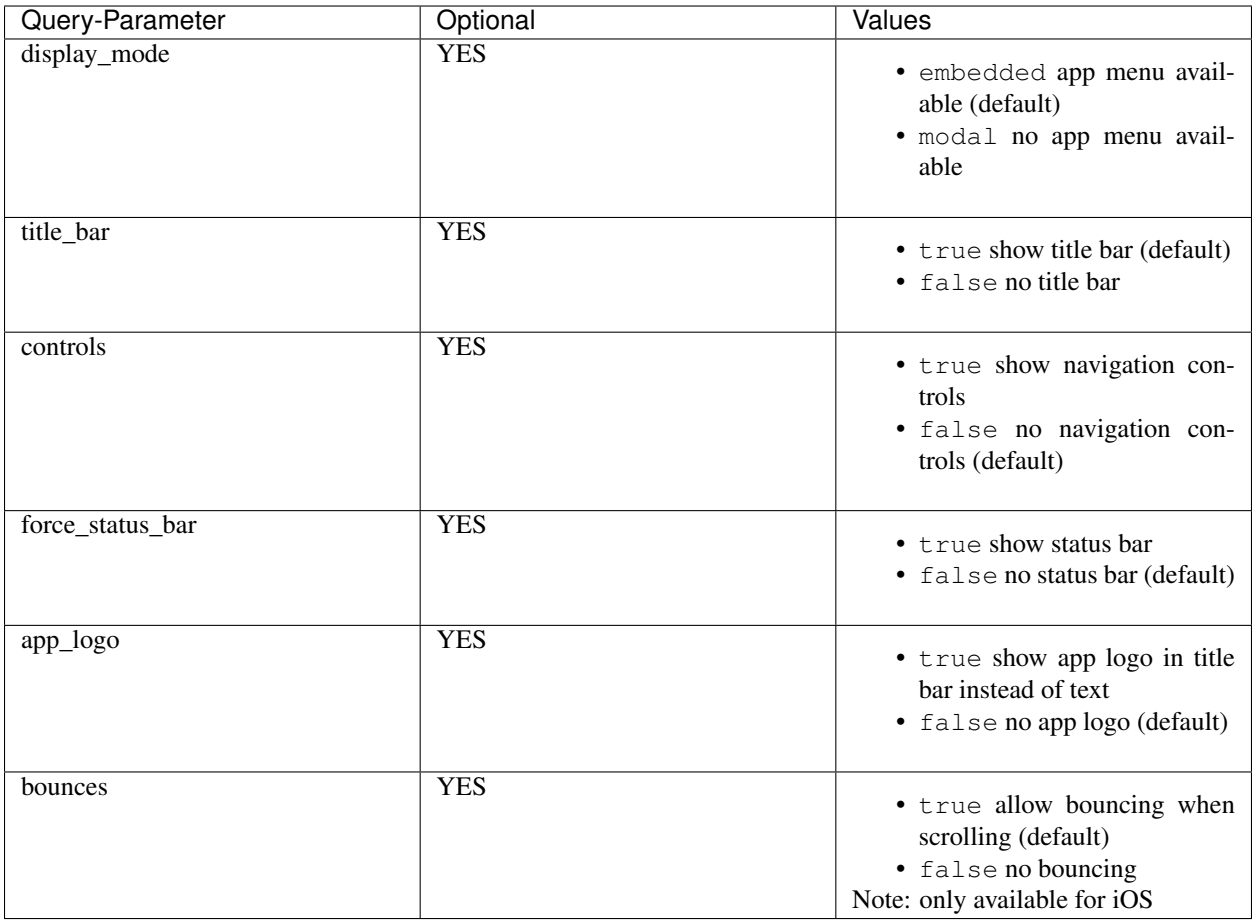

## Hint:

The force\_status\_bar parameter is ignored if the title\_bar parameter is true. The title bar is always presented with a status bar.

The app\_logo parameter is ignored if the title\_bar parameter is false. The app logo can only be shown if a title bar is shown.

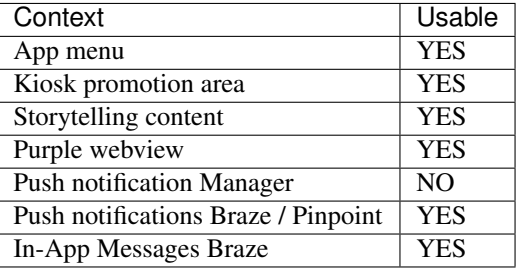

Share app or issue

New in version (Android): 2.1.0

New in version (iOS): 2.1.0

Changed in version: 2.7.0 iOS Storytelling content is now supported.

Shares the current issue if one is open. Otherwise the app is shared.

### URL

purple://app/share\_app\_or\_issue

#### Usable Contexts

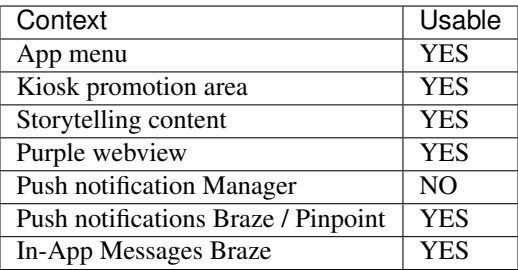

Share app or issue or page

New in version (Android): 2.7.0

New in version (iOS): 2.7.0

Shares the current page if an issue is open and the property *Content Sharing* has been enabled in the Purple DS Manager. Otherwise the issue is shared if this is open.

Shares the app if the kiosk is open.

## URL

purple://app/share\_app\_or\_issue\_or\_page

## Usable Contexts

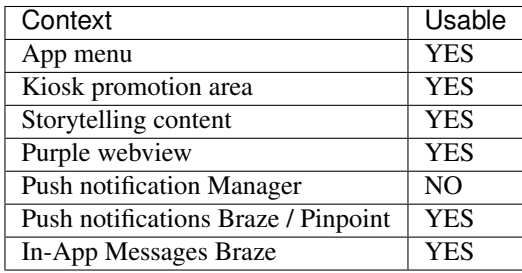

#### Open home

New in version (Android): 3.4.0

New in version (iOS): 3.4.0

New in version (Web Kiosk): 3.4.0

Opens the area of the app defined by the app\_initial\_screen\_url property such as Kiosk, Channel or some Website in the dynamic resources. Due to Channel and Websites in the dynamic resources not being implemented in web newsstand, the newsstand will always be referred to as *home* in that context.

## URL

purple://app/home/open

## Usable Contexts

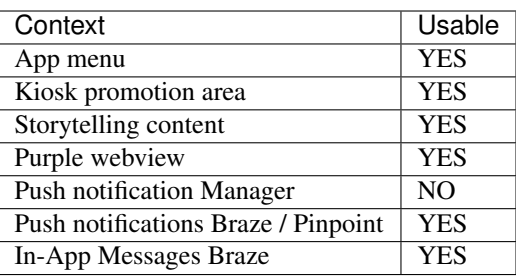

## Register push service

New in version (iOS): 3.8.0

Warning: This action url is not supported on Android.

Triggers the push registration for the application. This will display a system dialog asking for permission to receive push notifications.

## URL

purple://app/push/register

## Usable Contexts

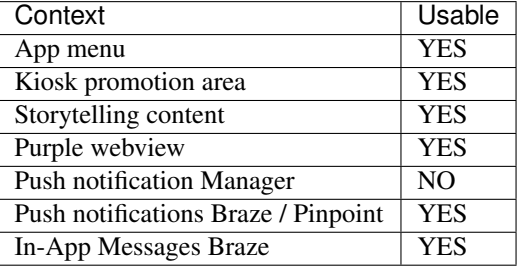

#### Open external URL

New in version (Android): 3.9.0

New in version (iOS): 3.9.0

New in version (Web Kiosk): 3.9.0

Open the given URL by handing it over to the underlying OS. The URL has to be URL-encoded.

## URL

purple://app/open/external/url/URLEncodedURL

## Usable Contexts

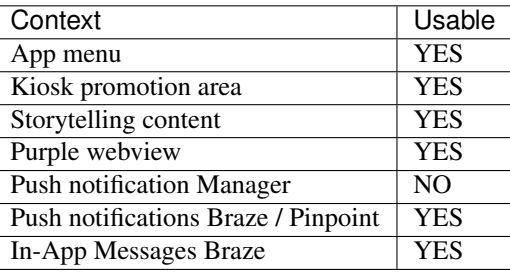

Open HTML onboarding

New in version (Android): 3.10.1

New in version (iOS): 3.10.1

Open HTML onboarding screen which is shown on first app start. This only works if HTML onboarding is enabled.

## URL

purple://app/onboarding/app\_start/open

## Usable Contexts

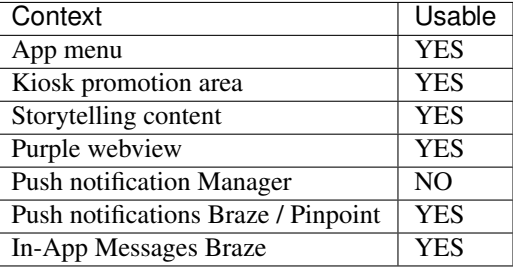

# <span id="page-22-0"></span>**2.2 Kiosk**

Open kiosk (newsstand)

New in version (Android): 2.1.0

New in version (iOS): 2.1.0

New in version (Web Kiosk): 3.2.0

Opens the kiosk.

URL

purple://kiosk/open

## Usable Contexts

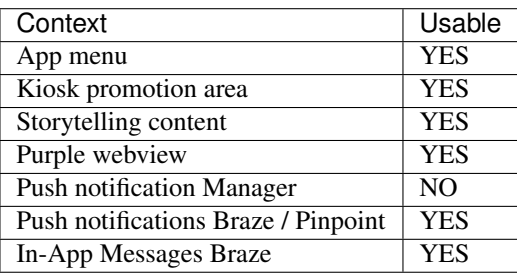

## Open channel (newsfeed)

New in version (Android): 2.2.0

New in version (iOS): 2.1.0

Opens the channel.

## URL

purple://kiosk/feed/open

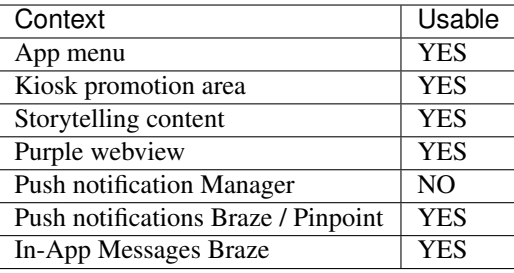

Open category chooser

New in version (Android): 2.7.0

New in version (iOS): 2.3.3

New in version (Web Kiosk): 3.2.0

Opens the category chooser view.

## URL

purple://kiosk/category/chooser/open

## Usable Contexts

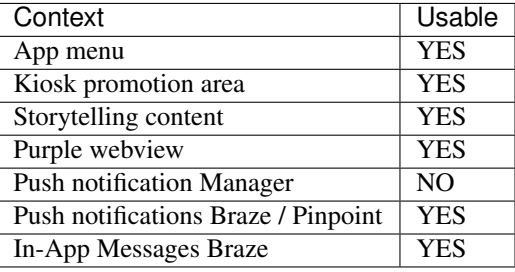

Show issue preview

New in version (Android): 2.7.0

New in version (iOS): 2.7.0

Opens the preview view of an issue in the kiosk via its ID or its alias.

#### URL

purple://kiosk/issue/<ISSUE\_ID>/preview

purple://kiosk/issue/alias/<ISSUE\_ALIAS>/preview

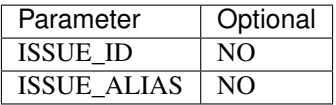

## Usable Contexts

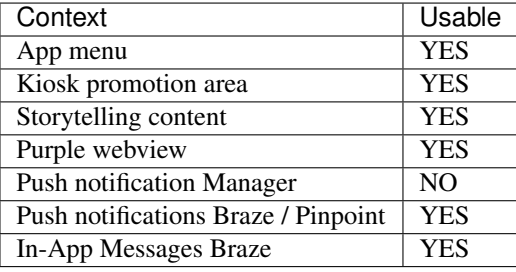

### Entitlement login

New in version (Android): 2.6.0

New in version (iOS): 2.6.0

New in version (Web Kiosk): 3.2.0

Opens the entitlement login view.

## URL

purple://kiosk/entitlement/login/open

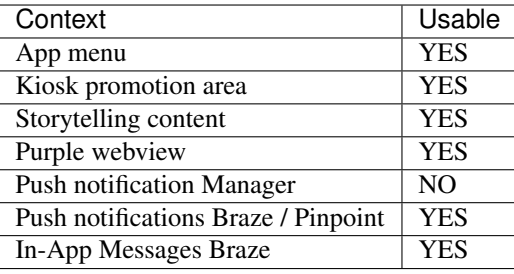

Perform entitlement login

New in version (Android): 2.6.0

New in version (iOS): 2.6.0

New in version (Web Kiosk): 3.2.0

Performs the entitlement login using the provided login\_name, access\_token and roles. If the login was performed for an OAuth entitlement server, the **refresh\_token** is used for refreshing the **access\_token**. If the login was successful, the url\_encoded\_action\_url will be opened.

## URL

purple://kiosk/entitlement/login/perform?login\_name= <LOGIN\_NAME> &token= <ACCESS\_TOKEN> &roles= <ROLES> &refresh\_token= <REFRESH\_TOKEN> &success\_url= <URL\_ENCODED\_ACTION\_URL>

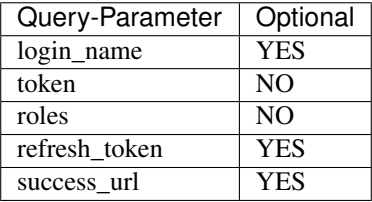

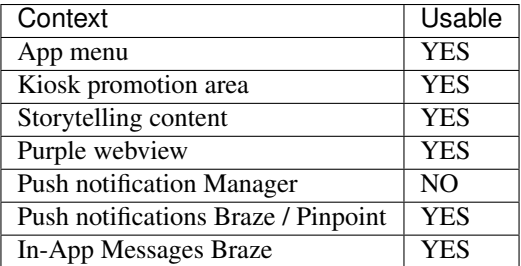

## Perform entitlement logout

New in version (Android): 2.6.0

New in version (iOS): 2.6.0

New in version (Web Kiosk): 3.2.0

Performs the entitlement logout. If the logout was successful, the url\_encoded\_action\_url will be opened.

## URL

purple://kiosk/entitlement/logout/perform?success\_url= <URL\_ENCODED\_ACTION\_URL>

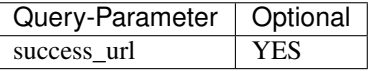

## Usable Contexts

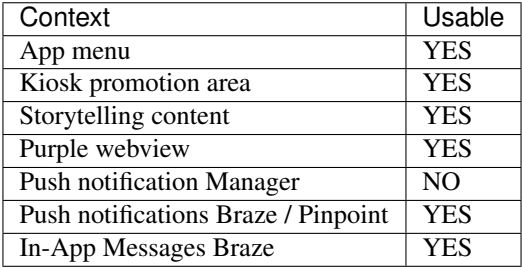

#### Start OAuth login flow

New in version (Android): 3.11.0

New in version (iOS): 3.11.0

Starts the entitlement OAuth login flow. If the login flow was successful completed, the url\_encoded\_action\_url will be opened.

## URL

purple://kiosk/entitlement/login/oauth/start?success\_url= <URL\_ENCODED\_ACTION\_URL>

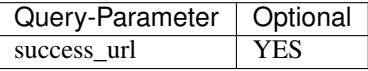

## Usable Contexts

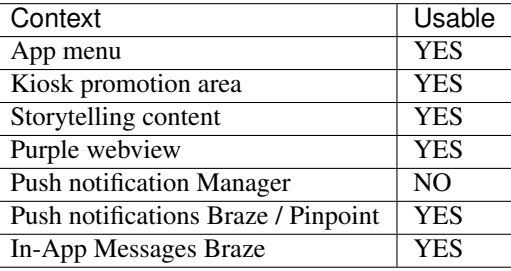

Cancel OAuth login flow

New in version (Android): 3.11.0

New in version (iOS): 3.11.0

Cancels the entitlement OAuth login flow.

## URL

purple://kiosk/entitlement/login/oauth/cancel

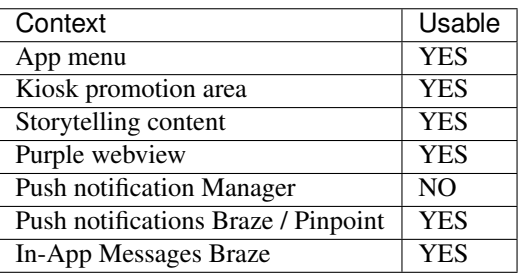

### Open subscription administration view

New in version (Android): 2.7.0

New in version (iOS): 2.7.0

Opens the subscription administration view with all activated subscription variants and depending on configuration including entitlements.

#### URL

purple://kiosk/subscriptions/open

## Usable Contexts

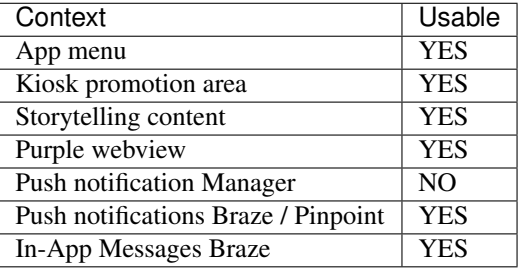

#### Start In-App purchase

New in version (Android): 2.7.0

New in version (iOS): 2.7.0

Starts an In-App purchase of a product (issue/subscription) via its product\_id property.

## URL

purple://kiosk/products/<PRODUCT\_ID>/purchase

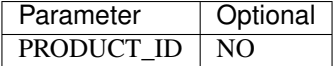

### Usable Contexts

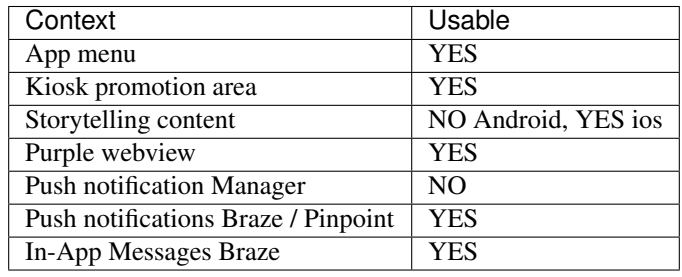

## Restore purchases

New in version (iOS): 2.7.0

Warning: This action url is not supported on Android.

Restores all the purchases of the user.

## URL

purple://kiosk/products/restore

## Usable Contexts

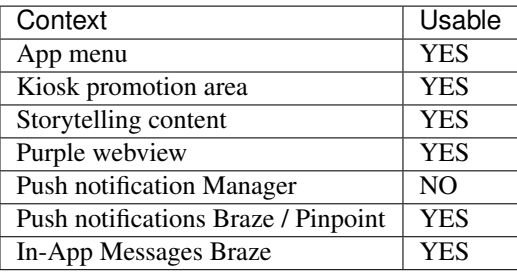

Open issue

New in version (Android): 2.7.0

New in version (iOS): 2.7.0

New in version (Web Kiosk): 3.2.0

New in version (Web Player): 3.0.0

Changed in version: 3.2.0 Add alias, add current page, 3.11.0 added open by index

Opens an issue via its issue\_id. If the action url is called with the page\_id the page of the issue will be opened. It is also possible to provide the issue\_alias, page\_alias and page\_index instead of their respective ids.

## URL

purple://kiosk/issue/<ISSUE>/open

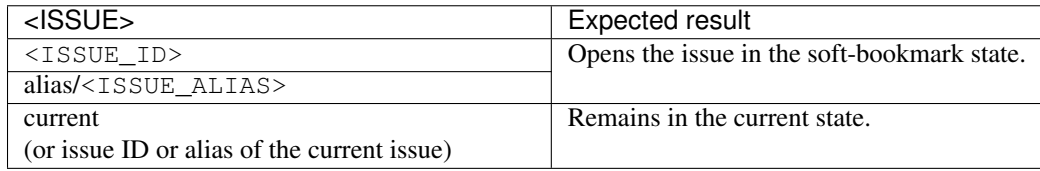

## URL

purple://kiosk/issue/<ISSUE>/page/<PAGE>/open

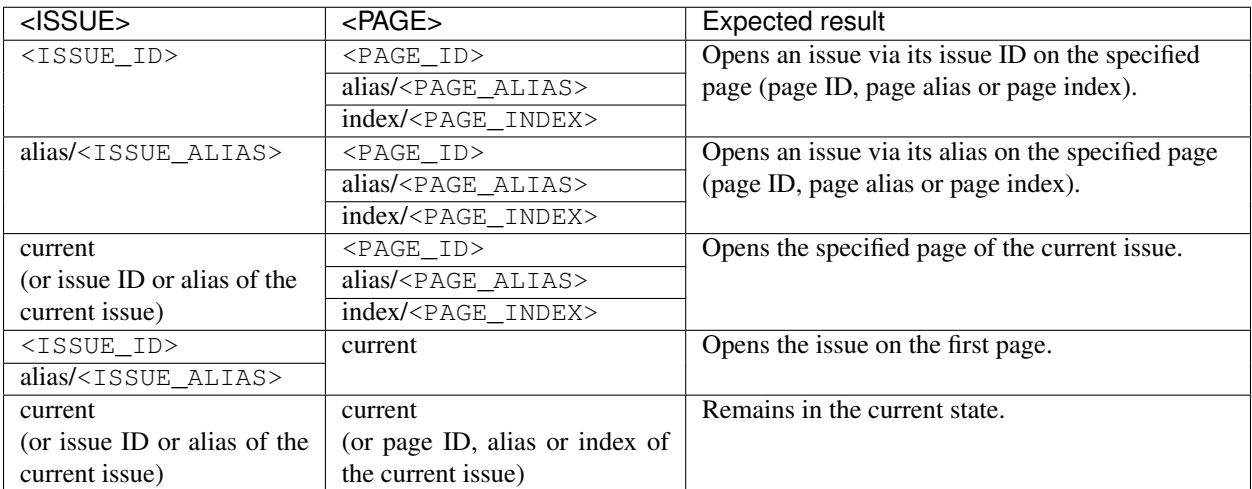

## Jump to element

This is a special case of *open an issue*. It jumps to an issue, a page or an element. To jump to an element, the element\_id or the element\_alias must be specified as the fragment component of the url.

The alignment of the element on the screen can be set with the parameter align by stating one of the following alignments: top\_left, top\_center, top\_right, center\_left, center\_center, center\_right, bottom\_left, bottom\_center, bottom\_right

The alignment is a optional query parameter.

#### URL

purple://kiosk/issue/<ISSUE>/open# <ELEMENT>

purple://kiosk/issue/<ISSUE>/open?align= <ALIGNMENT> # <ELEMENT>

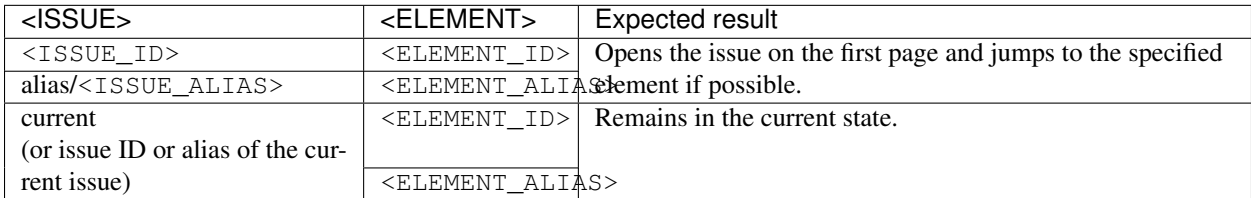

## URL

purple://kiosk/issue/<ISSUE>/page/<PAGE>/open# <ELEMENT>

purple://kiosk/issue/<ISSUE>/page/<PAGE>/open?align= <ALIGNMENT> # <ELEMENT>

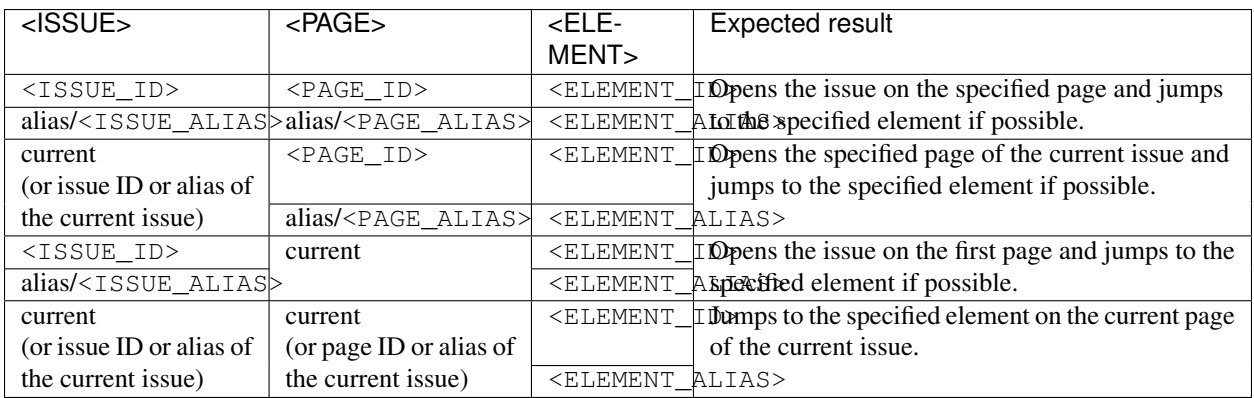

### Usable Contexts

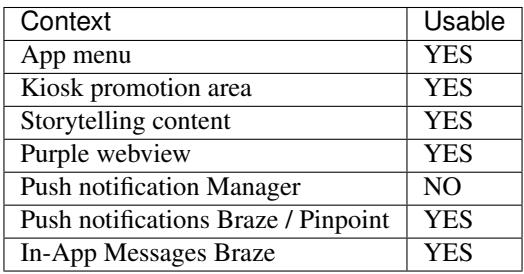

Open issue via its external identifier

New in version (Android): 2.5.0

New in version (iOS): 2.5.0

New in version (Web Kiosk): 3.2.0

New in version (Web Player): 3.0.0

It is possible to open an issue via its external\_issue\_id property. If the issue cannot be found in the current local kiosk, the optional fallback\_url can be used to provide an alternative web link for the issue, e.g. the website of an article in the CMS.

#### URL

purple://kiosk/issue/by\_external\_id/<EXTERNAL\_ISSUE\_ID>/open?fallback\_url= <URL\_ENCODED\_URL> &target= <TARGET>

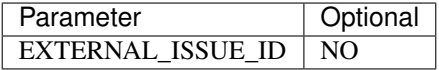

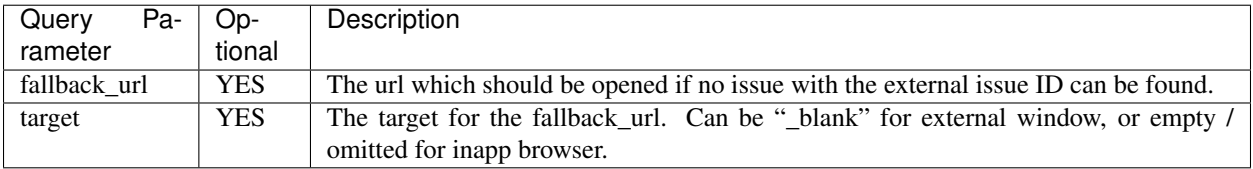

## Usable Contexts

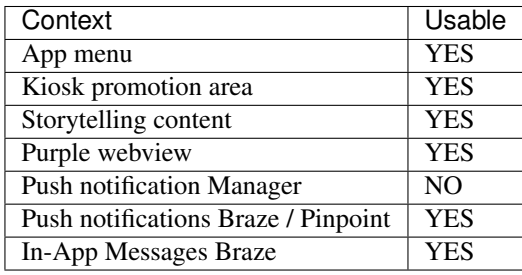

#### Open publication

New in version (Android): 3.4.0

New in version (iOS): 3.4.0

New in version (Web Kiosk): 3.4.0

Opens the given publication. A kiosk-publication will be opened in the kiosk and a channel-publication in the channel view. If the target view is disabled, e.g. channel disabled, or if there is no publication with the given publication\_id then no navigation will be performed.

## URL

purple://kiosk/publication/<PUBLICATION\_ID>/open

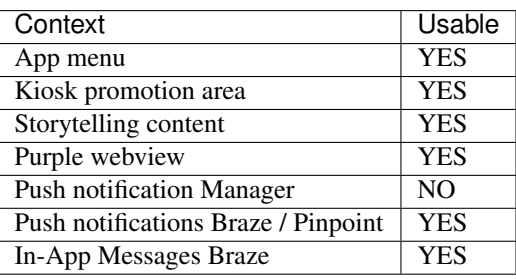

## <span id="page-35-0"></span>**2.3 Presenter**

Navigate between articles

New in version (Android): 3.15.0

New in version (iOS): 3.15.0

Changed in version: 5.2.0 now accepts an issue ID instead of the :code:'previous' and :code:'next' keywords.

Navigates to the given issue within the current article pager. Instead of using an issue ID it is possible to use previous and next to navigate to the previous or next issue.

## URL

purple://presenter/issue/<ISSUE\_ID>|previous|next

Note: These deep links only work within an article pager that was opened via the JavaScript-API. And only articles within this pager can be accessed.

## Usable Contexts

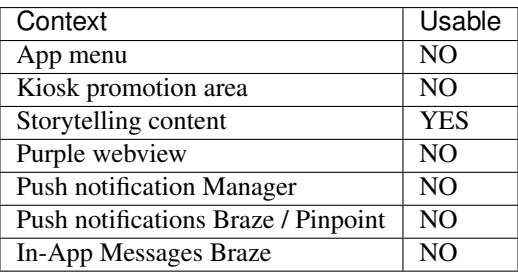

## <span id="page-35-1"></span>**2.4 Content**

Open table of contents

New in version (Android): 2.7.0

New in version (iOS): 2.7.0

New in version (Web Player): 3.0.0
Opens the table of contents of an issue.

# URL

purple://content/toc/open

# Usable Contexts

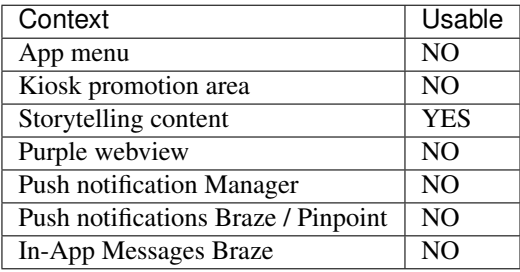

Navigate inside an issue via alias

New in version (Android): 2.7.0

New in version (iOS): 2.7.0

New in version (Web Player): 3.0.0

Navigates inside an issue to the corresponding page via alias.

# URL

purple://content/page/alias/<ALIAS>/open

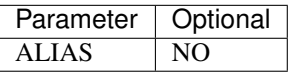

# Usable Contexts

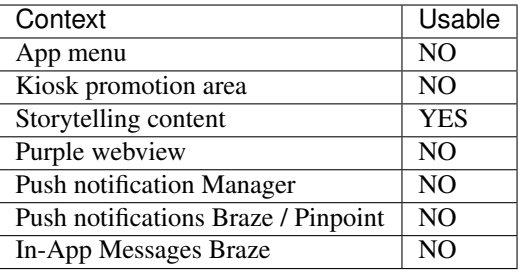

Navigate inside an issue via index

New in version (Android): 2.7.0

New in version (iOS): 2.7.0

New in version (Web Player): 3.0.0

Navigates inside an issue to the corresponding page via index.

URL

purple://content/page/index/<INDEX>/open

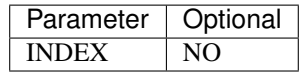

# Usable Contexts

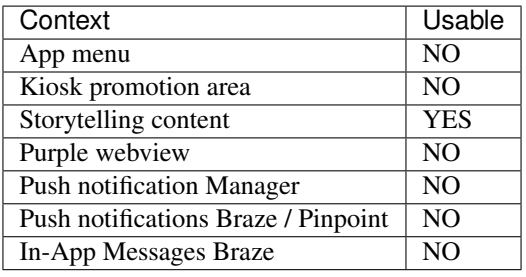

Navigate inside an issue via page ID

New in version (Android): 3.11.0

New in version (iOS): 3.11.0

New in version (Web Player): 3.11.0

Navigates inside an issue to the corresponding page via its ID.

# URL

purple://content/page/<PAGE\_ID>/open

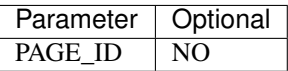

# Usable Contexts

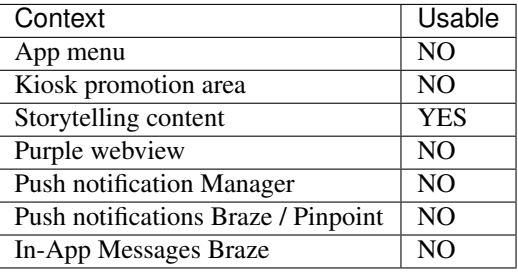

#### Share content page

New in version (Android): 2.7.0

New in version (iOS): 2.7.0

Shares a content page of an issue via its alias.

# URL

purple://content/page/alias/<ALIAS>/share

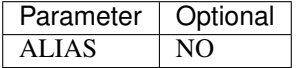

#### Usable Contexts

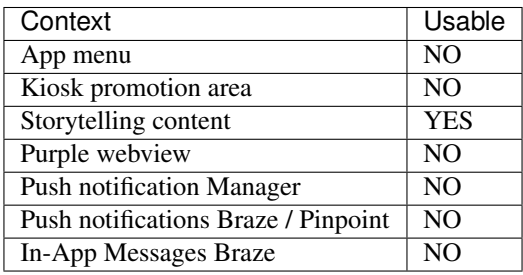

#### Add bookmark

This is not available for web

New in version (Android): 3.3.0

New in version (iOS): 3.3.0

Adds a bookmark of the current state of the storytelling content. If there is already a bookmark for the exact same state then no new bookmark will added.

# URL

purple://content/bookmark/add

#### Usable Contexts

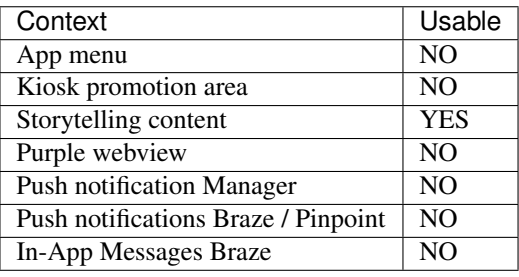

# **2.5 Old action urls**

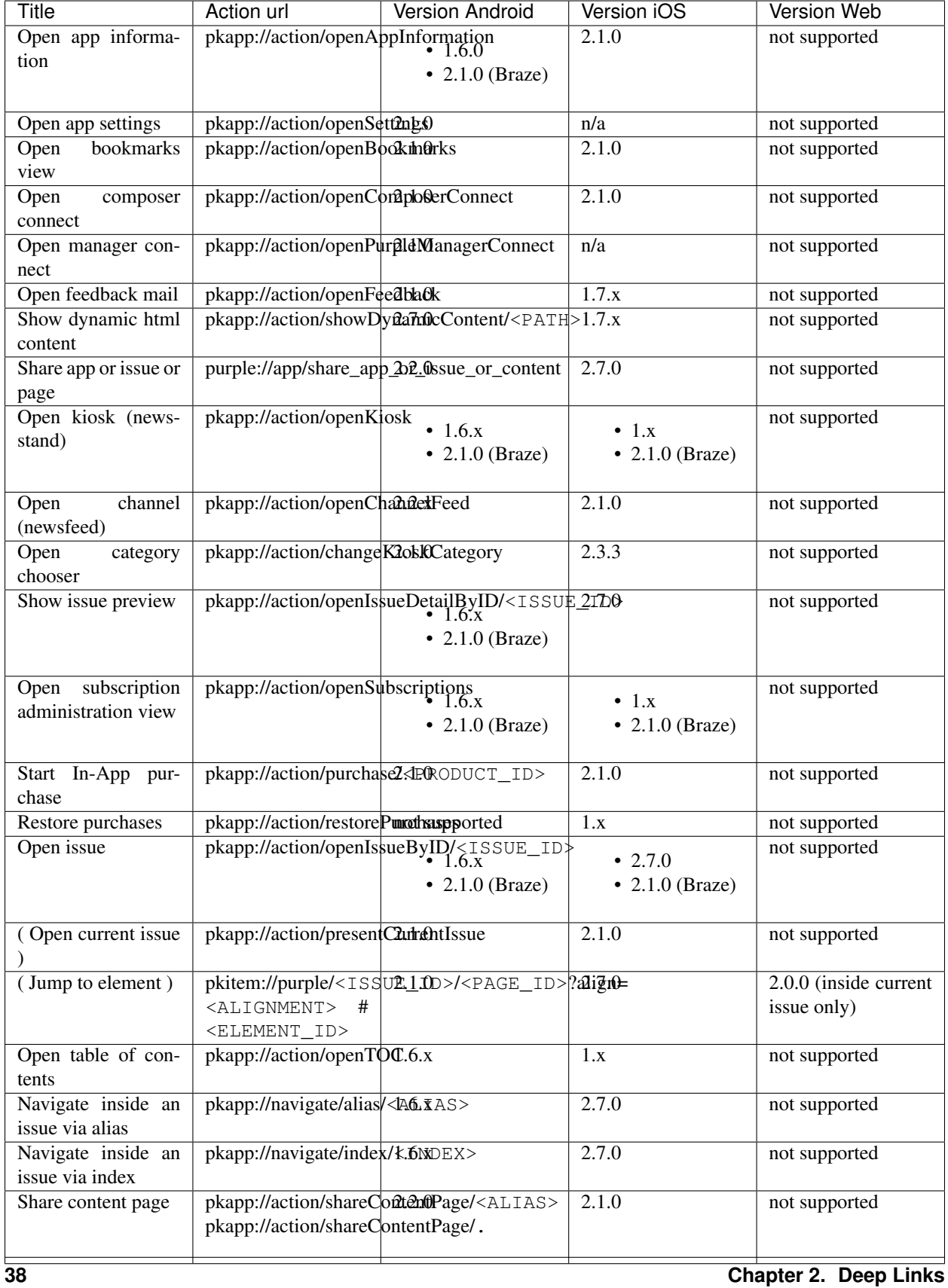

# **2.6 Web Player specifics**

External links do not work out of the box in Web Player because Safari, Edge, and Internet Explorer do not support the needed function ( <http://caniuse.com/#feat=registerprotocolhandler> ).

Due to WebViews being implemented using iframes in Web Player, Action URLs from inside Storytelling WebViews only work if purpleInterface. is is included in the embedded page. When the WebView is loaded, all links with Purple Action URLs as href will be given ActionHandlers, so they can be handled by Web Player.

From V 3.0.0 purpleInterface. js is included in the Web Player repository. The latest version is delivered via Purple DS | Web Newsstand. It is recommended to include the script from one of the following URLs to assure to always use the latest version: <https://kiosk.purplemanager.com/scripts/purpleInterface.js> [https://kiosk.purplemanager.](https://kiosk.purplemanager.com/scripts/purpleInterface.min.js) [com/scripts/purpleInterface.min.js](https://kiosk.purplemanager.com/scripts/purpleInterface.min.js)

Note: Please be aware that only sites can be displayed which have the X-FRAME-OPTIONS header set correctly. Read here for details: <https://developer.mozilla.org/en/docs/Web/HTTP/Headers/X-Frame-Options>

#### purpleInterface.js (excerpt)

```
window.purpleInterface = {
callbacks: {},
util: {
    postMessage: function (type, key, value, callback) {
        if (window !== window.parent) {
            // create requestData
            var requestData = {
                type: type,
                key: key
            };
            if (value) {
                requestData.value = value;
            }
            // call postMessage
            window.parent.postMessage(JSON.stringify(requestData), '*');
        }
    }
  }
};
document.addEventListener('DOMContentLoaded', function () {
    window.addEventListener('message', window.purpleInterface.util.receiveMessage);
    window.purpleInterface.util.postMessage('LOAD', 'LOAD', null, function () {
```

```
if (!window.purple) {
            var links = document.querySelectorAll('a[href^="purple://"], a[ ^="pkapp:/
\rightarrow/"], a[href^="pkitem://"]');
            for (var i = 0; i < 1 inks.length; i++) {
                links[i].addEventListener('click', function (e) {
                    window.purpleInterface.util.postMessage('ACTION_URL', 1, this.
˓→href);
                    e.preventDefault();
                });
            }
        }
    });
});
```
# **2.7 Standard Protocols**

Mailto

New in version (Android): 2.1.0 New in version (iOS): 2.1.0

New in version (Web Player): 3.1.0

Starts the default email client for sending an email.

# URL

mailto:<EMAIL\_ADDRESS> mailto:?to= <EMAIL\_ADDRESS> &bcc= <EMAIL\_ADDRESS> &subject= <SUBJECT> &body= <BODY>

# Usable Contexts

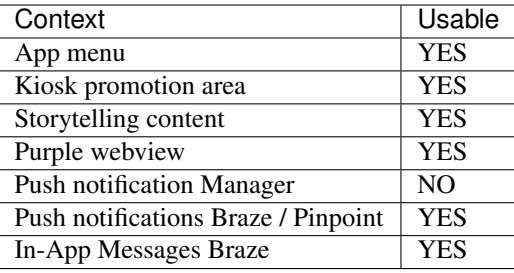

Tel

New in version (Android): 3.2.0

New in version (iOS): 3.2.0

New in version (Web Player): 3.1.0

Starts the default phone app for a call.

# URL

tel:<PHONE\_NUMBER>

# Usable Contexts

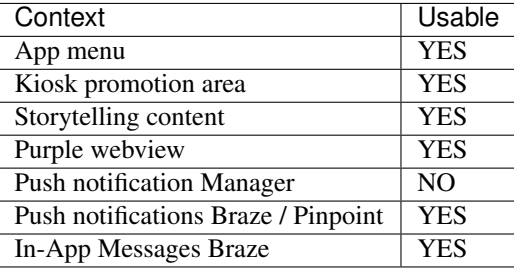

# CHAPTER 3

# Dynamic Resources

# **3.1 Overview**

The dynamic resources are some files that can change some configuration (e.g. *[App Menu](#page-49-0)*, *[Channels](#page-49-1)*, *[Tracking](#page-60-0)*, . . . ) without submitting an app update. The app checks for updated dynamic resources on every app start and resume.

# **3.2 Structure**

The minimal setup of the dynamic resources requires a default folder which contains the configuration files.

Example

```
default/
  - app_menu.xml
  - channel_configs.json
   sharing.properties
    ...
```
# **3.2.1 Localization**

It is possible to add translations by adding folders such as de, en or de\_DE, en\_US next to the default folder. Depending on the device's preferred languages the app loads the best fitting configuration files from these folders. Starting with Android 7.0 the system supports multiple preferred languages just like iOS. On earlier Android versions only the device's system language is used. The look-up happens in the following way:

For each of the system's preferred language check if there is a folder that

- 1. matches the exact locale (e.g. de\_DE or en\_US)
- 2. matches the exact language (e.g. use en folder for en\_US)

3. uses the same language but different region (e.g. use en\_UK folder for en\_US)

In the case that there is no matching folder, the configuration falls back to the contents of the default folder.

#### Example: Resource resolution

Dynamic resources:

/ default/ de\_DE/ it\_IT/

Preferred languages:

1. fr\_CH

2. it\_CH

Resolution:

- 1. check exact locale (fr\_CH) -> no match
- 2. check exact language (fr) -> no match
- 3. check same language but different region (fr) -> no match
- 4. check exact locale (it\_CH) -> no match
- 5. check exact language (it) -> no match
- 6. check same language but different region  $(it)$  -> it\_IT

# Example: Different sharing settings

```
/
   default/
      app_menu.xml
       channel_configs.json
       sharing.properties
       ...
   en/
   sharing.properties
   de/
   sharing.properties
```
# **3.2.2 Platform-specific Configuration**

Additionally to translations it is also possible to add platform-specific configurations. This is done by adding some platform folders such as android, ios, kindle or web. The structure of these folders is the same as mentioned above.

#### Example: Platform-specific structure

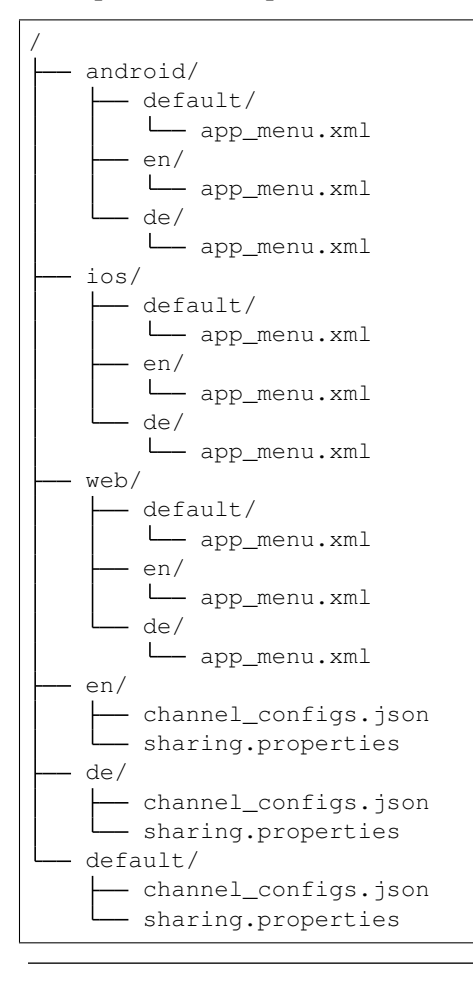

#### Result on Android

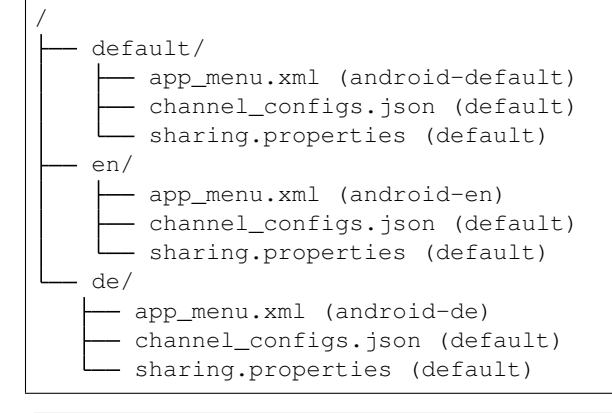

# Result on iOS

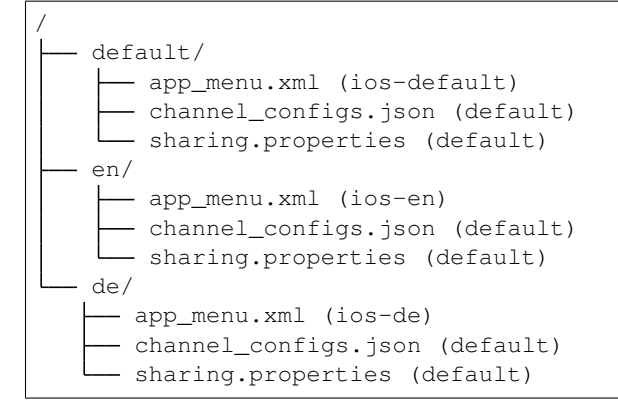

#### Result on web

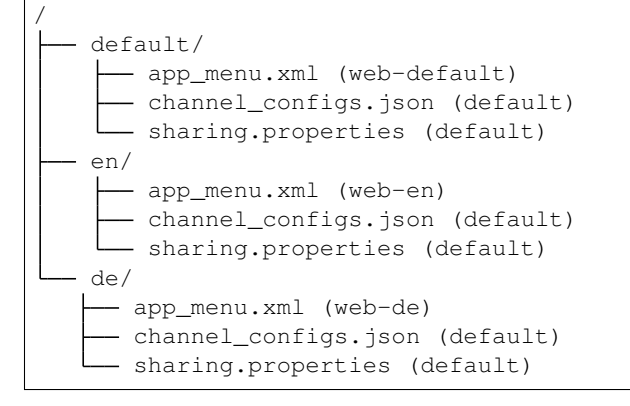

If two folders contain the same file, then the more specific file overwrites the more generic one. E.g. some file in default gets overwritten by the same file from android.

# **3.3 Configuration**

# <span id="page-49-0"></span>**3.3.1 App Menu**

The app's side menu can be configured using the app\_menu.xml file. For a detailed explanation of all its features and configuration see App Menu.

# **3.3.2 Dynamic Configuration**

Starting with PK 5.2.0 it is possible to place a config. json in the dynamic resources. This is a simple key-value file which can be used by the app for some dynamic configuration.

Currently only the onboarding\_version key is used by the app to determine the version of the current onboarding.

# <span id="page-49-1"></span>**3.3.3 Channels**

# **Configuration**

The channel view can be set up using the channel\_configs.json. This file consists of multiple configurations for device types and orientations.

**Structure** 

```
{
    "phone": {
        "portrait": {
             ...
         },
         "landscape": {
             ...
        }
    },
    "tablet": {
         "portrait": {
             ...
        },
        "landscape": {
             ...
        }
    }
}
```
Inside those nodes is where the actual configuration lies. The first part of that node contains the general configuration, such as the ideal teaser size and the visibility of some page indicators.

# Example: General configuration

```
"multiColumn": false,
"teaserWidth": 256,
"teaserHeight": 144,
"pageArrowsEnabled": false,
"pageIndicatorsEnabled": true,
"pageIndicatorAlignment": "right",
```
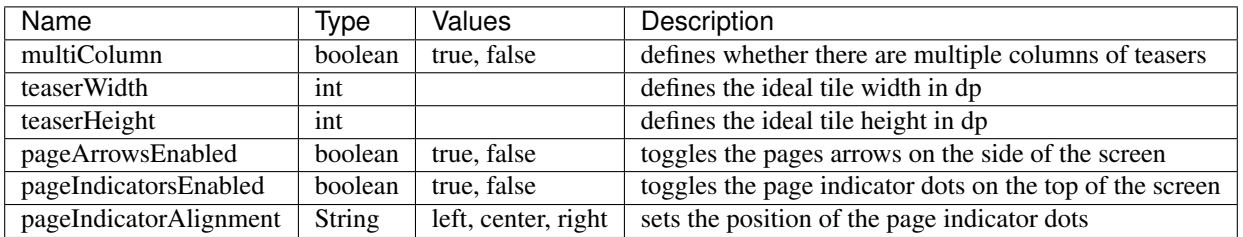

The teaserWidth and teaserHeight define the layout of the channel. These values are in density-independent pixels (dp). A list of some common devices and their screen sizes in dp can be found [here.](https://design.google.com/devices/) If multiColumn is true, then the layout process tries to fit as many teasers next to each other as possible. While doing so, the teasers are never scaled down, so e.g. on a display with 1024 dp in the width only 4 tiles with a width of 250 dp can be displayed. Once the amount of column is calculated, the tiles are stretched equally to fill the screen while maintaining the aspect ratio defined by the teaserWidth and teaserHeight.

The next part of the configuration defines the teaser types. Currently there are only two types: topTeaser which is the first teaser in a channel and teaser for all the remaining ones.

# Example: Teaser types

```
"types": {
    "topTeaser": {
        "thumbnailKind" : "phone_portrait_top",
        "factorY": 1,
        "spanX": 1,
        "spanY": 1,
        "gradient": {
            "height": 0.6,
            "alphaStart": 1.0,
            "alphaEnd": 0.0
        },
        "title": {
            "fontSize": 20,
            "font": "Roboto-Condensed",
            "maxLines": 3
        },
        "headline": {
            "fontSize": 12,
            "font": "Roboto-Condensed",
            "maxLines": 1
        }
    },
    "teaser": {
        "thumbnailKind" : "phone_portrait_normal",
        "gradient": {
            "height": 0.6,
            "alphaStart": 1.0,
            "alphaEnd": 0.0
        },
        "title": {
            "fontSize": 20,
            "font": "Roboto-Condensed",
            "maxLines": 3
        },
        "headline": {
            "fontSize": 12,
            "font": "Roboto-Condensed",
            "maxLines": 1
        }
    }
}
```
The configuration for both teaser types is mostly the same. The topTeaser has three additional attributes. The factorY is only evaluated when multiColumn is false. In this case the first teaser's height is multiplied by this value. For the case that multiColumn is true, then the top teaser's width is multiplied by the value of spanX and its height is multiplied by spanY.

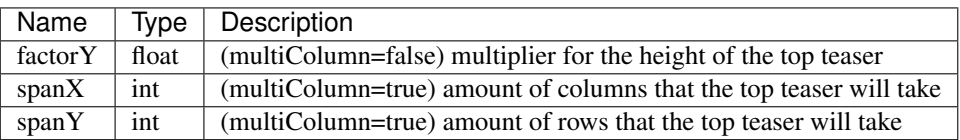

The rest of the configuration consists of a thumbnailKind which defines the teaser image that is loaded from the Purple Manager, the gradient which configures the gradient behind the text and at last the headline and title nodes which define the configuration for the article title and article description respectively. The thumbnailKind is a value that is a composition of the device type (phone or tablet), the device orientation (portrait or landscape) and the teaser type (normal or top). Valid values are e.g. phone\_portrait\_top or tablet\_landscape\_normal.

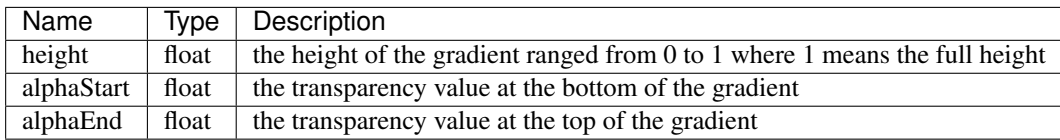

The upper text is called headline and it displays the article's title. The lower text is called title and contains the article's description text. Both of these texts have configurable sizes, fonts and maximum lines which can be set in their respective configuration nodes.

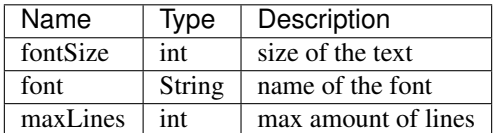

Currently colors can only be configured in the Purple Manager.

#### Example: Complete example configuration

```
{
    "phone": {
        "portrait": {
            "multiColumn": false,
            "teaserWidth": 256,
            "teaserHeight": 144,
            "pageArrowsEnabled": false,
            "pageIndicatorsEnabled": true,
            "pageIndicatorAlignment": "right",
            "types": {
                "topTeaser": {
                    "thumbnailKind" : "phone portrait top",
                    "factorY": 1,
                    "spanX": 1,
                    "spanY": 1,
                     "gradient": {
                         "height": 0.6,
                        "alphaStart": 1.0,
                        "alphaEnd": 0.0
                    },
                    "title": {
                         "fontSize": 20,
                         "font": "Roboto-Condensed",
                         "maxLines": 3
                    },
                     "headline": {
                        "fontSize": 12,
                        "font": "Roboto-Condensed",
                         "maxLines": 1
                    }
                },
```
},

```
"teaser": {
            "thumbnailKind" : "phone_portrait_normal",
            "gradient": {
                "height": 0.6,
                "alphaStart": 1.0,
                "alphaEnd": 0.0
            },
            "title": {
                "fontSize": 20,
                "font": "Roboto-Condensed",
                "maxLines": 3
            },
            "headline": {
                "fontSize": 12,
                "font": "Roboto-Condensed",
                "maxLines": 1
            }
        }
   }
"landscape": {
   "multiColumn": true,
   "teaserWidth": 256,
   "teaserHeight": 144,
   "pageArrowsEnabled": false,
    "pageIndicatorsEnabled": true,
    "pageIndicatorAlignment": "left",
    "types": {
        "topTeaser": {
            "thumbnailKind" : "phone_landscape_top",
            "factorY": 1.5,
            "spanX": 2,
            "spanY": 2,
            "gradient": {
                "height": 0.6,
                "alphaStart": 1.0,
                "alphaEnd": 0.0
            },
            "title": {
                "fontSize": 20,
                "font": "Roboto-Condensed",
                "maxLines": 3
            },
            "headline": {
                "fontSize": 12,
                "font": "Roboto-Condensed",
                "maxLines": 1
            }
        },
        "teaser": {
            "thumbnailKind" : "phone_landscape_normal",
            "gradient": {
                "height": 0.6,
                "alphaStart": 1.0,
                "alphaEnd": 0.0
            },
            "title": {
                "fontSize": 20,
```

```
"font": "Roboto-Condensed",
                    "maxLines": 3
                },
                "headline": {
                    "fontSize": 12,
                    "font": "Roboto-Condensed",
                    "maxLines": 1
                }
            }
        }
   }
},
"tablet": {
    "portrait": {
        "multiColumn": true,
        "teaserWidth": 256,
        "teaserHeight": 144,
        "pageArrowsEnabled": false,
        "pageIndicatorsEnabled": true,
        "pageIndicatorAlignment": "center",
        "types": {
            "topTeaser": {
                "thumbnailKind" : "tablet_portrait_top",
                "factorY": 1.5,
                "spanX": 2,
                "spanY": 2,
                "gradient": {
                    "height": 0.6,
                    "alphaStart": 1.0,
                    "alphaEnd": 0.0
                },
                "title": {
                    "fontSize": 28,
                    "font": "Roboto-Condensed",
                    "maxLines": 3
                },
                "headline": {
                    "fontSize": 23,
                    "font": "Roboto-Condensed",
                    "maxLines": 1
                }
            },
            "teaser": {
                "thumbnailKind" : "tablet_portrait_normal",
                "gradient": {
                    "height": 0.6,
                    "alphaStart": 1.0,
                    "alphaEnd": 0.0
                },
                "title": {
                    "fontSize": 17,
                    "font": "Roboto-Condensed",
                    "maxLines": 3
                },
                "headline": {
                    "fontSize": 14,
                    "font": "Roboto-Condensed",
                    "maxLines": 1
```

```
}
                }
            }
        },
        "landscape": {
           "multiColumn": true,
            "teaserWidth": 341,
            "teaserHeight": 192,
            "pageArrowsEnabled": true,
            "pageIndicatorsEnabled": false,
            "pageIndicatorAlignment": "center",
            "types": {
                "topTeaser": {
                    "thumbnailKind" : "tablet_landscape_top",
                    "factorY": 1.5,
                    "spanX": 2,
                    "spanY": 2,
                    "gradient": {
                        "height": 0.6,
                        "alphaStart": 1.0,
                        "alphaEnd": 0.0
                    },
                    "title": {
                        "fontSize": 29,
                        "font": "Roboto-Condensed",
                        "maxLines": 3
                    },
                    "headline": {
                        "fontSize": 14,
                        "font": "Roboto-Condensed",
                        "maxLines": 1
                    }
                },
                "teaser": {
                    "thumbnailKind" : "tablet_landscape_normal",
                    "gradient": {
                        "height": 0.6,
                        "alphaStart": 1.0,
                        "alphaEnd": 0.0
                    },
                    "title": {
                        "fontSize": 17,
                        "font": "Roboto-Condensed",
                        "maxLines": 3
                    },
                    "headline": {
                        "fontSize": 11,
                        "font": "Roboto-Condensed",
                        "maxLines": 1
                    }
                }
           }
      }
   }
}
```
#### **Background Image**

The default background image for the channel tiles can be changed by adding a channel\_placeholder.png image to the dynamic resources. Just like other images, it is possible to leave multiple images with different resolutions.

#### **Tutorials**

Channel tutorials can be configured in the onboarding\_channel\_overview.json file. It consists of two configurations, one for portrait and landscape each.

#### Structure

```
{
    "phone": {
         "config": {
                 ...
         }
    },
    "tablet": {
        "config": {
                 ...
         }
    }
}
```
The first part of the config node consists of the style configuration. This is currently only evaluated by iOS. For Android devices colors have to be set in the Purple Manager.

#### Example: Style configuration

```
"delay": 1.0,
"titleFontSize": 22.0,
"titleFontPostScriptName": "Roboto-Condensed",
"titleTextColor": "#f00000ff",
"titleShadowEnabled": true,
"captionFontSize": 18.0,
"captionFontPostScriptName": "Roboto-Condensed",
"captionTextColor": "#ffffffff",
"captionShadowEnabled": true,
"buttonFontSize": 18.0,
"buttonFontPostScriptName": "Roboto-Condensed",
"buttonTextColor": "#ffffffff",
"buttonBackgroundColor": "#f00000ff",
"focusRingColor": "#f0000000",
```
The next part defines the initial tutorial screen. Its possible to set texts for the title, description, footer and button here. Also there is an option to disable the initial tutorial screen.

#### Example: Initial tutorial screen configuration

"intro":

{

```
"enabled": true,
    "title": "Die neue Channel App",
    "description": "Erleben Sie multimedial aufbereitete Ausgaben und News in einer,
\rightarrowApp!",
    "labelFormat": "",
    "buttonTitle": "Los geht's"
},
```
The configuration of the initial screen is followed by the header config. The header is shown at the top of the display for the whole duration of the tutorial. Its also possible to disable the header.

#### Example: Header configuration

```
"header":
{
    "enabled": false,
    "title": "",
    "subtitle": ""
},
```
At last the configuration for the individual tutorial screens happens. The views node is a list that contains configurations for all the screens that are shown during the tutorial. These screens will be displayed in the same order as they are defined in the file. These entries are mostly the same as config for the initial screen with the exception of one additional value. The name value defines the item that will be highlighted by the current tutorial screen. Currently only the following values are supported.

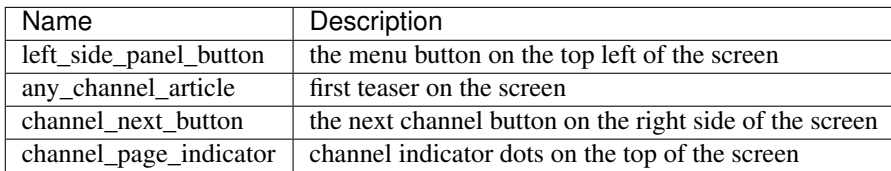

#### Example: Views configuration

```
"views": [
    {
    "name": "left_side_panel_button",
    "enabled": true,
    "title": "Seitenmenü",
    "description": "Ihre digitalen Ausgaben können Sie im KIOSK herunterladen.",
    "labelFormat": "Tipp %d von %d",
    "buttonTitle": "Weiter"
    },
     {
    "name": "any_channel_article",
    "enabled": true,
     "title": "Täglich neue Artikel",
    "description": "Täglich aktuelle Artikel für Sie ausgewählt.",
    "buttonTitle": "Weiter",
    "labelFormat": "Tipp %d von %d",
    "scale": 0.7
    },
```

```
{
"name": "channel_next_button",
"enabled": false,
"title": "Weitere Kategorien",
"description": "Per Swipe zu vielen weiteren Kategorien und Videos gelangen! ",
"labelFormat": "Tipp %d von %d",
"buttonTitle": "Fertig"
},
{
"name": "channel_page_indicator",
"enabled": true,
"title": "Weitere Kategorien",
"description": "Per Swipe zu vielen weiteren Kategorien und Videos gelangen! ",
"labelFormat": "Tipp %d von %d",
"buttonTitle": "Fertig"
}
]
```
#### Example: Full example tutorial configuration

}

```
{
    "phone": {
        "config": {
           "delay": 1.0,
           "titleFontSize": 22.0,
           "titleFontPostScriptName": "Roboto-Condensed",
           "titleTextColor": "#f00000ff",
            "titleShadowEnabled": true,
            "captionFontSize": 18.0,
            "captionFontPostScriptName": "Roboto-Condensed",
            "captionTextColor": "#ffffffff",
            "captionShadowEnabled": true,
            "buttonFontSize": 18.0,
            "buttonFontPostScriptName": "Roboto-Condensed",
            "buttonTextColor": "#ffffffff",
            "buttonBackgroundColor": "#f00000ff",
            "focusRingColor": "#f0000000",
            "intro":
            {
                "enabled": true,
                "title": "Die neue Channel App",
                "description": "Erleben Sie multimedial aufbereitete Ausgaben und
˓→News in einer App!",
                "labelFormat": "",
                "buttonTitle": "Los geht's"
            },
            "header":
            {
                "enabled": false,
                "title": "",
                "subtitle": ""
            },
            "views": [
                      {
                      "name": "left_side_panel_button",
```

```
"enabled": true,
                      "title": "Seitenmenü",
                      "description": "Ihre digitalen Ausgaben können Sie im KIOSK
˓→herunterladen.",
                      "labelFormat": "Tipp %d von %d",
                      "buttonTitle": "Weiter"
                      },
                      {
                      "name": "any_channel_article",
                      "enabled": true,
                      "title": "Täglich neue Artikel",
                      "description": "Täglich aktuelle Artikel für Sie ausgewählt.",
                      "buttonTitle": "Weiter",
                      "labelFormat": "Tipp %d von %d",
                      "scale": 0.7
                      },
                      {
                      "name": "channel_next_button",
                      "enabled": false,
                      "title": "Weitere Kategorien",
                      "description": "Per Swipe zu vielen weiteren Kategorien und
˓→Videos gelangen! ",
                      "labelFormat": "Tipp %d von %d",
                      "buttonTitle": "Fertig"
                      },
                      {
                      "name": "channel_page_indicator",
                      "enabled": true,
                      "title": "Weitere Kategorien",
                      "description": "Per Swipe zu vielen weiteren Kategorien und
˓→Videos gelangen! ",
                      "labelFormat": "Tipp %d von %d",
                      "buttonTitle": "Fertig"
                      }
                      ]
       }
   },
   "tablet": {
       "config": {
           "delay": 1.0,
            "titleFontSize": 22.0,
           "titleFontPostScriptName": "Roboto-Condensed",
           "titleTextColor": "#f00000ff",
           "titleShadowEnabled": true,
           "captionFontSize": 18.0,
           "captionFontPostScriptName": "Roboto-Condensed",
           "captionTextColor": "#ffffffff",
           "captionShadowEnabled": true,
           "buttonFontSize": 18.0,
            "buttonFontPostScriptName": "Roboto-Condensed",
            "buttonTextColor": "#ffffffff",
            "buttonBackgroundColor": "#f00000ff",
           "focusRingColor": "#f0000000",
            "intro":
            {
                "enabled": true,
                "title": "Die neue Channel App",
                "description": "Erleben Sie multimedial aufbereitete Ausgaben und
 News in einer App!",
```

```
"labelFormat": "",
                "buttonTitle": "Los geht's"
            },
            "header":
            {
                "enabled": false,
                "title": "",
                "subtitle": ""
            },
            "views": [
                      {
                      "name": "left_side_panel_button",
                      "enabled": true,
                      "title": "Seitenmenü",
                      "description": "Ihre digitalen Ausgaben können Sie im KIOSK
˓→herunterladen.",
                      "labelFormat": "Tipp %d von %d",
                      "buttonTitle": "Weiter"
                      },
                      {
                      "name": "any_channel_article",
                      "enabled": true,
                      "title": "Täglich neue Artikel",
                      "description": "Täglich aktuelle Artikel für Sie ausgewählt.",
                      "buttonTitle": "Weiter",
                      "labelFormat": "Tipp %d von %d",
                      "scale": 0.5
                      },
                      {
                      "name": "channel_next_button",
                      "enabled": true,
                      "title": "Weitere Kategorien",
                      "description": "Per Swipe zu vielen weiteren Kategorien und
˓→Videos gelangen! ",
                      "labelFormat": "Tipp %d von %d",
                      "buttonTitle": "Fertig"
                      },
                      {
                      "name": "channel_page_indicator",
                      "enabled": false,
                      "title": "Weitere Kategorien",
                      "description": "Per Swipe zu vielen weiteren Kategorien und
˓→Videos gelangen! ",
                      "labelFormat": "Tipp %d von %d",
                      "buttonTitle": "Fertig"
                      }
                      ]
       }
   }
}
```
# <span id="page-60-0"></span>**3.3.4 Tracking**

The tracking is configured by editing tracking\_config.json. For further details about configuring tracking see: *[Tracking](#page-64-0)*

# **3.3.5 Sharing**

The sharing.properties contains the texts that will displayed during the share process. This file will be evaluated by the Purple Manager and not the app itself. The contents of this file will be delivered to the app during the status request which happens on every app start. The purpose of this file is to set an app url and texts that will be printed during app or issue shares.

# Example

```
app.url=http://www.example.com
app=Hallo, ich möchte Dir die App empfehlen: {appUrl}
issue=Hallo, folgende Ausgabe möchte ich dir empfehlen: {issueUrl} Hier kannst Du dir.
˓→die App herunterladen: http://www.example.com
app.plaintext=Hallo, ich möchte Dir die App empfehlen
issue.plaintext=Hallo, folgende Ausgabe möchte ich dir empfehlen. Hier kannst Du dir
˓→die App herunterladen: http://www.example.com
```
Hint: This file must be encoded as ISO 8859-1.

# **3.3.6 Feedback E-Mail**

The feedback e-mail can be configured using the email\_feedback\_config.json, email\_feedback\_subject.mustache and email\_feedback\_body.mustache files. The recipients can be set in the email\_feedback\_config.json, while the other two files define the subject and the body for the e-mail.

Every file has a default configuration. These files can be configured independently. You can override the default configuration by putting your custom configuration file into the root directory (e.g. default/email\_feedback\_body.mustache). Your custom file must have the same name like the default file.

All templates are encoded in UTF-8.

# **Placeholder for Templates**

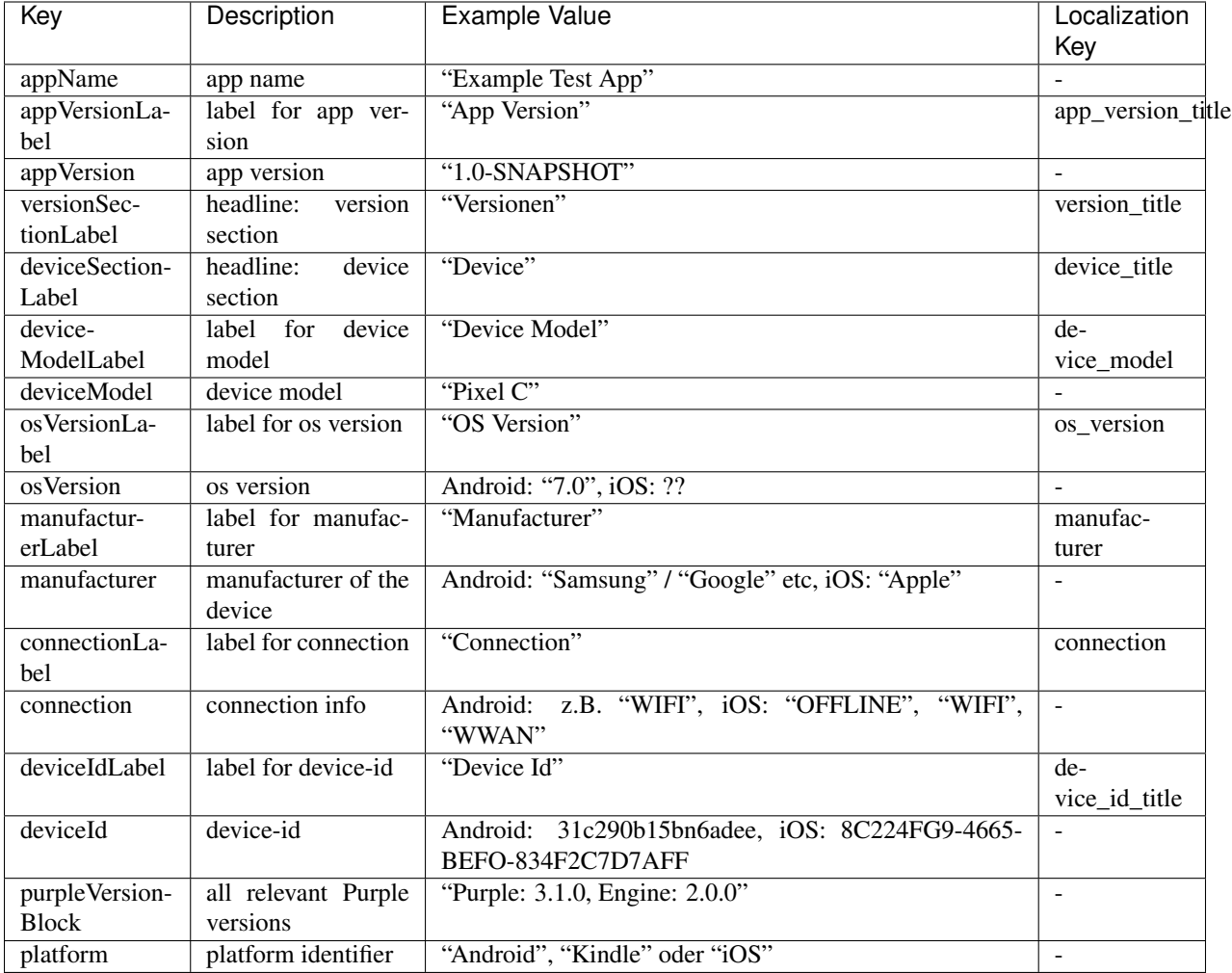

# **Example for Files**

# email\_feedback\_config.json

```
{
 "recipients": {
   "to": [
     "receiver1@example.com",
     "receiver2@example.com"
   ],
   "cc": [
     "cc1@example.com",
     "cc2@example.com"
   ],
```

```
"bcc": [
    "bcc1@example.com",
    "bcc2@example.com"
 ]
}
```
}

#### email\_feedback\_subject.mustache

```
{{appName}} - App Feedback ({{platform}})
```
#### email\_feedback\_body.mustache

```
-{{versionSectionLabel}}
{{appVersionLabel}}: {{appVersion}}
{{purpleVersionBlock}}
{{deviceSectionLabel}}
{{deviceModelLabel}}: {{deviceModel}}
{{osVersionLabel}}: {{osVersion}}
{{manufacturerLabel}}: {{manufacturer}}
{{deviceIdLabel}}: {{deviceId}}
{{connectionLabel}}: {{connection}}
```
# CHAPTER 4

# **Tracking**

# <span id="page-64-0"></span>**4.1 Overview**

Purple DS apps support tracking via several different tracking services. There are three different types of events:

- 1. Actions
- 2. Views
- 3. Purchases

Additionally, if the tracking service supports this, there are several attributes which describe the state of the app / usage by a user.

# **4.2 Tracking Services**

Currently Purple DS apps support several different tracking services.

Warning: Not all tracking services support all event types. See the linked pages below for detailed information about the supported event types of each tracking service.

- *[Adjust](#page-65-0)*
- *[Adobe Analytics](#page-66-0)*
- *[Amazon Pinpoint](#page-80-0)*
- *[AT Internet](#page-68-0)*
- *[Braze \(Appboy\)](#page-70-0)*
- *[Facebook](#page-71-0)*
- *[Firebase Analytics](#page-74-0)*
- *[Flurry](#page-75-0)*
- *[Google Analytics](#page-77-0)*
- *[IVW](#page-78-0)*

# <span id="page-65-0"></span>**4.2.1 Adjust**

New in version 2.1.0.

is a tracking service which supports tracking events (actions and purchases) through tokens generated by Adjust.

# **Campaign Tracking**

Adjust supports campaign tracking for both app installs and deep links (Purple Action-URLs). Please consult the for information on how to create campaigns in Adjust.

# **Events**

# **Overview**

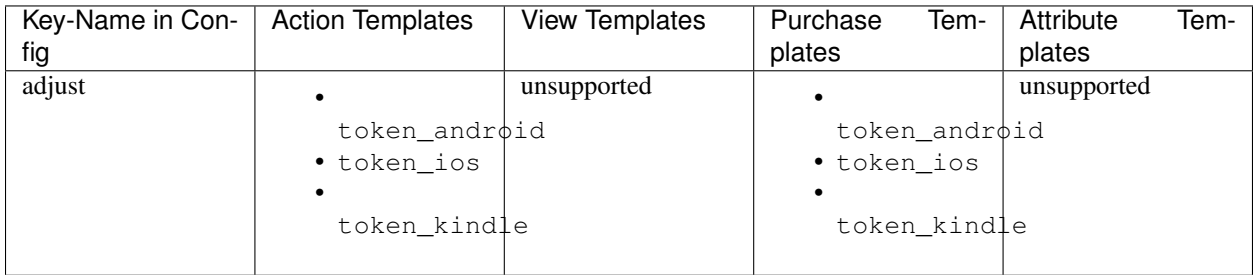

# **Actions**

Adjust supports tracking of action events. The tokens generated by Adjust can be configured per platform by using the specific template placeholders:

- token\_android
- token ios
- token\_kindle

# **Views**

Adjust does not support view events.

# **Purchases**

Adjust supports tracking of purchase events. The tokens generated by Adjust can be configured per platform by using the specific template placeholders:

- token\_android
- token\_ios
- token\_kindle

Additionally the revenue (both price and currency) of the purchase is tracked.

# **Attributes**

Adjust does not support storing attributes.

#### **Event parameters**

Adjust does not support sending custom parameters.

# **Configuration Example**

```
{
  "adjust": {
   "eventsEnabledByDefault": false,
   "purchasesEnabledByDefault": false,
   "events": {
      "APP_BOOKMARK_ADDED": {
       "enabled": true,
        "templates": {
         "token_kindle": "<TOKEN>",
          "token_android": "<TOKEN>",
          "token_ios": "<TOKEN>"
        }
      }
   },
   "purchases": {
      "KIOSK_ISSUE_PURCHASED": {
        "enabled": true,
        "templates": {
          "token_kindle": "<TOKEN>",
          "token_android": "<TOKEN>",
          "token_ios": "<TOKEN>"
        }
      }
   }
  }
}
```
# <span id="page-66-0"></span>**4.2.2 Adobe Analytics**

New in version 3.4.0.

is a tracking service which supports tracking events (actions, views, purchases).

# **Events**

# **Overview**

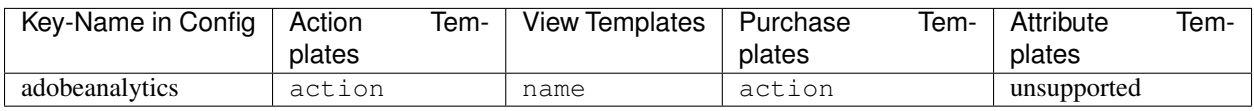

# **Actions**

Adobe Analytics supports tracking of action events. The actual value sent to Adobe is configured through template with the key action.

# **Views**

Adobe Analytics supports tracking of view events. The actual value sent to Adobe is configured through template with the key name.

# **Purchases**

Adobe Analytics supports tracking of purchase events. The actual value sent to Adobe is configured through template with the key action.

# **Attributes**

Adobe Analytics does not support storing attributes.

# **Event parameters**

Adobe Analytics supports sending custom parameters for actions, views and purchases.

# **Configuration Example**

```
{
  "adobeanalytics": {
    "events": {
      "APP_BOOKMARK_ADDED": {
        "templates": {
          "action": "Bookmark added {{CONTENT_NAME}}"
        },
        "parameters": {
          "pageinfo.brand": "purple"
        }
      }
    },
    "views": {
      "KIOSK_CHANNEL_FEED": {
        "templates": {
```

```
"name": "Kiosk channel {{PUBLICATION_NAME}}"
        },
        "parameters": {
          "pageinfo.brand": "purple"
        }
      }
    },
    "purchases": {
      "KIOSK_ISSUE_PURCHASED": {
        "templates": {
          "action": "Issue purchased {{ISSUE_ID}}"
        },
        "parameters": {
          "pageinfo.brand": "purple",
          "issue.id": "{{ISSUE_ID}}"
        }
      }
    }
  }
}
```
# <span id="page-68-0"></span>**4.2.3 AT Internet**

New in version 5.2.

is a tracking service which supports tracking events (actions and views).

# **Events**

# **Overview**

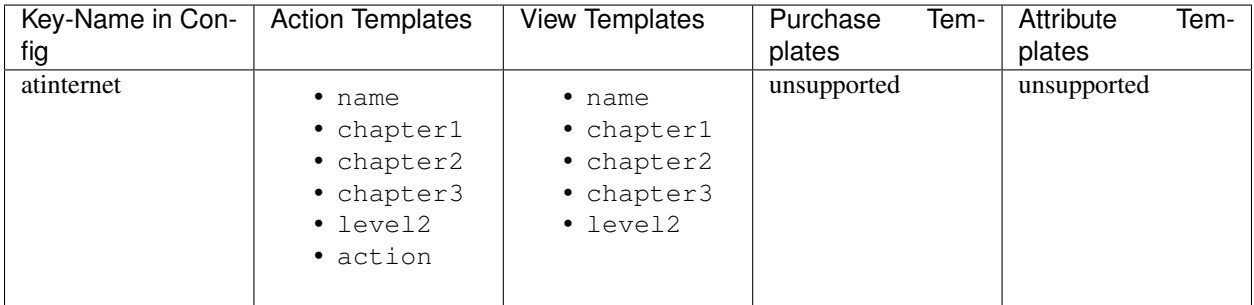

# **Actions**

AT Internet supports tracking of action events. With AT Internet, each action is tracked as a .

For each event, the properties of the Gesture event can be configured via separate templates: name, chapter1, chapter2, chapter3 and level2.

Note: The level2 template must evaluate to a valid integer value.

Each Gesture event can have a different action. This is configured with the corresponding action template. The values need to be one of:

- touch
- navigation
- download
- exit
- search

If no action or an invalid value was provided, the event will be sent as a touch event.

On the web platform, gestures are always sent as click events.

# **Views**

AT Internet supports tracking of view events. With AT Internet, each view is tracked as a .

For each event, the properties of the Screen event can be configured via separate templates: name, chapter1, chapter2, chapter3 and level2.

Note: The level2 template must evaluate to a valid integer value.

# **Purchases**

AT Internet does not support tracking of purchases.

#### **Attributes**

AT Internet does not support storing attributes per user.

#### **Event parameters**

AT Internet does support sending custom parameters for actions.

# **Configuration Example**

```
{
  "atinternet": {
    "events": {
      "APP_BOOKMARK_ADDED": {
        "enabled": true,
        "templates": {
          "name": "Bookmark added",
          "chapter1": "{{BOOKMARK_TITLE}}",
          "chapter2": "Chapter 2",
          "chapter3": "Chapter 3",
          "level2": "2",
          "action": "touch"
```

```
}
      }
   },
    "views": {
      "PRESENTER_PAGE": {
        "enabled": true,
        "templates": {
          "name": "{{CONTENT_NAME}}",
          "chapter1": "{{PAGE_LABEL}}",
          "chapter2": "Chapter 2",
          "chapter3": "Chapter 3",
          "level2": "3"
        }
      }
    },
    "attributes": {
    }
  }
}
```
# <span id="page-70-0"></span>**4.2.4 Braze**

New in version 2.1.0.

Warning: Please note: Due to changed conditions for app developers on the part of Braze, we can no longer support this service free of charge. Therefore, we do not provide any general warranty for correct operation when activating this feature. Individual support inquiries are welcome via [support@sprylab.com.](mailto:support@sprylab.com)

(formerly known as Appboy) is a tracking service which supports tracking events (actions / purchases) and storing attributes.

# **Events**

# **Overview**

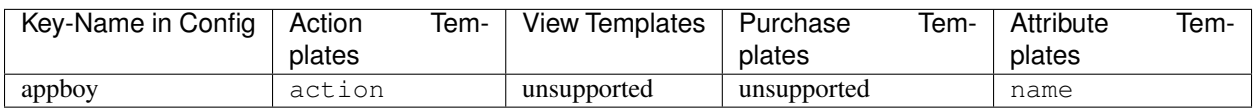

Note: Due to compatibility with older versions we keep the previous name as the identifier in the config.

# **Actions**

Braze supports tracking of action events. The actual value sent to Braze is configured through template with the key action.

#### **Views**

Braze does not support view events.

# **Purchases**

Braze supports tracking of purchase events. Purchase events cannot be configured (besides enabling/disabling the whole event) and always the track the product id, currency code and price.

#### **Attributes**

Braze supports storing attributes per user. The name of the attribute can be configured through the name template.

#### **Event parameters**

Braze does not support sending custom parameters.

# **Configuration Example**

```
{
  "appboy": {
    "eventsEnabledByDefault": false,
    "purchasesEnabledByDefault": false,
    "attributesEnabledByDefault": false,
    "events": {
      "APP_BOOKMARK_ADDED": {
        "enabled": true,
        "templates": {
          "action": "Bookmark added"
        }
      }
    },
    "purchases": {
      "KIOSK_ISSUE_PURCHASED": {
        "enabled": true
      }
    },
    "attributes": {
      "HAS_ACTIVE_SUBSCRIPTION": {
        "enabled": true,
        "templates": {
          "name": "Has an active subscription"
        }
      }
    }
  }
}
```
# <span id="page-71-0"></span>**4.2.5 Facebook**

New in version 2.1.0.
Changed in version 3.5.0: Added support for action templates and parameters

is a tracking service which supports tracking events (actions and purchases). It also supports tracking the installation of the app.

# **General**

For setting up the App in Facebook Analytics use the following information:

Android Class Name: com.sprylab.purple.android.app.purple.splash.SplashActivity

Andriod Key Hash (Preview Apps): VnOtQRWs9tYehKQDf9SeALlqsxc=

For Release Apps you need to create a hash from your release keystore. See the for more information.

# **Events**

#### **Overview**

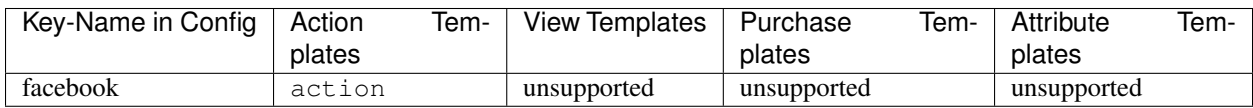

# **Actions**

Facebook supports tracking of action events. The actual value sent to Facebook is configured through a template with the key action.

Hint: Event names and parameter names length must be under 40 characters and contain only alphanumeric characters, '\_', '-' or spaces, and cannot start with a space or hyphen.

For more information please see the .

#### **Views**

Facebook does not support view events.

# **Purchases**

Facebook supports tracking of purchase events. Purchase events only send the price and currency for the purchase. The product id can be sent with custom parameters.

Warning: "Log In-App Purchase Events Automatically on iOS" setting should be disabled otherwise in-app purchases logging will be duplicated.

To disable the setting follow the steps below:

1. Go to My Apps.

- 2. Select your app.
- 3. Click on the settings tab on the left nav.
- 4. Find the section labeled iOS.
- 5. Disable the switch called "Automatically Log In-App Purchase Events on iOS".

For more information please see the .

#### **Attributes**

Facebook does not support storing attributes per user.

#### **Event parameters**

Facebook supports sending custom parameters for actions and purchases.

Hint: An event can have up to 25 parameters. This doesn't just mean for each call, but for all invocations that use that event name.

If you need to remove obsolete parameters - you can deactivate parameters by following the instructions in the Facebook help center.

The length of each parameter value can be no more than 100 characters.

For more information please see the .

#### **Configuration Example**

```
1 {
2 "facebook": {
3 "events": {
4 "APP_BOOKMARK_ADDED": {
5 "templates": {
6 "action": "Bookmark added {{CONTENT_NAME}}"
7 },
8 "parameters": {
9 "pageinfo.brand": "purple"
10 }
11 }
12 \quad | \quad | \quad |13 "purchases": {
14 "KIOSK_ISSUE_PURCHASED": {
15 "templates": {
16 "action": "Issue purchased {{ISSUE_ID}}"
17 },
18 "parameters": {
19 "product": "{{PRODUCT_ID}}",
20 "issue.id": "{{ISSUE_ID}}"
21 }
22 }
23 }
```
<sup>24</sup> } <sup>25</sup> }

# **4.2.6 Firebase Analytics**

New in version 3.10.0.

is a tracking service which supports tracking events (actions, views and purchases) and storing user attributes.

# **Events**

# **Overview**

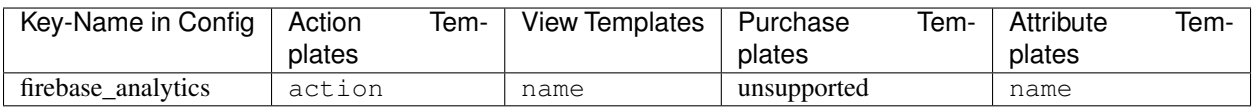

# **Actions**

Firebase Analytics supports tracking of action events. The actual value sent to Firebase Analytics is configured through a template with the key action.

Hint: Event names must be under 40 characters and contain only alphanumeric characters or '\_' and must start with an alphabetic character.

The length of each parameter value can be no more than 100 characters.

# **Views**

Firebase Analytics supports tracking of view events. The view name send to Firebase Analytics is configured through template with the key name.

# **Purchases**

Firebase Analytics supports tracking of purchase events. Purchase events cannot be configured (besides enabling/disabling the whole event) and always track the product id, product name, currency an quantity.

# **Attributes**

Firebase Analytics supports storing attributes per user. The name of the attribute can be configured through the name template.

Hint: Attribute names must be under 40 characters and contain only alphanumeric characters or '\_' and must start with an alphabetic character.

The length of each parameter value can be no more than 100 characters.

#### **Event parameters**

Firebase Analytics supports sending custom parameters for actions.

Hint: An event can have up to 25 parameters. This doesn't just mean for each call, but for all invocations that use that event name.

#### **Configuration Example**

```
1\,2 "firebase_analytics": {
3 "events": {
4 "APP_BOOKMARK_ADDED": {
5 "enabled": true,
6 "templates": {
7 "action": "Bookmark added"
8 },
9 "parameters": {
10 "name": "{{CONTENT_NAME}}"
\left\{\n \begin{array}{ccc}\n 11 & 11 & 11\n \end{array}\n \right\}12 \hspace{34pt} \Big\}13 \mid \cdot \cdot \cdot \cdot \cdot \cdot14 "views": {
15 "APP_BOOKMARKS": {
16 "enabled": true,
17 "templates": {
18 "name": "App bookmarks"
19 }
20 }
21 \quad | \quad \},
22 "attributes": {
23 "HAS_ACTIVE_SUBSCRIPTION": {
24 "enabled": true,
25 "templates": {
26 "name": "Has an active subscription"
27 }
28 }
29 }
30 }
31 }
```
# **4.2.7 Flurry**

New in version 2.1.0.

is a tracking service which supports tracking events (actions).

# **Events**

## **Overview**

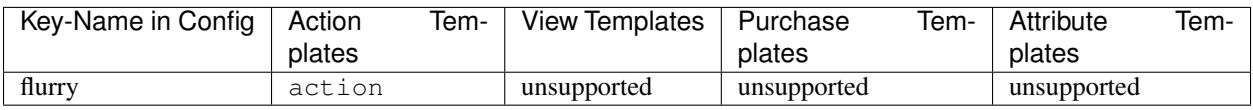

# **Actions**

Flurry supports tracking of action events. The actual value sent to Flurry is configured through template with the key action.

# **Views**

Flurry does not support view events.

## **Purchases**

Flurry does not support purchase events.

# **Attributes**

Flurry does not support storing attributes per user.

### **Event parameters**

Flurry does not support sending custom parameters.

# **Configuration Example**

```
{
 "flurry": {
    "eventsEnabledByDefault": false,
    "events": {
      "APP_BOOKMARK_ADDED": {
        "enabled": true,
        "templates": {
          "action": "Bookmark added"
        }
      }
    }
 }
}
```
# **4.2.8 Google Analytics**

New in version 2.1.0.

Deprecated since version 5.0: Google Analytics is not available anymore in Apps.

is a tracking service which supports tracking events (actions, views, purchases).

# **Campaign Tracking**

Google Analytics supports campaign tracking for both app installs and deep links (Purple Action-URLs). For information on how to adjust your Play Store links you can consult the . For Purple Action-URLs you just have to append your campaign parameters to the URL.

# **IP anonymization**

Anonymization of IPs has been enabled for App Template 3.9 and above since 30.05.2018.

See the for more information about how the anonymization is done.

# **Events**

# **Overview**

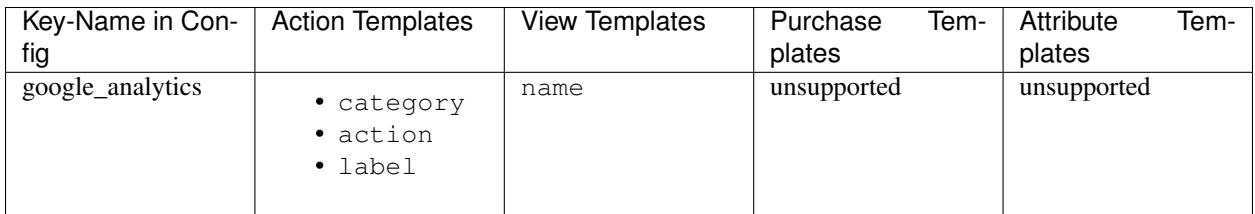

# **Actions**

Google Analytics supports tracking of action events. The actual values sent to Google Analytics is configured through category, action and label templates.

#### **Views**

Google Analytics supports tracking of action events. The view name send to Google Analytics is configured through template with the key name.

#### **Purchases**

Google Analytics supports tracking of purchase events. Purchase events cannot be configured (besides enabling/disabling the whole event) and always track the product id, currency code and price.

# **Attributes**

Google Analytics does not support storing attributes per user.

## **Event parameters**

Google Analytics does not support sending custom parameters.

# **Configuration Example**

```
{
  "google_analytics": {
    "eventsEnabledByDefault": false,
    "viewsEnabledByDefault": false,
    "purchasesEnabledByDefault": false,
    "events": {
      "APP_BOOKMARK_ADDED": {
        "enabled": true,
        "templates": {
          "category": "App",
          "action": "Bookmark added",
          "label": "{{CONTENT_NAME}}"
        }
      }
    },
    "views": {
      "APP_BOOKMARKS": {
        "enabled": true,
        "templates": {
          "name": "App bookmarks"
        }
      }
    },
    "purchases": {
      "KIOSK_ISSUE_PURCHASED": {
        "enabled": true
      }
    }
  }
}
```
# **4.2.9 IVW**

Warning: As of PK 3.15 for iOS and PK 5.0 for Android this tracking service is not supported anymore.

New in version 2.2.0.

is a tracking service which supports tracking actions (views).

## **Events**

## **Overview**

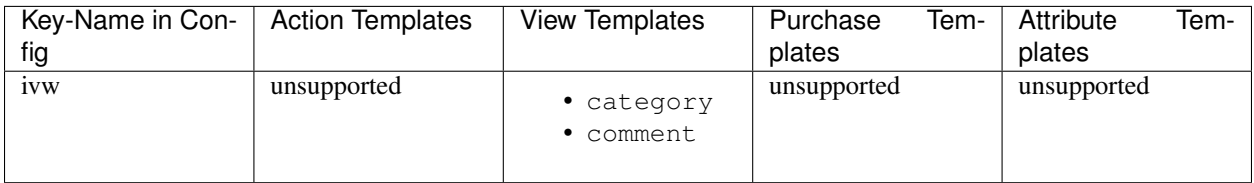

# **Actions**

IVW does not support action events.

# **Views**

IVW supports tracking of view events. The actual values sent to IVW is configured through category and comment templates.

# **Purchases**

IVW does not support purchase events.

# **Attributes**

IVW does not support storing attributes per user.

## **Event parameters**

IVW does not support sending custom parameters.

# **Configuration Example**

```
{
 "ivw": {
    "viewsEnabledByDefault": false,
    "views": {
      "APP_BOOKMARKS": {
        "enabled": true,
        "templates": {
          "category": "<IVW Code>",
          "comment": "Bookmark added"
        }
      }
    }
 }
}
```
# **4.2.10 Amazon Pinpoint**

New in version 3.6.0.

is a tracking service which supports tracking events (actions and purchases) and storing user attributes.

# **Events**

#### **Overview**

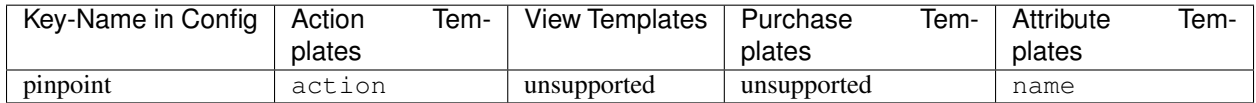

# **Actions**

Amazon Pinpoint supports tracking of action events. The actual value sent to Amazon Pinpoint is configured through a template with the key action.

Note: Event names can only be 50 characters long and will be truncated if they exceed this limit.

## **Views**

Amazon Pinpoint does not support view events.

## **Purchases**

Amazon Pinpoint supports tracking of purchase events. Purchase events cannot be configured (besides enabling/disabling the whole event) and always track the product id, currency code and price.

#### **Attributes**

Amazon Pinpoint supports storing attributes per user. The name of the attribute can be configured through the name template.

#### **Event parameters**

Amazon Pinpoint supports sending custom parameters for actions.

#### **Configuration Example**

```
\, \, \,2 "pinpoint": {
3 "events": {
4 "APP_BOOKMARK_ADDED": {
5 "templates": {
6 "action": "Bookmark added {{CONTENT_NAME}}"
7 \quad \frac{1}{2}8 "parameters": {
9 "pageinfo.brand": "purple"
10 }
11 }
12 \quad | \quad \rightarrow \quad13 "attributes": {
14 WHAS ACTIVE SUBSCRIPTION": {
15 "enabled": true,
16 "templates": {
17 "name": "Has an active subscription"
\begin{picture}(180,10) \put(0,0){\dashbox{0.5}(10,0){ }} \put(10,0){\dashbox{0.5}(10,0){ }} \put(10,0){\dashbox{0.5}(10,0){ }} \put(10,0){\dashbox{0.5}(10,0){ }} \put(10,0){\dashbox{0.5}(10,0){ }} \put(10,0){\dashbox{0.5}(10,0){ }} \put(10,0){\dashbox{0.5}(10,0){ }} \put(10,0){\dashbox{0.5}(10,0){ }} \put(10,0){\dashbox{0.5}(10,0){ }} \put(10,0){\dashbox19 }
20 }
21 }
22 }
```
# **4.3 Configuration**

There are two sets of configurations:

- the default/base configuration, included in the Purple Kit. See <https://redmine.purplepublish.com/issues/5094> for the latest version.
- the app configuration, included in the dynamic resources

The app configuration is merged with the "default" configuration. This means that every entry in the app configuration overrides the value in the default configuration.

This allows to have standard configurations for all events which can be overridden for each tracking service.

For this purpose a new JSON file *tracking\_config.json* is used in the dynamic resources. This configuration makes it possible to map internal event names to custom event names.

The JSON is structured as follows:

tracking\_config.json

```
{
  "default": {
   "eventsEnabledByDefault": false,
   "viewsEnabledByDefault": false,
   "purchasesEnabledByDefault": false,
   "attributesEnabledByDefault": false,
    "events": {
      "<internal_event_key>": {
        "enabled": false,
        "templates": {
          "<template_name>": "<Text to send to tracking service>"
        },
        "parameters": {
```

```
"paramKey1": "paramValue1"
        }
      }
    },
    "views": {
    },
    "purchases": {
    },
    "attributes": {
    }
  },
  "<tracking_service_name>": {
    "eventsEnabledByDefault": false,
    "viewsEnabledByDefault": false,
    "purchasesEnabledByDefault": false,
    "attributesEnabledByDefault": false,
    "events": {
      "<internal_event_key>": {
        "enabled": false,
        "templates": {
          "<template_name>": "<Text to send to tracking service>"
        }
      }
    },
    "views": {
    },
    "purchases": {
    },
    "attributes": {
    }
  },
}
```
Each event has the following configuration options:

# **4.3.1 enabled**

Each event can be selectively enabled or disabled.

# **4.3.2 templates**

Each event has templates. They are used to configure the tracking services, e.g. Google Analytics has three templates for action events: "category", "action" and "label". The names map to the API of the tracking service. Each tracking service supports different templates.

The templates can contain placeholders. They can be referenced in the config by using the following syntax: {{PLACEHOLDER\_NAME}}, e.g. {{ISSUE\_ID}}.

A list of all available placeholders can be found *[here](#page-83-0)*.

# **4.3.3 parameters**

Additional parameters (key-value pairs) can be send with each event if the tracking service supports this. Every key will be included in the event. The values can contain all placeholders supported for the event and will be evaluated (see above) when sending the event to the service.

# **4.4 Events**

A current list of all available events, parameters and default values can be found *[here](#page-83-0)*.

# <span id="page-83-0"></span>**4.4.1 Actions**

#### APP\_BOOKMARK\_ADDED

New in version (Android): 2.1.0

New in version (iOS): 2.1.0

A bookmark was added by the user.

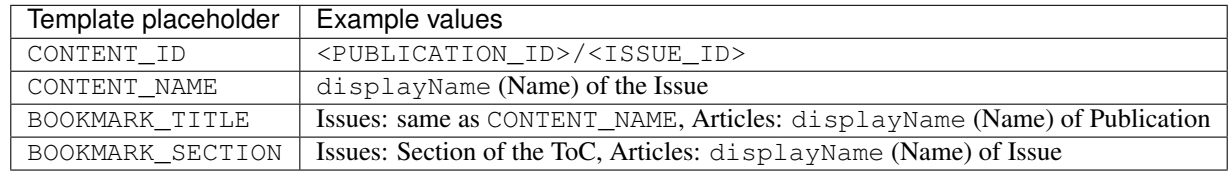

#### APP\_BOOKMARK\_DELETED

New in version (Android): 2.1.0

New in version (iOS): 2.1.0

A bookmark was deleted by the user.

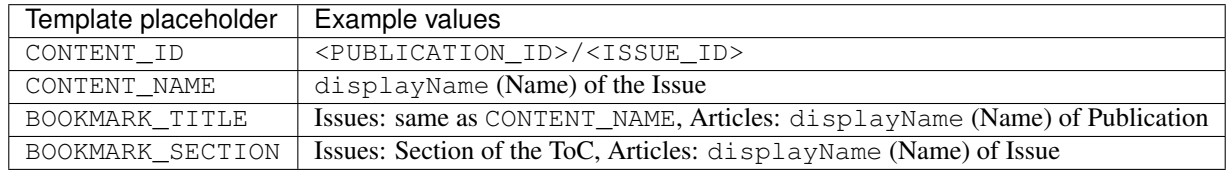

#### APP\_START

New in version (Android): 2.1.0

New in version (iOS): 2.1.0

New in version (Web Kiosk): 3.2.2

The app has been started.

This event has no template placeholders.

#### APP\_STOP

New in version (Android): 2.1.0 New in version (iOS): 2.1.0 New in version (Web Kiosk): 3.2.2

The app has been stopped.

This event has no template placeholders.

#### APP\_FOREGROUND

New in version (Android): 2.1.0 New in version (iOS): 2.1.0

The app has been resumed, e.g. through the recent tasks.

This event has no template placeholders.

#### APP\_BACKGROUND

New in version (Android): 2.1.0 New in version (iOS): 2.1.0

The app has been minimized, e.g. using the home button.

This event has no template placeholders.

#### APP\_SHARED

New in version (Android): 2.1.0

New in version (iOS): 2.5.0

The app has been shared.

This event has no template placeholders.

# APP\_CONTENT\_SHARED

New in version (Android): 2.1.0

New in version (iOS): 2.5.0

The user has shared the currently visible content.

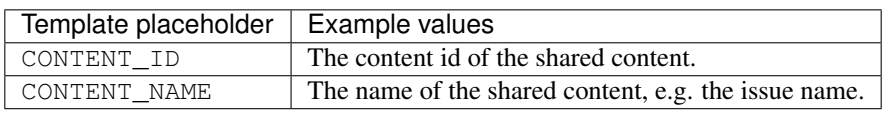

## KIOSK\_PROMOTION\_OPEN\_ACTION

New in version (Android): 2.1.0

New in version (iOS): 2.1.0

An url has been opened from the promotion area in the kiosk.

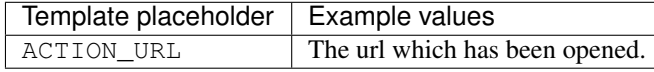

# KIOSK\_PUBLICATION\_OPENED

New in version (Android): 2.1.0

New in version (iOS): 2.5.0

New in version (Web Kiosk): 3.2.2

A publication has been selected in the publication filter menu in the kiosk.

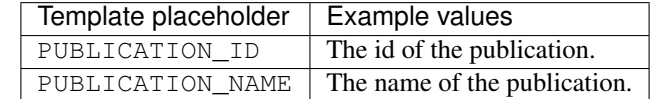

Additionally you can use all custom properties which are configured for the publication. The name of the property is used as the placeholder key.

## KIOSK\_CHANNEL\_OPENED

New in version (Android): 2.1.0

New in version (iOS): 2.1.0

A channel has been selected in the channel pager.

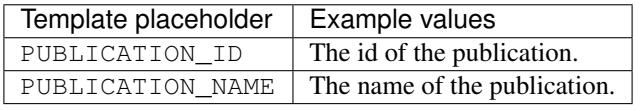

## KIOSK\_COUPON\_ACTIVATED

#### New in version (Android): 2.1.0

New in version (iOS): 2.1.0

A coupon code has been activated.

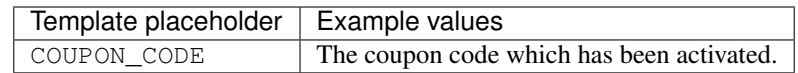

Warning: This event has been renamed to KIOSK\_SUBSCRIPTION\_CODE\_ACTIVATED in version 2.3. All configurations have to be manually adjusted to use the new event name.

#### KIOSK\_COUPON\_DEACTIVATED

New in version (Android): 2.1.0

New in version (iOS): 2.1.0

A coupon code has been deactivated.

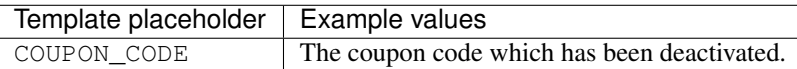

Warning: This event has been renamed to KIOSK\_SUBSCRIPTION\_CODE\_DEACTIVATED in version 2.3. All configurations have to be manually adjusted to use the new event name.

#### KIOSK\_SUBSCRIPTION\_CODE\_ACTIVATED

New in version (Android): 2.3.0

New in version (iOS): 2.3.0

New in version (Web Kiosk): 3.2.2

A subscription code has been activated.

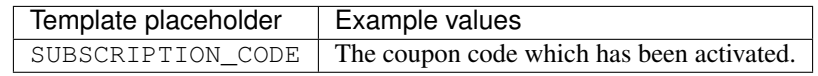

#### KIOSK\_SUBSCRIPTION\_CODE\_DEACTIVATED

New in version (Android): 2.3.0

New in version (iOS): 2.3.0

New in version (Web Kiosk): 3.2.2

A subscription code has been deactivated.

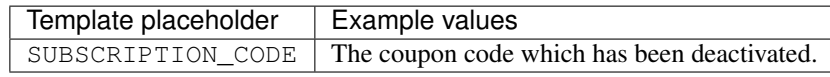

#### KIOSK\_ISSUE\_DELETED

New in version (Android): 2.1.0

New in version (iOS): 2.1.0

An issue has been deleted.

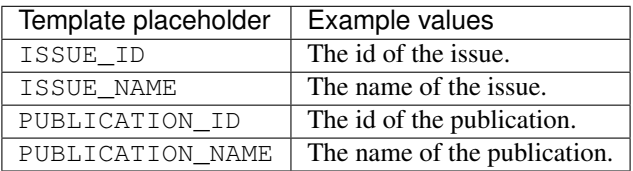

Additionally you can use all custom properties which are configured for the publication and issue. The name of the property is used as the placeholder key.

#### KIOSK\_ISSUE\_DOWNLOAD\_STARTED

New in version (Android): 2.5.0

New in version (iOS): 2.5.0

An issue download has been started.

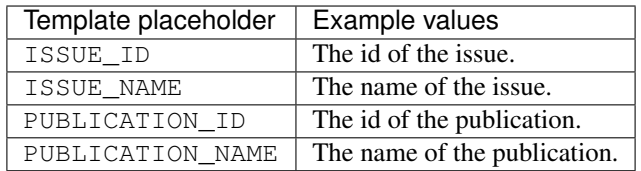

Additionally you can use all custom properties which are configured for the publication and issue. The name of the property is used as the placeholder key.

#### KIOSK\_ISSUE\_DOWNLOAD\_CANCELLED

New in version (Android): 2.5.0

#### New in version (iOS): 2.5.0

An issue download has been cancelled.

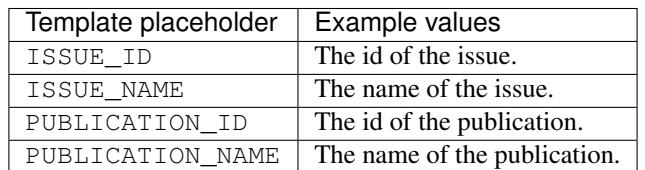

Additionally you can use all custom properties which are configured for the publication and issue. The name of the property is used as the placeholder key.

#### KIOSK\_ISSUE\_DOWNLOAD\_FAILED

New in version (Android): 2.5.0

New in version (iOS): 2.5.0

An issue download has failed.

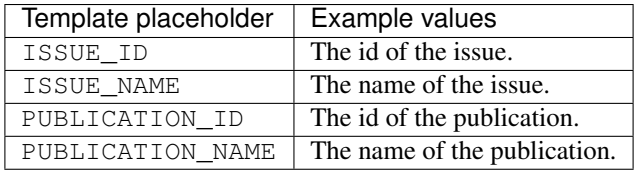

Additionally you can use all custom properties which are configured for the publication and issue. The name of the property is used as the placeholder key.

#### KIOSK\_ISSUE\_DOWNLOADED

New in version (Android): 2.1.0

New in version (iOS): 2.1.0

An issue has been downloaded.

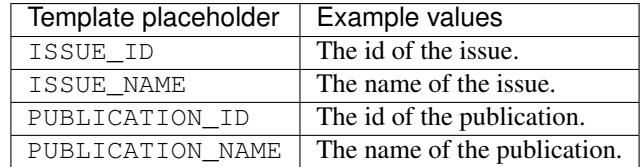

Additionally you can use all custom properties which are configured for the publication and issue. The name of the property is used as the placeholder key.

#### KIOSK\_ISSUE\_PREVIEW\_DOWNLOADED

New in version (Android): 2.1.0

New in version (iOS): 2.1.0

A preview issue has been downloaded.

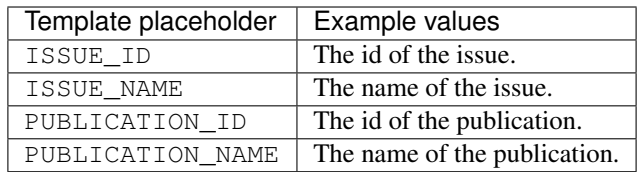

Additionally you can use all custom properties which are configured for the publication and issue. The name of the property is used as the placeholder key.

#### KIOSK\_ISSUE\_OPENED

New in version (Android): 2.1.0

New in version (iOS): 2.1.0

New in version (Web Kiosk): 3.2.2

An issue has been opened.

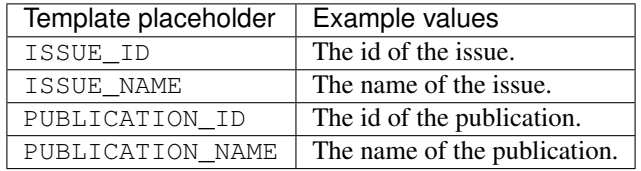

Additionally you can use all custom properties which are configured for the publication and issue. The name of the property is used as the placeholder key.

#### KIOSK\_ISSUE\_OPEN\_FAILED

New in version (Android): 2.5.0

New in version (iOS): ?.?.?

New in version (Web Kiosk): 3.2.2

An issue could not be opened. This can happen if the user tried to open an issue though a deep-link / action-url which is not available in the kiosk.

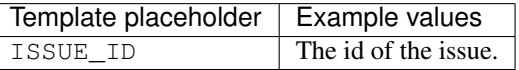

#### KIOSK\_ISSUE\_PREVIEW\_OPENED

New in version (Android): 2.1.0

New in version (iOS): 2.1.0

A preview issue has been opened.

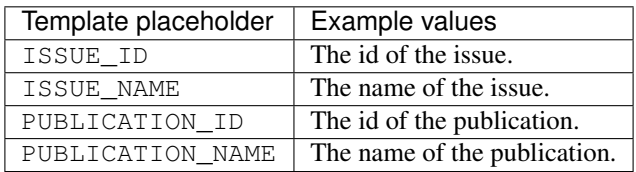

Additionally you can use all custom properties which are configured for the publication and issue. The name of the property is used as the placeholder key.

# KIOSK\_ISSUE\_PURCHASE\_CANCELLED

#### New in version (Android): 2.1.0

New in version (iOS): 2.1.0

An issue purchase has been cancelled/aborted.

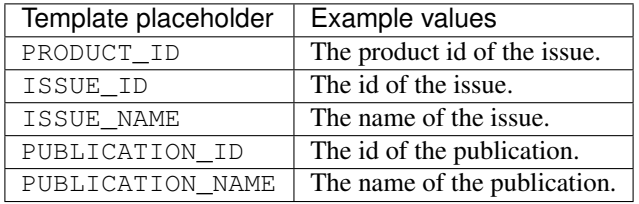

Additionally you can use all custom properties which are configured for the publication and issue. The name of the property is used as the placeholder key.

## KIOSK\_ISSUE\_PURCHASED

New in version (Android): 2.1.0

New in version (iOS): 2.1.0

An issue has been purchase.

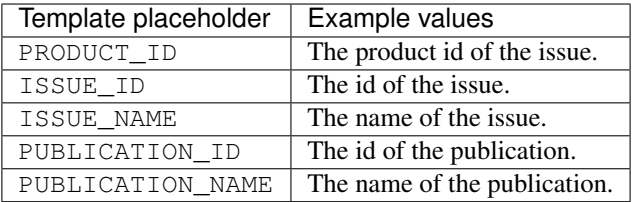

Additionally you can use all custom properties which are configured for the publication and issue. The name of the property is used as the placeholder key.

#### KIOSK\_ISSUE\_TOC\_OPENED

New in version (Android): 2.1.0

New in version (iOS): 2.1.0

The table of contents of an issue have been opened in the issue preview screen.

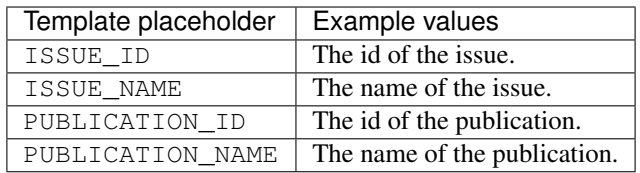

Additionally you can use all custom properties which are configured for the publication and issue. The name of the property is used as the placeholder key.

# KIOSK\_ISSUE\_PREVIEW\_TOC\_OPENED

New in version (Android): 2.1.0

New in version (iOS): 2.1.0

The table of contents of a preview issue have been opened in the issue preview screen.

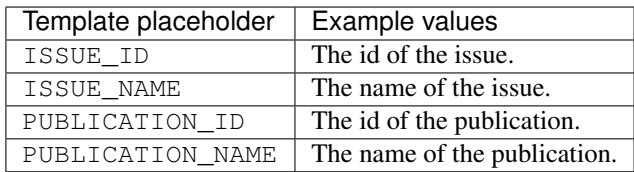

Additionally you can use all custom properties which are configured for the publication and issue. The name of the property is used as the placeholder key.

#### KIOSK\_PURCHASES\_RESTORED

New in version (iOS): 2.1.0

The in-app purchases have been manually restored.

This event has no template placeholders.

Warning: This events is not available on Android as purchases are restored automatically after each kiosk sync.

#### KIOSK\_PURCHASE\_RESTORATION\_FAILED

New in version (iOS): 2.1.0

The in-app purchases could not be restored.

This event has no template placeholders.

Warning: This events is not available on Android as purchases are restored automatically after each kiosk sync.

# KIOSK\_SUBSCRIPTION\_PURCHASE\_CANCELLED

New in version (Android): 2.1.0

New in version (iOS): 2.1.0

A subscription purchase has been cancelled/aborted.

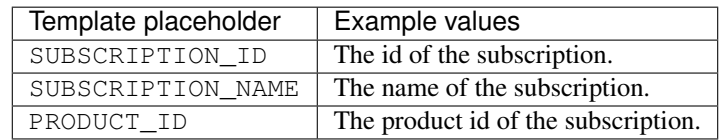

Additionally you can use all custom properties which are configured for the subscription. The name of the property is used as the placeholder key.

# KIOSK\_SUBSCRIPTION\_PURCHASED

New in version (Android): 2.1.0

New in version (iOS): 2.1.0

A subscription has been purchased.

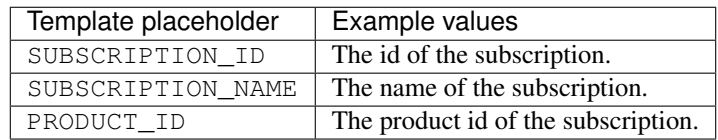

Additionally you can use all custom properties which are configured for the subscription. The name of the property is used as the placeholder key.

# KIOSK\_MENU\_ENTITLEMENT\_LOGIN\_SUCCEEDED

New in version (Android): 2.5.0

New in version (iOS): 2.5.0

New in version (Web Kiosk): 3.2.2

This event will be tracked if the entitlement login was successful.

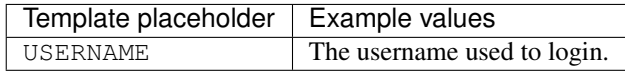

# KIOSK\_MENU\_ENTITLEMENT\_LOGIN\_FAILED

New in version (Android): 2.5.0

New in version (iOS): 2.5.0

New in version (Web Kiosk): 3.2.2

This event will be tracked if the entitlement login has failed.

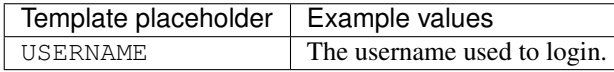

# KIOSK\_ENTITLEMENT\_LINK1\_OPENED

New in version (Android): 2.5.0

New in version (iOS): 2.5.0

This event will be tracked if the first entitlement link was opened.

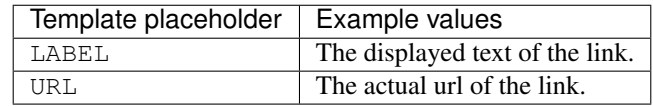

## KIOSK\_ENTITLEMENT\_LINK2\_OPENED

New in version (Android): 2.5.0

New in version (iOS): 2.5.0

This event will be tracked if the second entitlement link was opened.

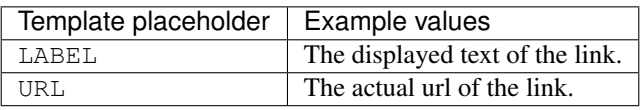

#### KIOSK\_ENTITLEMENT\_LINK3\_OPENED

New in version (Android): 2.5.0

New in version (iOS): 2.5.0

This event will be tracked if the third entitlement link was opened.

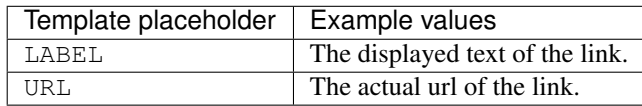

#### PRESENTER\_CONTENT\_TOC\_OPENED

New in version (Android): 2.1.0

New in version (iOS): 2.1.0

New in version (Web Player): 3.1.0

The user has opened the table of contents of the currently visible content.

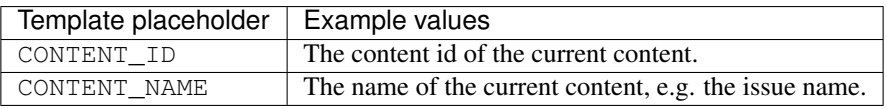

#### PRESENTER\_CONTENT\_PREVIEW\_TOC\_OPENED

New in version (Android): 2.1.0

New in version (iOS): 2.1.0

New in version (Web Player): 3.1.0

The user has opened the table of contents of the currently visible preview content.

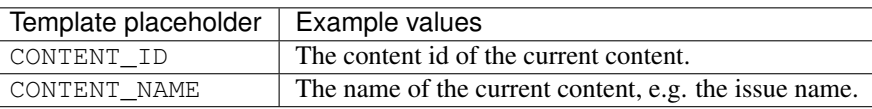

# PRESENTER\_CHANNEL\_CONTENT\_OPENED

New in version (Android): 2.1.0

New in version (iOS): 2.5.0

The user has opened an article. This event will be triggered after 3 seconds of viewing the content.

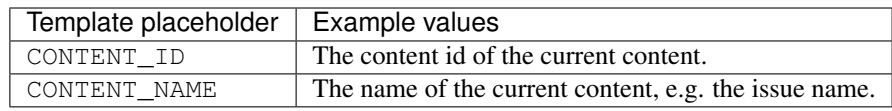

#### PRESENTER\_ISSUE\_CONTENT\_OPENED

New in version (Android): 2.1.0

New in version (iOS): 2.5.0

New in version (Web Player): 3.1.0

The user has opened an issue.

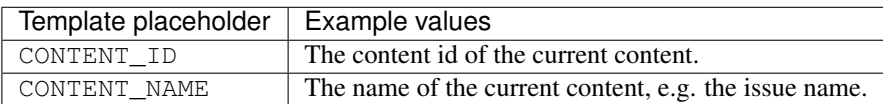

Additionally you can use all custom properties which are configured for the issue. The name of the property is used as the placeholder key.

### PRESENTER\_CONTENT\_PAGE\_OPENED

New in version (Android): 2.1.0

New in version (iOS): 2.5.0

New in version (Web Player): 3.1.0

The user has opened a page in the currently visible content.

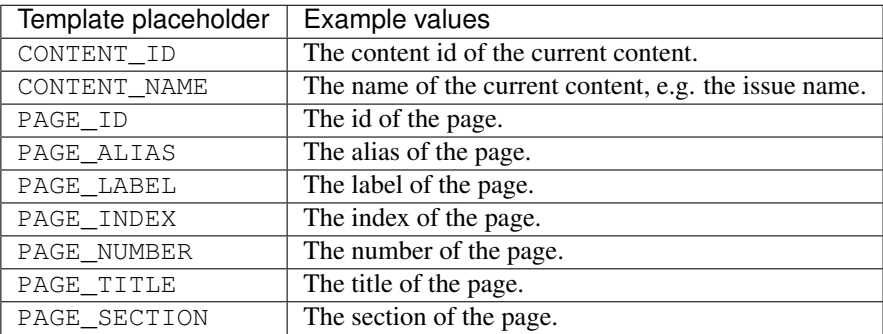

## PRESENTER\_CONTENT\_OPEN\_FAILED

New in version (Android): 2.5.0

New in version (iOS): 2.5.0

New in version (Web Player): 3.1.0

This event will be tracked if an issue can not be opened, e.g. when its contents are corrupt / invalid.

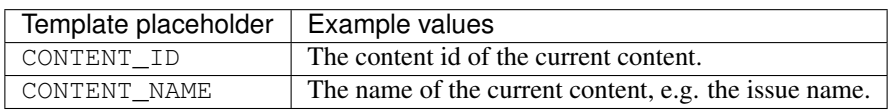

## PRESENTER\_CONTENT\_URL\_OPENED

New in version (Android): 2.5.0

New in version (iOS): 2.5.0

New in version (Web Player): 3.1.0

This event will be tracked if a link has been opened from within an issue.

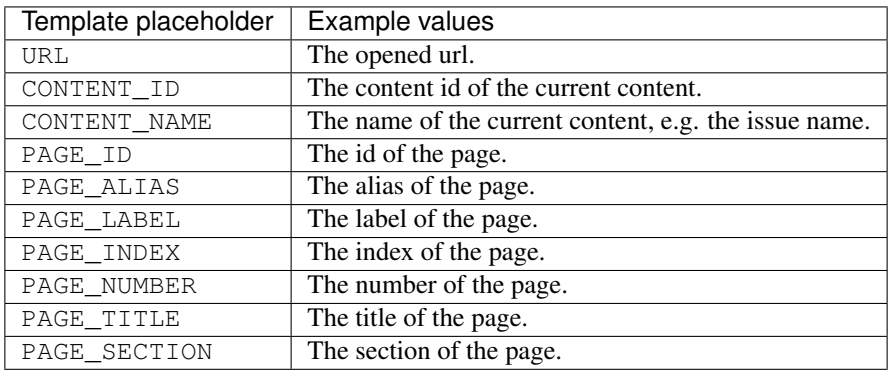

# **4.4.2 Views**

APP\_BOOKMARKS

New in version (Android): 2.1.0

New in version (iOS): 2.1.0

The bookmarks screen is currently visible.

This event has no template placeholders.

#### APP\_SHARING

New in version (iOS): 2.1.0

The bookmarks screen is currently visible.

This event has no template placeholders.

Warning: This event is not available on Android.

#### APP\_MENU

New in version (Android): 2.1.0

New in version (iOS): 2.1.0

The app menu is currently visible.

This event has no template placeholders.

# KIOSK

New in version (Android): 2.1.0 New in version (iOS): 2.1.0

New in version (Web Kiosk): 3.2.2

The kiosk is currently visible.

This event has no template placeholders.

## KIOSK\_CHANNEL\_FEED

New in version (Android): 2.1.0

New in version (iOS): 2.1.0

A channel in the channel feed is currently visible.

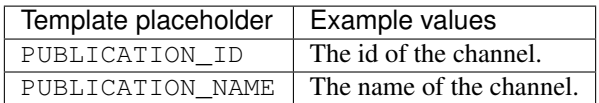

#### KIOSK\_MY\_ISSUES

New in version (Android): 2.1.0

New in version (iOS): 2.1.0

The my issues filter in the kiosk filter is active.

This event has no template placeholders.

#### KIOSK\_PUBLICATION\_ALL

New in version (Android): 2.1.0

New in version (iOS): 2.1.0

The all issues filter in the kiosk filter is active.

This event has no template placeholders.

#### KIOSK\_PUBLICATION

New in version (Android): 2.1.0

New in version (iOS): 2.1.0

New in version (Web Kiosk): 3.2.2

A specific publication in the kiosk filter is active.

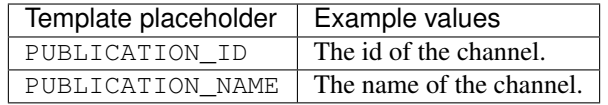

#### KIOSK\_MANAGE\_SUBSCRIPTIONS

New in version (Android): 2.1.0

New in version (iOS): 2.1.0

The subscription management screen is visible.

This event has no template placeholders.

#### KIOSK\_ISSUE\_PURCHASE

New in version (Android): 2.1.0

#### New in version (iOS): 2.1.0

The purchase screen of an issue is visible.

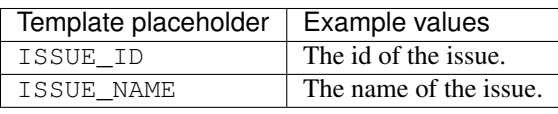

#### KIOSK\_ISSUE\_PREVIEW

New in version (Android): 2.1.0

New in version (iOS): 2.1.0

The preview screen of an issue is visible.

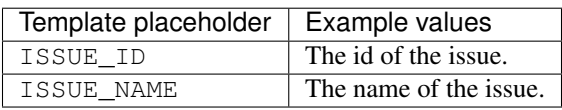

#### PRESENTER\_PAGE

New in version (Android): 2.5.0

New in version (iOS): 2.5.0

New in version (Web Player): 3.1.0

This event tracks the currently visible page in the content. Only real pages can be tracked using this event. Large pages which are scrollable and have the paging enabled are still only tracked as one page.

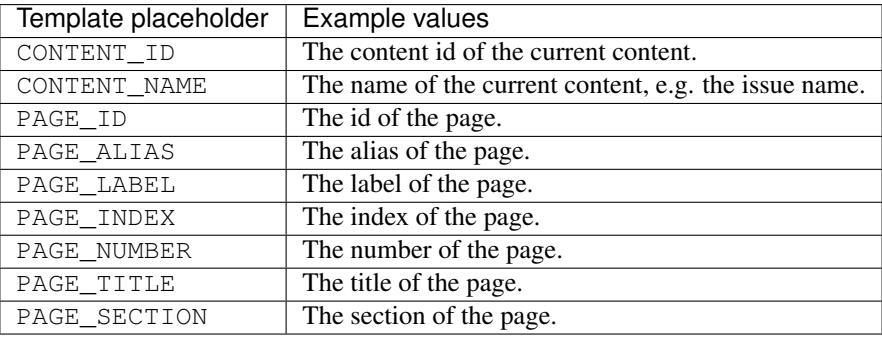

#### PRESENTER\_CONTENT

New in version (Android): 2.2.0

New in version (iOS): 2.1.0

#### New in version (Web Player): 3.1.0

An issue is visible.

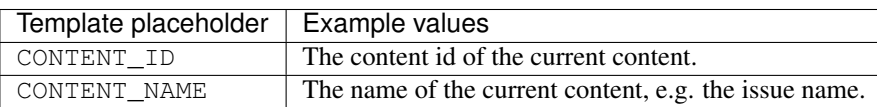

Additionally you can use all custom properties which are configured for the publication and issue. The name of the property is used as the placeholder key.

# PRESENTER\_CONTENT\_TOC

New in version (Android): 2.2.0

New in version (iOS): 2.1.0

New in version (Web Player): 3.1.0

The table of contents of an issue is visible.

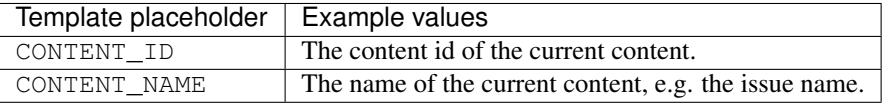

# **4.4.3 Purchases**

#### KIOSK\_ISSUE\_PURCHASED

New in version (Android): 2.1.0

New in version (iOS): 2.1.0

An issue has been purchase.

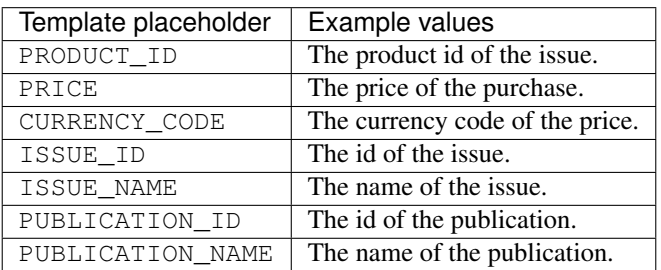

Additionally you can use all custom properties which are configured for the publication and issue. The name of the property is used as the placeholder key.

## KIOSK\_SUBSCRIPTION\_PURCHASED

New in version (Android): 2.1.0

New in version (iOS): 2.1.0

A subscription has been purchased.

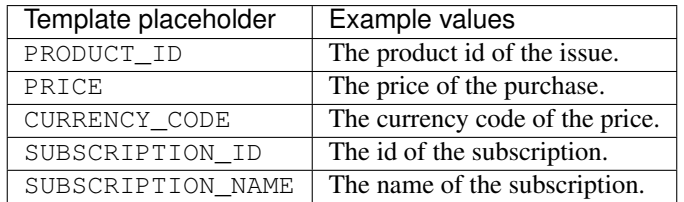

Additionally you can use all custom properties which are configured for the subscription. The name of the property is used as the placeholder key.

# **4.4.4 Attributes**

#### HAS\_ACTIVE\_SUBSCRIPTION

New in version (Android): 2.0.0

New in version (iOS): 2.0.0

This attribute has a value of  $true$  if the user has an active subscription, otherwise it has the value  $false$ . This event has no template placeholders.

#### HAS\_ACTIVE\_COUPON\_CODE

New in version (Android): 2.0.0

New in version (iOS): 2.0.0

This attribute has a value of  $true$  if the user has an active coupon code, otherwise it has the value  $false$ . This event has no template placeholders.

Warning: This attribute has been renamed to HAS\_ACTIVE\_SUBSCRIPTION\_CODE in version 2.3. All configurations have to be manually adjusted to use the new event name.

#### HAS\_ACTIVE\_SUBSCRIPTION\_CODE

New in version (Android): 2.3.0

New in version (iOS): 2.3.0

This attribute has a value of  $true$  if the user has an active subscription code, otherwise it has the value false. This event has no template placeholders.

HAS\_ACTIVE\_TRIAL New in version (Android): 2.0.0 New in version (iOS): 2.0.0

This attribute has a value of  $true$  if the user has an active trial, otherwise it has the value  $false$ .

This event has no template placeholders.

#### HAS\_PURCHASED\_ISSUE

New in version (Android): 2.0.0 New in version (iOS): 2.0.0

This attribute has a value of  $true$  if the user has purchased at least one issue, otherwise it has the value false. This event has no template placeholders.

#### HAS\_BOOKMARKS

New in version (Android): 2.0.0 New in version (iOS): 2.0.0

This attribute has a value of  $true$  if the user has at least one bookmark, otherwise it has the value  $false$ . This event has no template placeholders.

#### HAS\_ENTITLEMENT\_LOGIN

New in version (Android): 2.5.0

New in version (iOS): 2.5.0

Is true if the user has logged in via entitlement. While the user is logged in the attribute value remains true. If the user logs out the attribute value is reset to false.

This event has no template placeholders.

# CHAPTER 5

# **Webviews**

# **5.1 General**

# **5.1.1 Support for window.print**

New in version 3.7.0.

Apps support the window.print JavaScript-API. The standard system print dialog is opened if window.print is called.

# **5.1.2 Support for window.open**

Apps support the window.open JavaScript-API. Starting with 3.11 links opened via this API will be opened in the internal App Browser (with title bar, status bar and navigation, as a "new window") or the same webview, according to the standard browser specifications.

Starting with version 3.10 Action URLs can also be opened via this API on all platforms.

# **5.1.3 Cookies**

Starting with version 3.13.0 cookies are enabled for all webviews in the Android and iOS apps.

# **5.1.4 Accessing dynamic resources**

Starting with version 5.1 it is possible to access files inside the dynamic resources by using the resource scheme. These urls must have the following structure:

#### resource://dynamic/<path>

The path should point towards a file inside the dynamic resources. These paths are resolved based on device's preferred languages. The same goes for all relative paths if the html itself was loaded using this scheme. This allows reducing

the total size of the dynamic resources bundle by putting common files in the default folder and localization related files in their respective folders (e.g. de, en, . . . ). For further information on dynamic resources and how files are resolved based on the device's preferred languages see the corresponding *[page](#page-46-0)*.

# **5.2 JavaScript-Interfaces**

# **5.2.1 Using the Purple JavaScript-API**

Web content can access special JavaScript-APIs to get information about the app / issue and trigger actions.

There are two ways to access the JavaScript-APIs: **automatic** and **manual** inclusion.

#### **Automatic inclusion (deprecated since 3.9)**

Changed in version 3.9.0: Deprecated, replaced with manual inclusion

With automatic inclusion you simply need to have a global onPurpleLoad function which will get called after the APIs have been made available.

This however only works on Android and iOS and is not supported in the Web Kiosk. This method is therefore considered deprecated since Purple Release 3.9 with the support of manual inclusion.

# **Manual inclusion**

New in version 3.9.0.

To manually include the JS-APIs html consumers can add any source ending on scripts/purpleInterface. js or scripts/purpleInterface.min.js to their head element. The web view intercepts this request and returns the purpleInterface. js. It is recommended to use the following URL to assure the API works on all platforms including web.

#### Listing 5.1: Example HTML

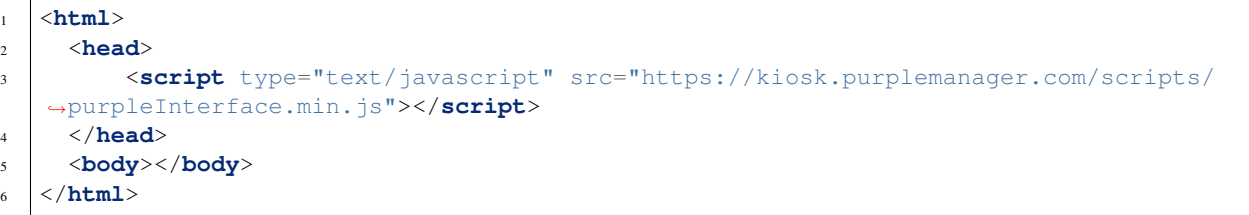

Note: The old automatic injection mechanism is used as fallback strategy.

When manually embedding the purpleInterface.js source, the use of the onPurpleLoad function is not mandatory. The purple-Object is available instantly after loading the script.

Hint: If the onPurpleLoad function is used anyways, it needs to be defined prior to the above script tag.

```
Listing 5.2: Example HTML
```

```
<html>
  <head>
      <script type="text/javascript">
          function onPurpleLoad() {
              // the global "purple" object is now available
          }
      </script>
      <script type="text/javascript" src="https://kiosk.purplemanager.com/scripts/
˓→purpleInterface.min.js"></script>
  </head>
  <body></body>
</html>
```

|      | $window.purple = {$                                            |
|------|----------------------------------------------------------------|
|      | $app:$ {                                                       |
|      | $\cdots$                                                       |
|      | $\}$ ,                                                         |
|      | metadata: {                                                    |
|      | $\cdots$                                                       |
|      | $\}$ ,                                                         |
|      | storefront: {                                                  |
|      | $\cdots$                                                       |
|      | $\}$ ,                                                         |
|      | store: {                                                       |
|      | $\sim$ $ \sim$ $\sim$ $\sim$ $\sim$                            |
|      | $\}$ ,                                                         |
|      | issue: {                                                       |
|      | $\sim$ $\sim$ $\sim$ $\sim$                                    |
|      | $\}$ ,                                                         |
|      | state: {                                                       |
|      | $\cdots$                                                       |
|      | $\}$ ,                                                         |
|      | tracking: {                                                    |
|      | $\cdots$                                                       |
|      | $\}$ ,                                                         |
|      | $media: \{$                                                    |
|      | $\cdots$                                                       |
|      | $\}$ ,                                                         |
|      | $/*$                                                           |
|      | * Close the current in app browser or article view<br>$\star/$ |
|      | closeView: function () {                                       |
|      | // Implementation                                              |
|      | $\}$                                                           |
| $\}$ |                                                                |
|      |                                                                |

Listing 5.3: Overview of the JavaScript-Interfaces

Due to the asynchronous nature of the javascript bridge all api calls that return values require a callback function as a parameter. This function is then called by the native implementation with the value as its parameter. A common usage would look like this:

#### Listing 5.4: Sample usage of callback functions

```
1 function callbackFunctionForSomething(valueOfSomething) {
2 console.log(valueOfSomething);
3 \mid \}4
5 window.purple.getSomething(callbackFunctionForSomething);
6
7 // or inline:
8
9 window.purple.getSomething(function(valueOfSomething) {
10 console.log(valueOfSomething)
11 });
```
closeView

New in version (Android): 2.6.0

New in version (iOS): 2.6.0

Changed in version: 5.2.0 Can also be used to close the article pager now

The closeView method can be used to close certain views such as the in app browser, entitlement and article views. It is only possible to close modal views and not embedded ones.

# **5.2.2 App**

This interface is for app-wide information such as the device's connectivity state.

Note: This interface is not available in Web Kiosk.

Listing 5.5: App JavaScript-Interface

```
window.purple = {
   /**
     * @public
     * @static
     * @namespace AppController
     */
   app: {
        /**
         * Adds a listener for connection state changes.
         * The listener will be called with a ConnectionState object.
         * This listener will also be called with the current state right after
         * calling this method.
         */
        addConnectionStateListener: function (listener) {
            // Implementation
        },
        /**
         * Removes a listener for connection state changes.
         */
```
```
removeConnectionStateListener: function (listener) {
           // Implementation
       },
        /*** Adds a listener for lifecycle changes.
         * The listener will be called with a LifecycleEvent object.
         * This listener will also be called with the current state right after
         * calling this method.
         */
       addLifecycleListener: function (listener) {
            // Implementation
        },
        /*** Removes a listener for lifecycle changes.
         */
       removeLifecycleListener: function (listener) {
            // Implementation
       },
        / * ** Close the onboarding screen. If true is passed as the first parameter
         * the onboarding will be shown again on the next app start.
         */
       closeOnboarding: function (showAgain) {
           // Implementation
        }
   }
}
```
#### addConnectionStateListener

New in version (Android): 3.3.0

New in version (iOS): 3.4.0

The addConnectionStateListener method can be used to register a callback function that gets called when the device changes its connection state. The listener will also be called with the current state when this method is called.

This method takes a single parameter: A callback function that gets called with one parameter, a json object.

This json object will consist of a state with the value ONLINE and type of either TYPE\_3G during mobile connectivity or TYPE\_WLAN when it is connected to wi-fi.

```
{
  "state": "ONLINE",
  "type": "TYPE_3G|TYPE_WLAN"
}
```
If the device is offline then there will be only a state with the value OFFLINE.

```
"state": "OFFLINE"
}
```
{

# removeConnectionStateListener

#### New in version (Android): 3.3.0

New in version (iOS): 3.4.0

This method removes the listener that was added with addConnectionStateListener to stop receiving callbacks.

#### addLifecycleListener

New in version (Android): 3.10.2

New in version (iOS): 3.10.2

The addLifecycleListener method can be used to register a callback function that gets called when the webview or the device changes its lifecycle state. The listener will also be called with the current state when this method is called.

This method takes a single parameter: A callback function that gets called with one parameter of type object.

This object will consist of a  $type$  with the following values

- STARTED if the webview appears
- RESUMED if the webview is visible and gets focus
- PAUSED if the webview is visible but loses focus
- STOPPED if the webview disappears

When the app comes to foreground or background and the webview is presented, the callback will also be called with the specific type.

<sup>1</sup> { <sup>3</sup> }

"type": "STARTED|RESUMED|PAUSED|STOPPED"

#### removeLifecycleListener

New in version (Android): 3.10.2

New in version (iOS): 3.10.2

This method removes the listener that was added with addLifecycleListener to stop receiving callbacks.

#### closeOnboarding

New in version (Android): 3.10.0

New in version (iOS): 3.10.0

Close the onboarding screen. If true is passed as the first parameter the onboarding will be shown again on the next app start.

This API method is only available on the onboarding screen.

See the onboarding documentation for more information about this feature.

# **5.2.3 App-Browser**

This interface can be used to retrieve information about the configuration of the current webview, e.g. if it's displayed modally or embedded, has titlebar and controls.

Listing 5.6: App-Browser JavaScript-Interface

```
1 window.purple = {
2 appBrowser: {
3 /**
4 * Get the display mode for the current webview.
5 \star/6 getDisplayMode: function (callback) {
7 // Implementation
\begin{array}{c} \text{8} \\ \text{8} \\ \text{9} \\ \text{10} \\ \text{11} \\ \text{12} \\ \text{13} \\ \text{14} \\ \text{15} \\ \text{16} \\ \text{17} \\ \text{18} \\ \text{19} \\ \text{10} \\ \text{11} \\ \text{12} \\ \text{13} \\ \text{14} \\ \text{16} \\ \text{17} \\ \text{18} \\ \text{19} \\ \text{19} \\ \text{19} \\ \text{19} \\ \text{19} \\ \text{19} \\ \text{19} \\ \text{19} \\ \text{19} \\ \text{19}9 \t/**10 * Get the titlebar configuration for the current webview.
11 \star/12 isTitleBarEnabled: function (callback) {
13 // Implementation
\begin{array}{c|c} \hline \end{array}, \begin{array}{c} \hline \end{array}, \begin{array}{c} \hline \end{array}15 /*16 * Get the controls configuration for the current webview.
17 */18 isControlsEnabled: function (callback) {
19 // Implementation
20 },
21 \left| \right| \left| \right| \left| \right|22 * Get the statusbar configuration for the current webview.
\overline{23} \overline{1} \overline{x} /
24 isStatusBarEnabled: function (callback) {
25 // Implementation
26 }
27 }
28 }
```
#### getDisplayMode

New in version (Android): 3.5.0 New in version (iOS): 3.5.0 New in version (Web Kiosk): 3.7.0 New in version (Web Player): 3.5.0

Get the display mode for the current webview.

This method has one parameter, a callback function which will get the display mode value in as a single string parameter.

Values can be embedded or modal.

# isTitleBarEnabled

New in version (Android): 3.5.0 New in version (iOS): 3.5.0 New in version (Web Kiosk): 3.7.0 New in version (Web Player): 3.5.0

Get the titlebar configuration for the current webview.

This method has one parameter, a callback function which will get a boolean value in as a single parameter.

isControlsEnabled New in version (Android): 3.5.0 New in version (iOS): 3.5.0 New in version (Web Kiosk): 3.7.0 New in version (Web Player): 3.5.0

Get the controls configuration for the current webview.

This method has one parameter, a callback function which will get a boolean value in as a single parameter.

# isStatusBarEnabled

New in version (Android): 3.10.0 New in version (iOS): 3.10.0 New in version (Web Kiosk): 3.10.0

New in version (Web Player): 3.10.0

Get the statusbar configuration for the current webview.

This method has one parameter, a callback function which will get a boolean value in as a single parameter.

# **5.2.4 Metadata**

Metadata / information about the app and issue can be accessed through this javascript interface.

Listing 5.7: Metadata JavaScript-Interface

```
window.purple = {
   /**
    * @public
     * @static
    * @namespace MetaDataController
    */
   metadata: {
       /**
        * Get metadata values by key. A callback function with a single parameter is,
˓→required that will be called
        * with the value for the given key.
         *
        * @param {string} key the metadata key
        * @param {Function} callback the callback for the value
        */
       getMetadata: function (key, callback) {
           // Implementation
       }
   }
}
```
# getMetadata

New in version (Android): 2.4.0 New in version (iOS): 2.6.0 New in version (Web Kiosk): 3.7.0 New in version (Web Player): 2.6.0

This method returns the value for a given key. The value will be provided via the *callback* method. The following keys are available:

# app\_id

New in version (Android): 2.4.0 New in version (iOS): 2.4.0 New in version (Web Kiosk): 3.7.0

New in version (Web Player): 2.6.0

New in version (Composer): 3.1.0

Changed in version: 2.6.0 now globally available in all web views

The id of the app in the Purple Manager.

On macOS this always returns "Preview Publication".

# Available contexts

- Entitlement HTML Login
- Dynamic HTML-Content
- In-App-Browser
- Storytelling Content

# app\_version

New in version (Android): 2.6.0 New in version (iOS): 2.6.0

New in version (Composer): 3.1.0

The version of the app.

# Available contexts

- Entitlement HTML Login
- Dynamic HTML-Content
- In-App-Browser
- Storytelling Content

# preview\_app

New in version (Android): 2.6.0 New in version (iOS): 2.6.0 New in version (Web Kiosk): 3.7.0 New in version (Web Player): 2.6.0 New in version (Composer): 3.1.0

Boolean value indicating if the app is a preview or release app.

On macOS this always returns true.

# Available contexts

- Entitlement HTML Login
- Dynamic HTML-Content
- In-App-Browser
- Storytelling Content

device\_id

# New in version (Android): 2.6.0

New in version (iOS): 2.6.0

The unique id of the device. Used for communication with the Purple Manager.

# Available contexts

- Entitlement HTML Login
- Dynamic HTML-Content
- In-App-Browser
- Storytelling Content

# device\_model

New in version (Android): 2.6.0 New in version (iOS): 2.6.0 New in version (Composer): 3.1.0

The model of the device.

# Available contexts

- Entitlement HTML Login
- Dynamic HTML-Content
- In-App-Browser
- Storytelling Content

# device os

New in version (Android): 2.6.0

New in version (iOS): 2.6.0

New in version (Web Kiosk): 3.7.0

New in version (Web Player): 2.6.0

New in version (Composer): 3.1.0

The os version of the device.

# Available contexts

- Entitlement HTML Login
- Dynamic HTML-Content
- In-App-Browser
- Storytelling Content

#### platform

New in version (Android): 2.6.0 New in version (iOS): 2.6.0

New in version (Web Kiosk): 3.7.0

New in version (Web Player): 2.6.0

New in version (Composer): 3.1.0

The platform (android, kindle, ios, web` or ``macOS) on which this app is running on.

# Available contexts

- Entitlement HTML Login
- Dynamic HTML-Content
- In-App-Browser
- Storytelling Content

# locale

New in version (Android): 2.6.0 New in version (iOS): 2.6.0 New in version (Web Kiosk): 3.7.0 New in version (Web Player): 2.6.0 New in version (Composer): 3.1.0

The current locale of the system.

# Available contexts

- Entitlement HTML Login
- Dynamic HTML-Content
- In-App-Browser
- Storytelling Content

manager\_base\_url

New in version (Android): 2.6.0

New in version (iOS): 2.6.0

New in version (Web Kiosk): 3.7.0 New in version (Web Player): 2.6.0

The base url for communicating with the delivery service of the Purple Manager.

# Available contexts

- Entitlement HTML Login
- Dynamic HTML-Content
- In-App-Browser
- Storytelling Content

push\_registration\_token

New in version (Android): 3.0.0

New in version (iOS): 3.0.0

The push registration token. This can be used to send pushes to the app.

# Available contexts

- Entitlement HTML Login
- Dynamic HTML-Content
- In-App-Browser
- Storytelling Content

# entitlement\_login

New in version (Android): 2.4.0

New in version (iOS): 2.4.0

New in version (Web Kiosk): 3.7.0

New in version (Web Player): 2.6.0

Changed in version: 2.6.0 now globally available in all web views

The entitlement username of the user if he is logged in.

# Available contexts

- Dynamic HTML-Content
- In-App-Browser
- Storytelling Content

#### entitlement\_token

New in version (Android): 2.4.0

New in version (iOS): 2.4.0

New in version (Web Kiosk): 3.7.0

New in version (Web Player): 2.6.0

Changed in version: 2.6.0 now globally available in all web views

The entitlement access token of the user if he is logged in.

# Available contexts

- Entitlement HTML Login
- Dynamic HTML-Content
- In-App-Browser
- Storytelling Content

# entitlement\_forced\_login\_enabled

New in version (Android): 2.6.0

New in version (iOS): 2.6.0

The configuration parameter for forced entitlement login on app start.

# Available contexts

- Entitlement HTML Login
- Dynamic HTML-Content
- In-App-Browser
- Storytelling Content

# entitlement\_login\_mode

New in version (Android): 2.6.0

New in version (iOS): 2.6.0

Can be either login or relogin indicating the current mode / reason why the login screen has been opened. relogin will be returned if the server responded with an error that the access token is invalid during subscription validation.

# Available contexts

• Html-Entitlement Login

entitlement\_mode

New in version (Android): 3.11.0

New in version (iOS): 3.11.0

Can be either entitlement, oauth or none indicating the mode of the first entitlement server that is configured for the app.

# Available contexts

- Entitlement HTML Login
- Dynamic HTML-Content
- In-App-Browser
- Storytelling Content

#### entitlement\_refresh\_token

New in version (Android): 3.11.0

New in version (iOS): 3.11.0

The refresh token that is being used to request a new access token for the entitlement api calls. This value is only available if oauth is being used as entitlement server.

### Available contexts

- Entitlement HTML Login
- Dynamic HTML-Content
- In-App-Browser
- Storytelling Content

# issue\_id

New in version (Android): 2.4.0

New in version (iOS): 2.4.0

New in version (Web Player): 2.6.0

# New in version (Composer): 3.1.0

Changed in version: Android/iOS 3.17: Property now available in dynamic HTML and In-App-Browser (see below)

The id of the currently viewed issue.

# Available contexts

- Storytelling Content
- Dynamic HTML-Content (when opened via an ST-Action)
- In-App-Browser (when opened via an ST-Action)

#### issue name

New in version (Android): 2.4.0

New in version (iOS): 2.4.0

New in version (Web Player): 2.6.0

New in version (Composer): 3.1.0

Changed in version: Android/iOS 3.17: Property now available in dynamic HTML and In-App-Browser (see below)

The name of the currently viewed issue.

In the Composer Preview on macOS this always returns "Preview Publication".

# Available contexts

- Storytelling Content
- Dynamic HTML-Content (when opened via an ST-Action)
- In-App-Browser (when opened via an ST-Action)

# issue\_alias

New in version (Android): 3.17.0 New in version (iOS): 3.17.0

The alias of the currently viewed issue.

# Available contexts

- Storytelling Content
- Dynamic HTML-Content (when opened via an ST-Action)
- In-App-Browser (when opened via an ST-Action)

# publication\_id

New in version (Android): 2.4.0

New in version (iOS): 2.4.0

New in version (Web Player): 2.6.0

New in version (Composer): 3.1.0

Changed in version: Android/iOS 3.17: Property now available in dynamic HTML and In-App-Browser (see below)

The id of the publication of the currently viewed issue.

In the Composer Preview on macOS this always returns "Preview Publication".

# Available contexts

- Storytelling Content
- Dynamic HTML-Content (when opened via an ST-Action)
- In-App-Browser (when opened via an ST-Action)

# publication\_name

New in version (Android): 2.4.0

New in version (iOS): 2.4.0

New in version (Web Player): 2.6.0

New in version (Composer): 3.1.0

Changed in version: Android/iOS 3.17: Property now available in dynamic HTML and In-App-Browser (see below)

The name of the publication of the currently viewed issue.

On macOS this always returns "Preview Publication".

# Available contexts

- Storytelling Content
- Dynamic HTML-Content (when opened via an ST-Action)
- In-App-Browser (when opened via an ST-Action)

#### page\_id

New in version (Android): 2.4.0 New in version (iOS): 2.4.0 New in version (Web Player): 2.6.0

New in version (Composer): 3.1.0

The id of the currently viewed content page.

# Available contexts

• Storytelling Content

# page\_alias

New in version (Android): 2.4.0

New in version (iOS): 2.4.0

New in version (Composer): 3.1.0

The alias of the currently viewed content page.

# Available contexts

• Storytelling Content

# page\_title

New in version (Android): 2.4.0

New in version (iOS): 2.4.0

New in version (Web Player): 2.6.0

New in version (Composer): 3.1.0

The title of the currently viewed content page.

# Available contexts

• Storytelling Content

page\_index

New in version (Android): 2.4.0

New in version (iOS): 2.4.0

New in version (Web Player): 2.6.0

New in version (Composer): 3.1.0

The index of the currently viewed content page.

#### Available contexts

• Storytelling Content

# page\_filename

New in version (Android): 2.4.0 New in version (iOS): 2.4.0 New in version (Web Player): 2.6.0

New in version (Composer): 3.1.0

The filename of the current page (not the webview page, but the storytelling content page)

#### Available contexts

• Storytelling Content

# onboarding\_mode

New in version (Android): 3.10.1

New in version (iOS): 3.10.1

The mode for the onboarding screen. Can be appstart when opened during app start or manual when opened via action url.

# Available contexts

• HTML onboarding screen

# **5.2.5 Storefront**

Web content can access storefront data through a javascript interface.

```
Note: This interface is not available in Composer Native Preview.
```
Listing 5.8: Storefront JavaScript-Interface

```
window.purple = {
  7*** @public
     * @static
     * @namespace StorefrontController
    */
   storefront: {
       /**
        * Get subscriptions.
         *
         * @param {Function} callback the callback for the subscriptions
        */
       getSubscriptions: function (callback) {
           // Implementation
       },
        /*** Gets a list of all publications. Callback will be called with a
        * JSONArray of Publication objects.
        \star/getPublications: function (callback) {
           // Implementation
        },
        /*** Gets a list of all issues for the publication with the given
         * publicationId. Callback will be called with a JSONArray of Issue
         * objects.
        \star/getIssues: function (publicationId, callback) {
           // Implementation
       },
        /**
        * Gets a list of all issue states for the given issueIds. Callback
        * will be called with a JSONArray of IssueState objects without a
        * progress value.
        \star/getIssueStates: function (issueIds, callback) {
           // Implementation
        },
        /*** Gets the issue object for the given issueId. The callback function
        * will be called with the corresponding Issue object. If the issueId
        * is the id of a preview issue, then the corresponding parent issue
         * will be returned.
         */
       getIssueById: function (issueId, callback) {
           // Implementation
       },
        /*** Starts the download of the issue with the given issueId.
```

```
* This can also be a preview issue.
 */
startDownload: function (issueId) {
   // Implementation
},
/*** Pauses the download of the issue with the given issueId.
 * This can also be a preview issue.
 */
pauseDownload: function (issueId) {
   // Implementation
},
/*** Deletes the content of the issue with the given issueId.
 * This includes the preview content and temporary downloaded data.
 * The callback will be called with the current IssueState object.
\star/deleteIssue: function (issueId, callback) {
   // Implementation
},
/** Adds a listener for issue state changes.
 * The listener will be called with an IssueState object with a
* progress value.
\star/addIssueStateListener: function (listener) {
   // Implementation
},
/*** Removes a listener for issue state changes.
\star/removeIssueStateListener: function (listener) {
   // Implementation
},
/**
* Loads the new storefront.
 * The callback will be called with the StorefrontUpdateResult object.
\star/updateStorefront: function (callback) {
   // Implementation
},
/**
 * Adds a listener for newsstand and newsfeed changes.
 \star /
addUpdateListener: function (listener) {
   // Implementation
},
/*** Removes a listener for newsstand and newsfeed changes.
*/
removeUpdateListener: function (listener) {
   // Implementation
}
/**
 * Returns the base url for the files of the given issueId.
\star/getIssueBaseUrl: function (issueId, callback) {
   // Implementation
```

```
},
    /**
    * Returns the pages information for the given issueId.
    */
    getIssuePages: function (issueId, callback) {
       // Implementation
    },
    /** Returns the toc information for the given issueId.
    \star/getIssueToc: function (issueId, callback) {
        // Implementation
    },
    /**
     * Open a list of articles in a pager.
     */
    openArticles: function (articleIds, initialArticleId, callback) {
       // Implementation
    },
    /**
     * Get a list of all categories. The callback will be called with a
    * JSONArray of Category objects.
    */
    getCategories: function (callback) {
       // Implementation
    }
}
```
# getSubscriptions

}

New in version (Android): 3.0.0

New in version (iOS): 3.0.0

Changed in version: 3.4.0 moved from :code:'kiosk' to :code:'storefront' API. The method in the :code:'kiosk' is still available but deprecated.

Subscriptions can be accessed through the get Subscriptions method. It takes one parameter, a callback function, which is called with an array of subscriptions.

Listing 5.9: Subscription model

```
"name": "One Month Subscription",
"productId": "com.sprylab.onemonth",
"duration": "one_month",
"hidden": false,
"unlocksAllContentDuringPeriod": true,
"index": 1,
"publicationIds": ["aabbcc", "1233456"],
"formattedPrice": "13.37C",
```
{

```
"price": 13.37,
  "currency": "EUR",
  "properties": [
     {
          "name": "testproperty",
          "value": "testvalue"
      }
 ],
  "state": "NONE|PURCHASING|VALIDATING|PURCHASED"
}
```
### getPublications

New in version (Android): 3.4.0

New in version (iOS): 3.4.0

New in version (Web Kiosk): 3.7.0

This method lists all publications in the storefront. It takes one parameter, a callback function, which is called with an array of publications.

Listing 5.10: Publications model

```
{
  "publicationId": "aabbcc",
  "displayName": "Publication A",
  "displayDescription": "Fancy publication description",
  "properties": [
    {
      "name": "testproperty",
      "value": "testvalue"
    }
 \frac{1}{\sqrt{2}}"index": 0,
 "type": "KIOSK|CHANNEL",
  "thumbnails": {
   "default": "url",
    "kind1": "url"
  }
}
```
#### getIssues

New in version (Android): 3.4.0

New in version (iOS): 3.4.0

New in version (Web Kiosk): 3.7.0

Changed in version: Android/iOS 3.15: The issue alias is now also available, 4.0: :code:'LOCKED' issues are not returned anymore, 5.1: Added :code:'publicationId', 5.2: Added :code:'externalIssueId'

This method needs to be called to obtain a list of issues for a specific publication. It takes two parameters: A publicationId and a callback function which then will be called with an array of issues. The publicationId can be acquired from a publication model that is obtained through the getPublications method.

Listing 5.11: Issue model

```
{
 "issueId": "aabbcc",
 "publicationId": "ddeeff",
  "alias": "alias2",
 "displayName": "Issue A",
  "displayDescription": "Fancy issue description",
  "properties": [
   {
      "name": "testproperty",
      "value": "testvalue"
   }
 \vert,
  "index": 0,
 "pubDate": 123,
 "contentLength": 1337,
 "numberOfPages": 42,
 "comingSoon": true,
  "previewIssue": {
   "id": "ddeeff",
    "contentLength": 1337,
   "numberOfPages": 42
  },
  "productId": "com.sprylab.issue1",
  "thumbnails": {
   "default": "url",
   "kind1": "url"
 },
 "tags": ["tag1", "tag2", "tag3"],
  "categories": ["categoryId1", "categoryId2"]
}
```
The pubDate is a UNIX timestamp in ms. If the issue has a preview issue then previewIssue is a jsonObject with the preview issue's id, its content size and the number of pages otherwise it is null. The productId can be used to purchase the issue through the store api. It can be null if the issue is not purchasable through in app payments.

getIssueStates New in version (Android): 3.4.0 New in version (iOS): 3.4.0

# New in version (Web Kiosk): 3.7.0

Changed in version: 4.0: removed :code:'LOCKED' and :code:'UPDATE' states, added updateAvailable to the state model and states for progressive loading, 5.0: removed :code:'INSTALLING' state

To obtain the state of specific issues this method can be used. It takes two parameters. The first is an array of issue ids and the second a callback function which returns an array of issue state objects for the requested issue ids.

Listing 5.12: Issue state model

```
"issueId": "aabbcc",
"state": "<STATE>",
"updateAvailable": <true|false>
```
{

}

Certain states are only available depending whether progressive loading is enabled or not. Note that issues that are hidden through entitlement are not returned by getIssues anymore until they are unlocked. The following table describes the possible issue states.

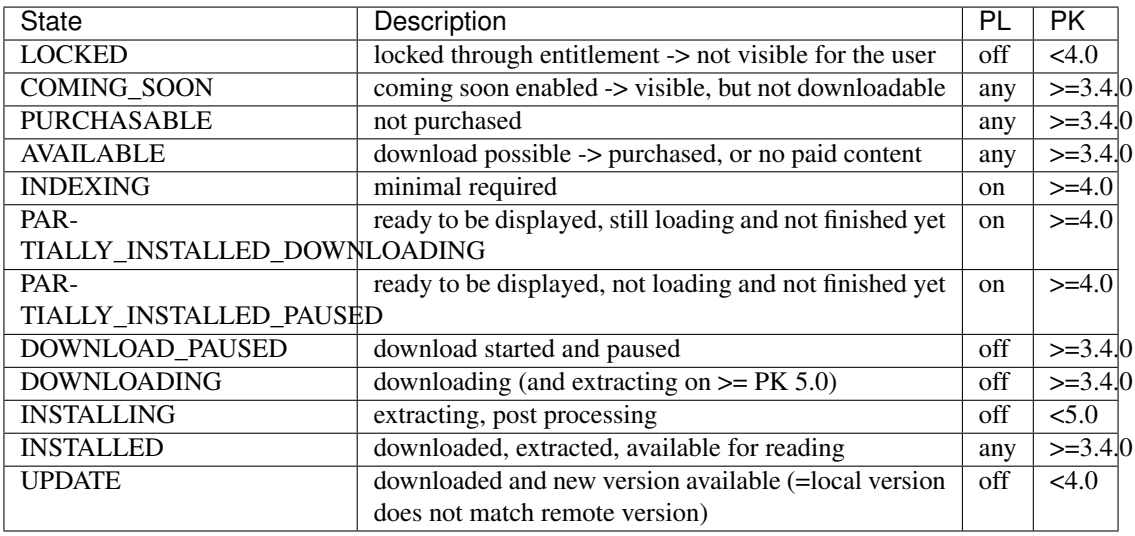

# getIssueById

New in version (Android): 5.1

New in version (iOS): 5.1

This method can be used to request information for a single issue with a given issueId. The callback function will be called with the corresponding Issue Object. See getIssues for the structure of such an object. When the passed issueId is the id of a preview issue then the corresponding parent issue is returned instead.

# startDownload

New in version (Android): 3.4.0

New in version (iOS): 3.4.0

With this method it is possible to start the download of an issue with the given  $i$  subseted.

pauseDownload

New in version (Android): 3.4.0

New in version (iOS): 3.4.0

With this method it is possible to pause the download of the issue with the given  $i$  sue Id.

#### deleteIssue

New in version (Android): 3.4.0

New in version (iOS): 3.4.0

This method allows the deletion of an issue. It takes two parameters. The first is the  $i$ sue $Id$  of the issue that will be removed and the other is a callback function that will be called with an issue state object after the delete process completed.

#### addIssueStateListener

New in version (Android): 3.4.0

New in version (iOS): 3.4.0

Changed in version: 5.0 changed behavior of the progress in the :code:'DOWNLOADING' state

The addIssueStateListener method allows the registration of a listener that will be called each time when the state of an issue changes. This method takes a single parameter which is a callback function. It will be called with issue state objects which contain an additional progress value. This progress can be a value between 0 and 100.

For a description of the states see the table in get IssueStates.

Listing 5.13: Issue state model (with progress, for possible states see getIssueStates)

```
"issueId": "aabbcc",
"state": "<STATE>",
"updateAvailable": <true|false>,
"progress": 0
```
#### removeIssueStateListener

{

}

New in version (Android): 3.4.0

New in version (iOS): 3.4.0

This method removes a listener that was set with addIssueStateListener to stop receiving issue state updates.

```
updateStorefront
New in version (Android): 3.4.0
New in version (iOS): 3.4.0
New in version (Web Kiosk): 3.7.0
```
This method starts a synchronization of the storefront with the Purple Manager. The result of this process will then be called on the given callback function.

For a successful synchronization it will be a simple json object:

"success": **true**

{

}

{

}

For failures it will be a json object which may contain an error code:

```
"success": false,
"error_code": "[OFFLINE|UNKNOWN]"
```
addUpdateListener

New in version (Android): 3.11.0

New in version (iOS): 3.11.0

Changed in version: Android/iOS 3.15: Callback now has a parameter (see below)

The addUpdateListener method allows the registration of a listener that will be called each time the kiosk has been changed due to a sync or login change. This method takes a single parameter which is a callback function which itself takes one parameter.

This parameter will be a JSON object with the following format:

```
1 {
2 type: "PARTIAL|FULL|LOGIN|LOGOUT",
3 success: true
4 }
```
Or for errors:

```
1 {
<sup>2</sup> type: "PARTIAL|FULL|LOGIN|LOGOUT",
3 success: false,
4 error_code: "OFFLINE|UNKNOWN"
5 \mid \}
```
removeUpdateListener

New in version (Android): 3.11.0

New in version (iOS): 3.11.0

This method removes a listener that was previously added with addUpdateListener to stop receiving kiosk updates.

# getIssueBaseUrl

New in version (Android): 3.13.0

New in version (iOS): 3.13.0

This method can be used to retrieve the base url for the given issueId. If the issue is not downloaded yet, the callback is called with  $null$ . With this base url it is possible to request files of an issue. Requests to the pages.  $xml$  and  $TOC$ . xml will return 404 Not Found. To request the contents of these files, the storefront.getIssuePages() and storefront.getIssueToc() methods should be used.

# getIssuePages

New in version (Android): 3.13.0

New in version (iOS): 3.13.0

This method works the same as issue.getPages() except that it takes an issueId as parameter and returns the data for that issue. See *[issue.getPages\(\)](#page-137-0)* for details regarding the page model.

# getIssueToc

New in version (Android): 3.13.0

New in version (iOS): 3.13.0

This method works the same as issue.getToc() except that it takes an issueId as parameter and returns the data for that issue. See *[issue.getToc\(\)](#page-138-0)* for details regarding the toc model.

#### openArticles

```
New in version (Android): 3.14.0
```
New in version (iOS): 3.14.0

Opens a list of articles by their issue ID in a native pager. Invalid issues, e.g. paid issues, non-channel issues, will be filtered. If no issues remain to be opened, the callback will be called with the *error\_code NO\_ISSUES\_FOUND*.

The second parameter may be an issue ID from the list of issue IDs which will be the initially opened issue. If the issue ID is invalid, the first valid issue will be shown.

When the articles have been successfully opened the callback function will be called with a simple json object:

```
1 {
2 "success": true
3 }
```
For failures it will be a json object which may contain an error code:

```
1 {
2 "success": false,
3 "error_code": "[NO_ISSUES_FOUND|UNKNOWN]"
4 }
```
# getCategories

New in version (Android): 3.15.0

New in version (iOS): 3.15.0

Gets a list of all categories. The callback will be called with a JSONArray like the following example:

```
1 \vert2 \left\{ \begin{array}{ccc} 2 & \end{array} \right\}3 "id": "categoryId1",
4 "name": "Category name",
5 "thumbnailURL": "http://",
6 "properties": { "name": "value" },
7 "categories": [
8 {
9 "id": "categoryId2",
10 | "name": "Category name 2",
11 "thumbnailURL": "http://",
12 "properties": { "name": "value" },
13 | "categories": []
\begin{array}{c} 14 \end{array} }
15 ]
```
 $16$  }, <sup>17</sup> { <sup>18</sup> "id": "categoryId3",

```
19 "name": "Category name",
20 "thumbnailURL": "http://",
21 "properties": { "name": "value" },
22 "categories": []
23 }
24 \mid
```
# **5.2.6 Store**

It is also possible to start purchases and manage the subscription codes through a javascript interface.

Note: This interface is not available in Web Kiosk and Composer Native Preview.

Listing 5.14: Store JavaScript-Interface

```
window.purple = {
    /**
     * @public
     * @static
     * @namespace StoreController
     */
    store: {
       /**
         * Purchase a product
         *
         * @param {string} productId
         * @param {Function} callback
         */
        purchase: function (productId, callback) {
            // Implementation
        },
        /*** Subscribe to a subscription
         *
         * @param {string} productId
         * @param {Function} callback
         */
        subscribe: function (productId, callback) {
            // Implementation
        },
        /**
         * Restores purchases on device. Only available on iOS
         * (Android will call callback immediately).
         *
         * @param {Function} callback
         */
        restorePurchases: function (callback) {
            // Implementation
        },
        /**
         * Set a function as a listener which should be called when
```

```
* the purchase state of a subscription product did change.
         * @param {Function} listener
         */
       setPurchaseStateListener: function (listener) {
           // Implementation
        },
        /**
         * Get the current subscription codes
         *
         * @param {Function} callback
         */
       getSubscriptionCodes: function (callback) {
           // Implementation
        },
        /**
         * Add subscription codes
         *
         * @param {String[]} codes
         * @param {Function} callback
         */
       addSubscriptionCodes: function (codes, callback) {
            // Implementation
        },
        /**
         * Remove the subscription codes
         *
        * @param {String[]} codes
        * @param {Function} callback
        */
       removeSubscriptionCodes: function (codes, callback) {
           // Implementation
        },
        /**
        * Gets the price information for the given productIds.
         * The callback will be called with a JSONArray of ProductInfo objects.
        */
       getPrices: function (productIds, callback) {
           // Implementation
        }
    }
}
```
#### purchase

New in version (Android): 3.0.0 New in version (iOS): 3.0.0

The purchase method can be used to purchase a single product, e.g. an issue.

It takes two parameters: the product id and a callback function.

The callback function gets called with one parameter.

For successful purchases it will be a simple json object:

"success": **true**

For failures it will be a json object which may contain an error code:

```
{
  "success": false,
  "error_code": "CANCELLED"
}
```
subscribe

{

}

{

}

{

}

New in version (Android): 3.0.0

New in version (iOS): 3.0.0

The subscribe method can be used to purchase a subscription.

It takes two parameters: the product id and a callback function.

The callback function gets called with one parameter.

For successful purchases it will be a simple json object:

"success": **true**

For failures it will be a json object which may contain an error code:

```
"success": false,
"error_code": "CANCELLED"
```
restorePurchases

New in version (Android): 3.0.0 New in version (iOS): 3.0.0

Previously purchased products and subscriptions can be restored using the restorePurchases method.

It takes one parameter, a callback function, which gets called when the restore has finished.

The callback function gets called with one parameter: a success or failure result object. See purchase / subscribe for details about this object.

Note: This call is only available on iOS. It will do nothing on Android and call the callback function immediately with a success-object.

setPurchaseStateListener New in version (Android): 3.0.0

New in version (iOS): 3.0.0

Set a function as a listener which will be called when the purchase state of a subscription product changed.

Note: This call is only available on iOS. It will do nothing on Android.

getSubscriptionCodes

New in version (Android): 3.0.0

New in version (iOS): 3.0.0

Get the current subscription codes.

It takes one parameter, a callback function, which gets called with the subscription codes in a string array as the only parameter.

#### addSubscriptionCodes

New in version (Android): 3.0.0

New in version (iOS): 3.0.0

Add and activate (multiple) subscription codes.

It takes two parameters: the codes as a string array and a callback function, which gets called with a success or failure result object. See purchase / subscribe for details about this object.

removeSubscriptionCodes

New in version (Android): 3.0.0

New in version (iOS): 3.0.0

Remove and deactivate (multiple) subscription codes.

It takes two parameters: the codes as a string array and a callback function, which gets called with a success or failure result object. See purchase / subscribe for details about this object.

getPrices

New in version (Android): 3.3.0

New in version (iOS): 3.4.0

This method requests the price information for given product ids. It takes two parameters: The first is an array of product ids and the second a callback method that will be called with an array of product info objects.

```
"productId": "some.product.id",
"formattedPrice": "13.37C",
"price": 13.37,
"currency": "EUR"
```
# **5.2.7 Issue**

{

}

This API can be used to retrieve information (e.g. pages and toc from the pages.xml and  $TOC$ .xml) of the current issue.

Listing 5.15: Issue JavaScript-Interface

```
window.purple = {
    issue: {
        getPages: function (callback) {
            // Implementation
        },
        getToc: function (callback) {
            // Implementation
        }
    }
}
```
# <span id="page-137-0"></span>getPages

New in version (Android): 3.3.0

New in version (iOS): 3.3.0

New in version (Web Player): 3.2.0

New in version (Composer): 3.1.0

Changed in version: 3.13 :code:'targetURL' has been added to the response. :code:'targetURL' and :code:'thumbnailURL' do not have a scheme such as :code:'pkmedia://' anymore and are now relative to the content root.

The getPages method can be used to retrieve all pages.

It takes one parameter: a callback function.

The callback function gets called with one parameter: an array of page model objects.

```
Listing 5.16: Page model
```

```
{
  "id": "",
  "pageIndex": 1,
  "pageNumber": 1,
  "pageLabel": "Seite 1",
  "title": "Seite 1",
  "shortTitle": "Seite 1",
  "alias": "Seite 1",
 "showPurchaseSuggestion": true,
  "placeholder": false,
  "excludeFromPaging": true,
  "targetURL": "page-id.stxml",
 "thumbnailURL": "thumbs/thumb-page123.jpg",
 "sharingEnabled": true,
 "sharingText": "Text",
 "sharingURL": "http://example.com",
  "customData": "tag1, tag2"
}
```
<span id="page-138-0"></span>getToc

New in version (Android): 3.4.0

New in version (iOS): 3.4.0

New in version (Web Player): 3.3.0

New in version (Composer): TODO

Changed in version: 3.13 :code:'thumbnailURL' does not have a scheme such as :code:'pkmedia://' anymore and is now relative to the content root.

The get Toc method can be used to retrieve all toc pages.

It takes one parameter: a callback function.

The callback function gets called with one parameter: an array of toc page model objects.

Listing 5.17: Toc page model

```
{
  "pageId": "<page-id>",
 "pageAlias": "Page Alias",
  "title": "Title 123",
 "section": "Section",
 "shortTitle": "Old Content Short-Title",
  "teaser": "Old Content Only",
  "thumbnailURL": "thumbs/thumb-page123.jpg"
}
```
# **5.2.8 State**

This API can be used to store custom state for usage in different webviews. It can only store string values.

Listing 5.18: State JavaScript-Interface

```
window.purple = {
   state: {
        setState: function (key, value) {
            // Implementation
        },
        getState: function (key, callback) {
            // Implementation
        }
    }
}
```
Note: On macOS the state is stored on a per document bases inside the users defaults. This means that the state data is not part of the Purple-Project files.

#### setState

New in version (Android): 3.3.0

New in version (iOS): 3.3.0

New in version (Web Kiosk): 3.7.0

New in version (Web Player): 3.1.4

New in version (Composer): 3.1.0

The set State method can be used to store a string value for a string key.

It takes two parameters: the key and a value.

If the value is null the key gets deleted.

Hint: The key is case-sensitive.

#### getState

New in version (Android): 3.3.0

New in version (iOS): 3.3.0

New in version (Web Kiosk): 3.7.0

New in version (Web Player): 3.1.4

New in version (Composer): 3.1.0

The get State method can be used to retrieve a string value for a string key.

It takes two parameters: the key and a callback function.

The callback function gets called with two parameters: the key and the value. If there is no value for the given key, the value will be null.

Hint: The key is case-sensitive.

# **5.2.9 Tracking**

This API can be used to track custom events in web views (e.g. purchase over an external entitlement or custom view like read mode). There are three different types of events:

- 1. Actions
- 2. Views
- 3. Purchases

The events are forwarded to the app's enabled *[tracking services](#page-64-0)*. The same *[configuration mechanism](#page-64-0)* like in the apps is used.

Note: User Attributes are currently not supported.

Note: All the keys in the optionalParams object will be automatically converted to upper case.

Listing 5.19: Tracking JavaScript-Interface

```
1 window.purple = {
2 tracking: {
3 \left| \frac{1}{1+x} \right|4 * Track an action, e.g. a tap on a button.
 5 *
6 * @param {string} key the event name
7 * @param {Object} [optionalParams] can be sent with each event if the tracking
     ˓→service supports this.
8 * Every key will be included in the event. The values can contain all
     ˓→placeholders supported for the event
\bullet \quad \ast and will be evaluated (see app tracking) when sending the event to the service.
10 * @param {Function} [callback] is called when the event has been tracked
11 \frac{1}{2} \frac{1}{2} \frac{1}{2} \frac{1}{2} \frac{1}{2} \frac{1}{2} \frac{1}{2} \frac{1}{2} \frac{1}{2} \frac{1}{2} \frac{1}{2} \frac{1}{2} \frac{1}{2} \frac{1}{2} \frac{1}{2} \frac{1}{2} \frac{1}{2} \frac{1}{2} \frac{1}{2} \frac{1}{2} \frac{1}{2} \frac{1}{2}12 trackAction: function (key, optionalParams, callback) {
\left\{\right\}, \left\{\right\}, 14 /**
15 * Track a view, e.g. a currently shown screen.
16 \quad \star17 * @param {string} key the key of the screen event
\vert 18 \vert \vert \star @param {Object} [optionalParams] can be sent with each event if the tracking,
     ˓→service supports this.
19 * Every key will be included in the event. The values can contain all
     ˓→placeholders supported for the event
20 * and will be evaluated (see app tracking) when sending the event to the service.
21 * @param {Function} [callback] is called when the event has been tracked
```

```
22 \star/23 trackView: function (key, optionalParams, callback) {
24 },
25 /**
26 * Track a purchase.
27 \star28 * @param {string} key the purchase event key
29 * @param {string} productId
30 * @param {number} price
31 * @param {string} currencyCode
32 * @param {string} transactionId
\overline{3} * @param {Object} [optionalParams] can be sent with each event if the tracking
   ˓→service supports this.
* Every key will be included in the event. The values can contain all
   ˓→placeholders supported for the event
\overline{\phantom{a}} * and will be evaluated (see app tracking) when sending the event to the service.
36 * @param {Function} [callback] is called when the event has been tracked
37 \star/38 trackPurchase: function (key, productId, price, currencyCode, transactionId,
   ˓→optionalParams, callback) {
39 }
40 }
41 }
```
Note: The optionalParams (key-value pairs) can be sent with each event if the tracking service supports this. Every key will be included in the event. The values can contain all placeholders supported for the event and will be evaluated (see *[app tracking](#page-64-0)*) when sending the event to the service.

#### trackAction

New in version (Android): 3.10.3

New in version (iOS): 3.10.5

New in version (Web Kiosk): 3.11.0

New in version (Web Player): 3.11.0

Changed in version: 3.14.0 added callback

The trackAction method can be used to track a custom action event.

It takes two parameters: key and optionalParams. Starting with 3.14.0 the method takes a callback function which is called when the event has been tracked.

#### trackView

New in version (Android): 3.10.3

New in version (iOS): 3.10.5

New in version (Web Kiosk): 3.11.0

New in version (Web Player): 3.11.0

Changed in version: 3.14.0 added callback

The trackView method can be used to track a custom view event.

It takes two parameters: key and optionalParams. Starting with 3.14.0 the method takes a callback function which is called when the event has been tracked.

#### trackPurchase

New in version (Android): 3.10.3 New in version (iOS): 3.10.5 New in version (Web Kiosk): 3.11.0 New in version (Web Player): 3.11.0 Changed in version: 3.14.0 added callback

The trackPurchase method can be used to track a custom purchase event.

It takes six parameters: key, productId, price, currencyCode, transactionId and optionalParams. Starting with 3.14.0 the method takes a callback function which is called when the event has been tracked.

# **5.2.10 Media**

This API can be used to play remote audio streams and files. The audio will continue playing even if the user puts the app to the background.

#### background\_mode\_audio\_enabled

New in version (iOS): 3.11.0

Type: boolean

Default: false

This property enables the background audio mode for iOS apps. This allows the playback to continue when the app is moved to the background.

Note that enabling this property also means that other audio applications get interrupted.

# Listing 5.20: Media JavaScript-Interface

```
1 window.purple = {
2 media: {
3 startAudio: function (displayName, url) {
4 // Implementation
5 \quad \rightarrow \quad6 pauseAudio: function () {
7 // Implementation
8 },
9 resumeAudio: function () {
10 // Implementation
\begin{array}{c|c} \n 11 & \cdots & \cdots \n \end{array}12 stopAudio: function () {
```

```
13 // Implementation
14 \quad | \quad \},
15 seekTo: function(time) {
16 // Implementation
17 },
18 setPlaybackRate: function (rate) {
19 // Implementation
20 },
21 getPlaybackRate: function (callback) {
22 // Implementation
23 },
24 addStatusListener: function (statusListener) {
25 // Implementation
26 },
27 removeStatusListener: function (statusListener) {
28 // Implementation
29 },
30 addProgressListener: function (progressListener) {
31 // Implementation
32 \quad | \quad \},
33 removeProgressListener: function (progressListener) {
34 // Implementation
35 }
36 }
37 \mid \} ;
```
### startAudio

New in version (Android): 3.11.0

New in version (iOS): 3.11.0

Starts a remote audio stream or file. This method takes two parameters: a display name used for notification and player UI and the URL to play.

#### pauseAudio

New in version (Android): 3.11.0

New in version (iOS): 3.11.0

Pauses the current audio playback.

resumeAudio

New in version (Android): 3.11.0

New in version (iOS): 3.11.0

Resumes the current audio playback.
stopAudio

New in version (Android): 3.11.0

New in version (iOS): 3.11.0

Stops the current audio playback.

#### seekTo

New in version (Android): 3.11.0 New in version (iOS): 3.11.0

Seeks to the given time in the current audio playback. This method takes the desired time in milliseconds.

#### setPlaybackRate

New in version (Android): 4.0

New in version (iOS): 4.0

Sets the playback rate to the specified value. Only values between 0.5 and 2.0 are allowed. Values outside these bounds will be clipped to their respective limits. The playback rate gets reset to the default rate of 1.0 on app restarts.

#### getPlaybackRate

New in version (Android): 4.0

New in version (iOS): 4.0

Requests the current playback rate which will be the single parameter of the callback function.

#### addStatusListener

New in version (Android): 3.11.0

New in version (iOS): 3.11.0

Adds a listener for playback state changes.

#### removeStatusListener

New in version (Android): 3.11.0

New in version (iOS): 3.11.0

Removes a listener for playback state changes.

addProgressListener

New in version (Android): 3.11.0

New in version (iOS): 3.11.0

Adds a listener for playback progress changes.

removeProgressListener

New in version (Android): 3.11.0

New in version (iOS): 3.11.0

Removes listener for playback progress changes.

#### **5.2.11 Web Player specifics**

Due to WebViews being implemented using iframes in Web Player and Web Newsstand, JavaScript injection works different in this context.

The global purple object can be made available by including purpleInterface.js in the embedded page. An interface for the Purple Object is re-implemented in the child page. When a function of the purple object is called, a HTML5 PostMessage will be sent to the parent window (Web Player / Web Newsstand). This will invoke the actual call on the Purple Object. The Web Player / Web Newsstand will then respond with another HTML 5 PostMessage which the child window (iframe) will process.

From V 3.0.0 purpleInterface. js is included in the Web Player repository. The latest version is delivered via Purple DS | Web Newsstand. It is recommended to include the script from one of the following URLs to assure to always use the latest version:

<https://kiosk.purplemanager.com/scripts/purpleInterface.js>

<https://kiosk.purplemanager.com/scripts/purpleInterface.min.js>

Note: Please be aware that only sites can be displayed which have the X-FRAME-OPTIONS header set correctly. Read here for details: <https://developer.mozilla.org/en/docs/Web/HTTP/Headers/X-Frame-Options>

#### purpleInterface.js (excerpt)

```
window.purpleInterface = {
callbacks: {},
util: {
   receiveMessage: function (event) {
        try {
            // get response data
            var responseData = JSON.parse(event.data);
            var value = responseData.value;
```

```
var callbackId = responseData.callbackId;
           var key = responseData.key;
           if (callbackId) {
                // call callback function from callback map
               if(key) {
                   window.purpleInterface.callbacks[callbackId](key, value);
               } else {
                   window.purpleInterface.callbacks[callbackId](value);
                }
               // delete callback
               window.purpleInterface.callbacks[callbackId] = null;
           } else if(key === 'RELOAD'){
               window.document.location.reload();
           } else if(key === 'HISTORY_BACK') {
               window.history.back();
           } else if(key === 'HISTORY_FORWARD') {
               window.history.forward();
           } else if(key === 'DOCUMENT_TITLE') {
               window.purpleInterface.util.postMessage('DOCUMENT_TITLE', 'DOCUMENT_
˓→TITLE', document.title);
           }
       } catch (e) {
       }
   },
   postMessage: function (type, key, value, callback) {
       if (window !== window.parent) {
           // create requestData
           var requestData = {
               type: type,
               key: key
           };
           if (value) {
               requestData.value = value;
            }
           if (callback) {
               // create id = index in callback array
               var callbackId = window.purpleInterface.util.generateUUID();
               requestData.callbackId = callbackId;
               // add callback to callback array
               window.purpleInterface.callbacks[callbackId] = callback;
           }
           // call postMessage
           window.parent.postMessage(JSON.stringify(requestData), '*');
       }
   },
   generateUUID: function () {
       var d = new Date() .getTime();
       return 'xxxxxxxx-xxxx-4xxx-yxxx-xxxxxxxxxxxx'.replace(/[xy]/g, function (c) {
           var r = (d + Math.random() * 16) * 16 | 0;d = Math.floor(d / 16);return (c === 'x' ? r : (r & 0x3 | 0x8)).toString(16);
       });
```

```
}
  }
};
document.addEventListener('DOMContentLoaded', function () {
   window.addEventListener('message', window.purpleInterface.util.receiveMessage);
   window.purpleInterface.util.postMessage('LOAD', 'LOAD', null, function () {
        if (!window.purple) {
            window.purple = \{\};
            var links = document.querySelectorAll('a[href^="purple://"], a[ ^="pkapp:/
\rightarrow/"], a[href^="pkitem://"]');
            for (var i = 0; i < links.length; i++) {
                links[i].addEventListener('click', function (e) {
                    window.purpleInterface.util.postMessage('ACTION_URL', 1, this.
˓→href);
                    e.preventDefault();
                });
            }
            // purple object
            window.purple.metadata = {
                getMetadata: function (key, callback) {
                    window.purpleInterface.util.postMessage('META', key, null,
˓→callback);
                }
            };
            window.purple.state = {
                setState: function (key, value) {
                    window.purpleInterface.util.postMessage('STATE', key, value,
˓→null);
                },
                getState: function (key, callback) {
                    window.purpleInterface.util.postMessage('STATE', key, null,
˓→callback);
                }
            };
            window.purple.issue = {
                getPages: function (callback) {
                    window.purpleInterface.util.postMessage('PAGES', 'PAGES', null,
˓→callback);
                },
                getToc: function (callback) {
                    window.purpleInterface.util.postMessage('TOC', 'TOC', null,
˓→callback);
                }
            };
            window.purple.closeView = function() {
                window.purpleInterface.util.postMessage('CLOSE_VIEW', 'CLOSE_VIEW');
            };
```

```
if ('onPurpleLoad' in window && typeof onPurpleLoad === 'function') {
               onPurpleLoad();
            }
           var search = window.location.search;
            if (document.referrer){
                if (search) {
                   search += ' &' + document.referrer.split('?')[1];
                } else {
                    search = '?' + document.referrer.split('?')[1];
                }
            }
           history.replaceState({}, document.title, window.location.origin + window.
˓→location.pathname + search);
       }
    });
});
```
# CHAPTER 6

## Entitlement server connection

## **6.1 Overview**

Entitlement allows content to be shown to authorized users of apps and web newsstands only. Purple DS can utilize entitlement to verify app and newsstand requests with an external entitlement server.

Fig. 6.1: Quick overview: How Purple DS utilizes external entitlement servers.

## **6.2 Workflow**

To achieve this, an entitlement server must be provided and some configuration must be carried out in Purple DS | Manager.

Fig. 6.2: 4 simple steps to implement entitlement

### **6.2.1 Provide an entitlement server**

On client side, an entitlement server must be provided. Purple DS may connect to several types of entitlement servers, including but not limited to the following:

- *[Standard Entitlement \(V1\)](#page-152-0)* A very simple entitlement server definition.
- *[Standard Entitlement \(V2\)](#page-155-0)* An enhancement of the previous to have more control.
- *[Adobe DPS Entitlement V1](#page-159-0)* Connect to entitlement servers following the Adobe DPS Entitlement standard, used by several publishers.

### **6.2.2 Issue configuration**

#### **Hide issues**

By default, all issues can be read by all users of an app or web newsstand. This is usually not desired when an entitlement server is used. There are two stages of privacy to achieve.

1. An issue can be marked as "Paid content" in Purple DS | Manager. In this case, the issues thumbnail and title are visible for the unauthorized user, as well as some preview content, but the user must log in to the entitlement server in order to read the full content.

Note: There may be other options to unlock such content, e.g. app store payment or coupon redemption, depending on the configuration.

2. An issue can be marked as "Content protected via Entitlement" in Purple DS | Manager. In this case, the issue is not to be seen for unauthorized users.

#### **Common issue identifiers**

The entitlement server provides information about entitled issue IDs for the logged in user. This obviously requires a common understanding of the entitlement server and Purple DS about the meaning of the exchanged issue IDs.

There are three possible implementations to achieve this:

1. The most common way is to configure the clients issue ID at the appropriate issue in the Purple DS | Manager. Purple DS | Delivery detects issues, where any of the delivered issue IDs is configured, and allows access.

Note: It is possible to configure the same client issue ID at multiple issues in the Purple DS | Manager to allow access to multiple issues at once.

- 2. The other way round, Purple DS issue IDs can be configured at the client side, and the clients entitlement server delivers them. Purple DS | Delivery recognizes it's own issue IDs and allows access to the issues.
- 3. For some use cases it is sufficient, to allow access to all app content. In this case, the clients entitlement server delivers a single pseudo issue ID, which Purple DS | Delivery interprets as "allow access to all issues".

### **6.2.3 Entitlement server configuration**

To use entitlement to unlock app content, the clients entitlement server must be configured in Purple DS | Manager. There is a special tab in the apps's tab bar for the entitlement settings. Add a server, configure the URL and optionally the cache duration (depending of the entitlement server type) and save the configured server.

#### **App configuration**

Entitlement must be switched on for the app. Several additional parameters can be set, like force login at app start and others. This is done at the same tab as the server configuration. After this, the app can be built as usual.

#### **Web newsstand configuration**

To use entitlement in a web newsstand, it is to be configured in the basic settings of the app, provided a web newsstand is configured at all. This setting can be changed at any time.

## **6.3 Available entitlement interfaces**

## <span id="page-152-0"></span>**6.3.1 Standard Entitlement (V1)**

A Standard Entitlement Server in Version 1 provides an HTTP REST interface with 3 methods to login, retrieve a list of issues and logout. It is configured with the URL and cache validity.

#### **API Description**

#### **1. Login**

By logging in, users obtain a session token that is required for all subsequent API calls.

#### **Request**

POST /user/login

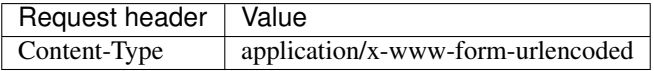

### **Parameters (Request body)**

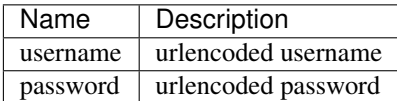

#### **Sample request**

```
curl '<Endpoint-Base-URL>/user/login' -H 'content-type: application/x-www-form-
˓→urlencoded' -d 'username=testuser%40example.com&password=1234'
```
#### **Response**

In case of success, the answer is a string representing the session token that is to be used for all further API calls.

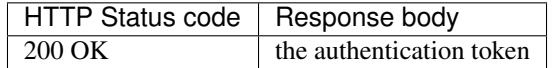

#### **Sample response body**

2ef9f161-46e1-90a1-7ed6-658256124b4c

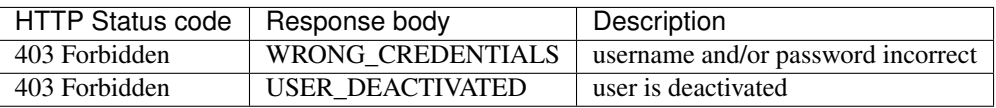

#### **Sample error response body**

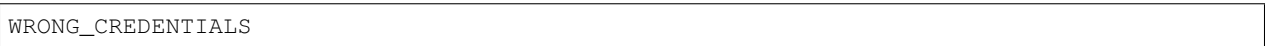

#### **2. List issues**

With the help of the session token, the system asks for a list of unique identifiers of issues. The implementation can deliver either Purple DS issue IDs or external issue numbers, which are configured as "Issue No." in the Purple DS | Manager.

The special case of returning an array of exactly one empty string ([""] in JSON) is interpreted as "all issues" and can be used to grant access to all app content, if this is the intended use case.

#### **Request**

GET /issues/list

#### **Parameters (URL)**

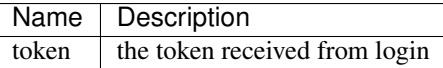

#### **Sample request**

curl '<Endpoint-Base-URL>/issues/list?token=2ef9f161-46e1-90a1-7ed6-658256124b4c'

#### **Response**

On success, a JSON String Array containing the issue id's or issue numbers of the issues available for the user is returned.

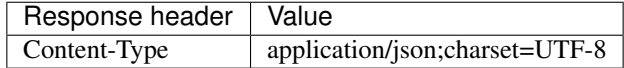

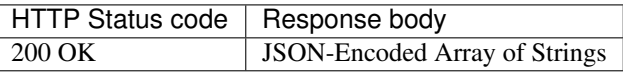

### **Sample response body**

```
["842a954728n7490118s0b8329ff","147b876348z9371540994872649dr",
˓→"143a938211b058372659d737163ab"]
```
### **3. Logout**

A call to logout should invalidate the token. Further calls to the API with the token are expected to fail.

#### **Request**

POST /user/logout

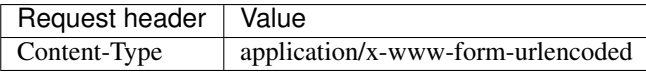

#### **Parameters (Request body)**

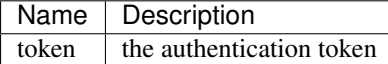

#### **Sample request**

```
curl '<Endpoint-Base-URL>/user/logout' -H 'content-type: application/x-www-form-
˓→urlencoded' -d 'token=2ef9f161-46e1-90a1-7ed6-658256124b4c'
```
#### **Response**

No response body is expected to be returned by this call.

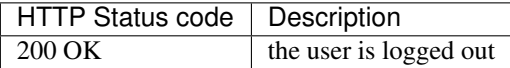

#### **Configuration**

The following parameters can be set when this entitlement type is selected in the **Purple DS | Manager** for an app:

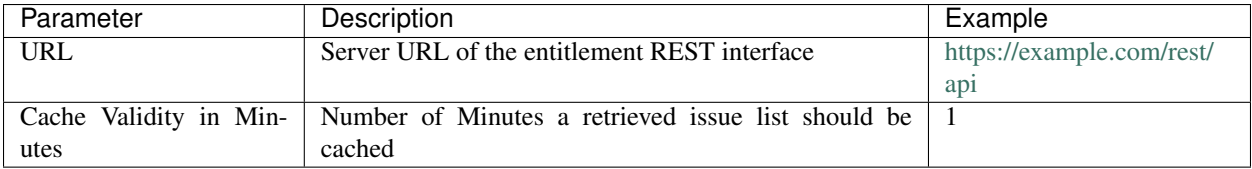

### <span id="page-155-0"></span>**6.3.2 Standard Entitlement (V2)**

A Standard Entitlement Server in Version 2 provides an HTTP REST interface with 5 methods to login, renew the session token, retrieve a list of issues, verify access to a single issue and logout. It is configured with the URL.

#### **API Description**

#### **1. Login**

By logging in, users obtain a session token that is required for all subsequent API calls.

#### **Request**

POST /user/login

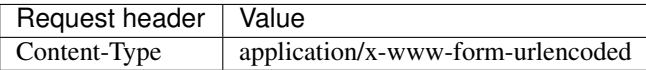

#### **Parameters (Request body)**

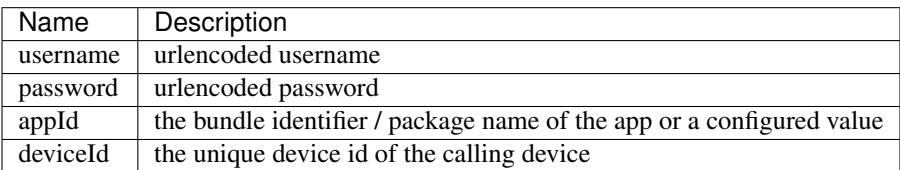

#### **Sample request**

```
curl '<Endpoint-Base-URL>/user/login' -H 'content-type: application/x-www-form-
˓→urlencoded'\
-d 'username=testuser%40example.com&password=1234&appId=com.domain.myapp&
˓→deviceId=6789-1234-1234-123-123456'
```
#### **Response**

In case of success, the answer is a string representing the session token that is to be used for all further API calls.

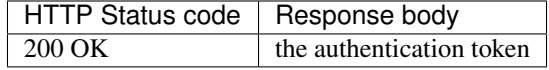

#### **Sample response body**

2ef9f161-46e1-90a1-7ed6-658256124b4c

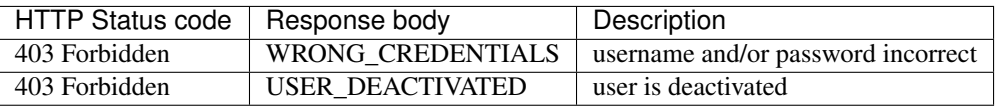

#### **Sample error response body**

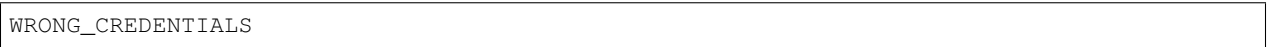

#### **2. Token renewal**

By renewing the token, users obtain an updated session token required for all subsequent API calls.

#### **Request**

POST /token/renew

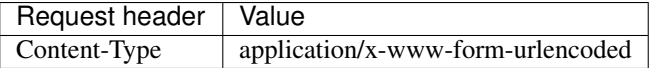

#### **Parameters (Request body)**

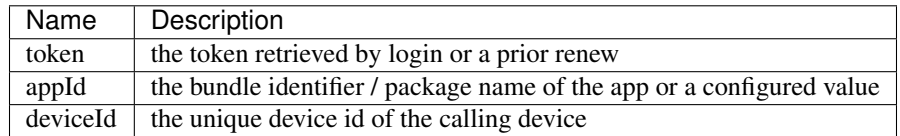

#### **Sample request**

```
curl '<Endpoint-Base-URL>/token/renew' -H 'content-type: application/x-www-form-
˓→urlencoded'\
-d 'token=2ef9f161-46e1-90a1-7ed6-658256124b4c&appId=com.domain.myapp&deviceId=6789-
˓→1234-1234-123-123456'
```
#### **Response**

In case of success, the answer is a string representing the new session token that is to be used for all further API calls. The prior session token is no longer used by the app.

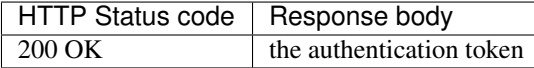

#### **Sample response body**

3ef9f161-46e1-90n1-7ed6-658256hl4bff

#### **Error response**

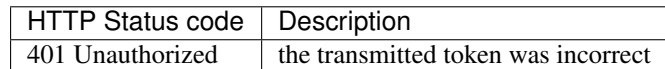

#### **3. List issues**

With the help of the session token, the system asks for a list of unique identifiers of issues. The implementation can deliver either Purple DS issue IDs or external issue numbers, which are configured as "Issue No." in the Purple DS | Manager.

The special case of returning an array of exactly one empty string ([""] in JSON) is interpreted as "all issues without an Issue No." and can be used to grant access to all app content, if this is the intended use case.

#### **Request**

GET /issues/list

#### **Parameters (URL)**

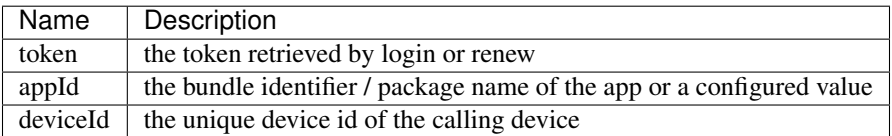

#### **Sample request**

```
curl '<Endpoint-Base-URL>/issues/list?token=2ef9f161-46e1-90a1-7ed6-658256124b4c&
˓→appId=com.domain.myapp&deviceId=6789-1234-1234-123-123456'
```
#### **Response**

On success, a JSON String Array containing the issue id's or issue numbers of the issues available for the user is returned.

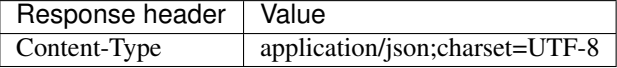

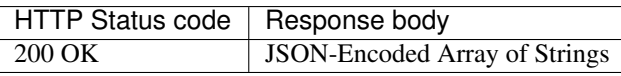

#### **Sample response body**

```
["842a954728n7490118s0b8329ff","147b876348z9371540994872649dr",
˓→"143a938211b058372659d737163ab"]
```
#### **4. Verify access to an issue**

After retrieving a list of issue identifiers, the app presents the identified issues to the user. Right before the app opens a specific issue, it verifies again, that the user has still access to that issue.

This verification is done with the external issue number, which is configured as "Issue No." in the **Purple DS** | Manager and if this is not successful with the Purple DS issue ID as well.

In the aforementioned special case of granting access to all app content by returning an array of exactly one empty string ([""] in JSON) this call should simply return an HTTP status 200 OK on any request.

#### **Request**

GET /issue/verify

#### **Parameters (URL)**

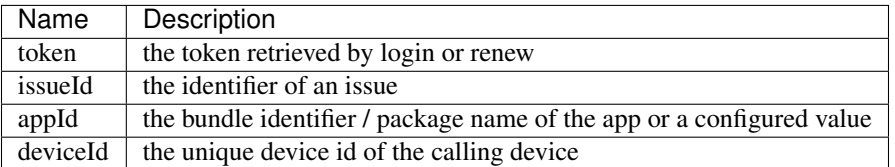

#### **Sample request**

```
curl '<Endpoint-Base-URL>/issue/verify?token=2ef9f161-46e1-90a1-7ed6-658256124b4c&
˓→appId=com.domain.myapp&deviceId=6789-1234-1234-123-123456'
```
#### **Response**

No response body is expected to be returned by this call. The HTTP status code is interpreted as follows:

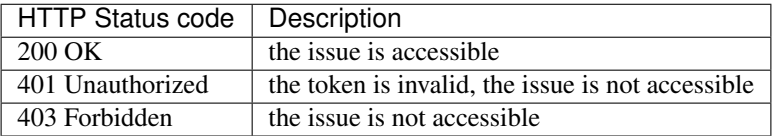

#### **5. Logout**

A call to logout should invalidate the token. Further calls to the API with the token are expected to fail.

#### **Request**

POST /user/logout

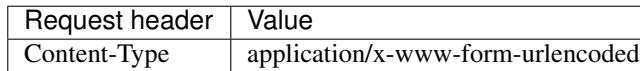

#### **Parameters (Request body)**

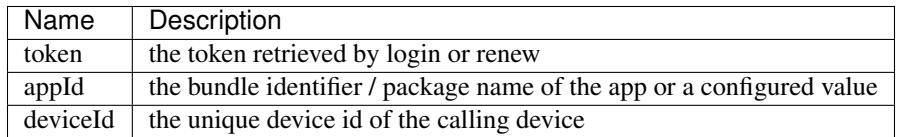

#### **Sample request**

```
curl '<Endpoint-Base-URL>/user/logout' -H 'content-type: application/x-www-form-
˓→urlencoded' \
-d 'token=2ef9f161-46e1-90a1-7ed6-658256124b4c&appId=com.domain.myapp&deviceId=6789-
˓→1234-1234-123-123456'
```
#### **Response**

No response body is expected to be returned by this call.

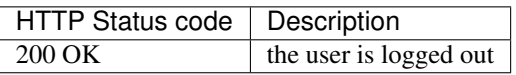

#### **Configuration**

The following parameters can be set when this entitlement type is selected in the **Purple DS** | **Manager** for an app:

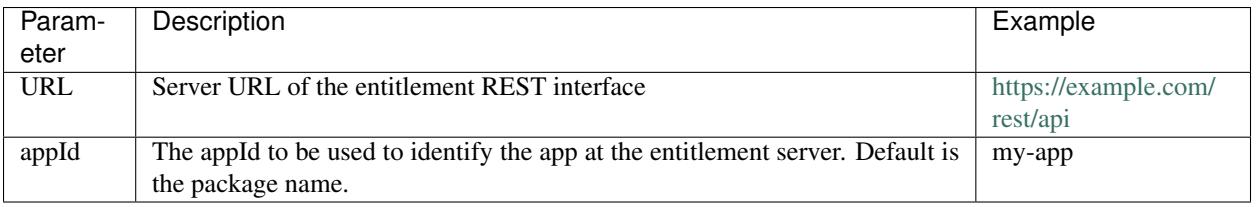

## <span id="page-159-0"></span>**6.3.3 Adobe DPS Entitlement V1**

The Adobe DPS Entitlement description is spread over multiple documents and tutorials to be found here: [http:](http://www.adobe.com/devnet/digitalpublishingsuite/entitlement.html) [//www.adobe.com/devnet/digitalpublishingsuite/entitlement.html](http://www.adobe.com/devnet/digitalpublishingsuite/entitlement.html) and elsewhere.

Here is a brief aggregation of the information used when implementing the appropriate plugin.

#### **API Description**

All calls described in the following are designed to return an XML response. Though not all server implementations set the appropriate response content type, therefore our (universal client) implementation doesn't rely on that. Furthermore, the XML response has an attribute named httpResponseCode which is usually set to an appropriate HTTP status code, while the actual HTTP status code of the response is 200 Ok. Our implementation accepts both the actual HTTP status code and the httpResponseCode attribute from the XML response and treats them synonymously.

#### **1. Sign in with credentials**

By signing in, users obtain an authentication token that is required for all subsequent API calls.

#### **Request**

GET /SignInWithCredentials

#### **Parameters (URL)**

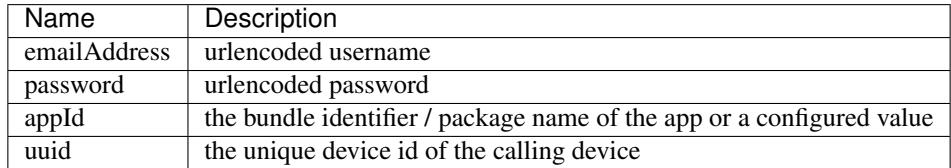

#### **Sample request**

```
curl '<Endpoint-Base-URL>/SignInWithCredentials?emailAddress=testuser%40example.com&
˓→password=1234&appId=com.package.app&uuid=3944-1345-1145656-5645'
```
#### **Response**

In case of success, the answer is an XML object with an httpResponseCode of 200 and an authToken.

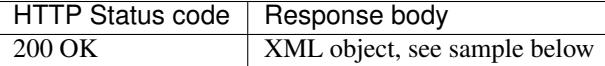

#### **Sample response body**

```
<result httpResponseCode="200">
  <authToken>VFgrV1lKd09pL2s2NnlIKzE5R</authToken>
</result>
```
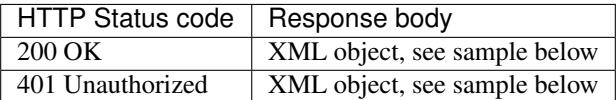

#### **Sample error response body**

**<result** httpResponseCode="401" errorCode=""**/>**

#### **2. Renew authentication token**

Using this call, an authentication token retrieved by SignInWithCredentials can be renewed. The result is either the same or a new token which should be used instead in following API calls.

#### **Request**

GET /renewAuthToken

#### **Parameters (URL)**

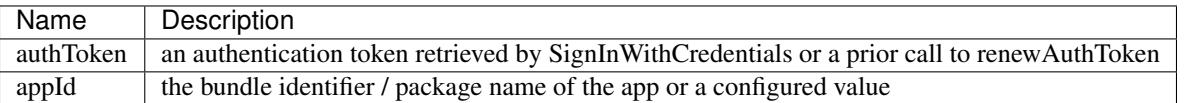

#### **Sample request**

```
curl '<Endpoint-Base-URL>/renewAuthToken?authToken=VFgrV1lKd09pL2s2NnlIKzE5R&
˓→appId=com.package.app'
```
#### **Response**

In case of success, the answer is an XML object with an httpResponseCode of 200 and a new authToken.

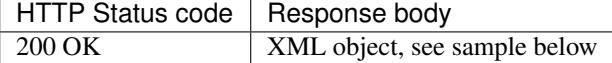

#### **Sample response body**

```
<result httpResponseCode="200">
 <authToken>VFgrV1lKd09pL2s2NnlIKzE5R</authToken>
</result>
```
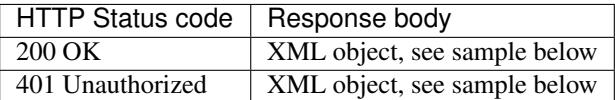

#### **Sample error response body**

**<result** httpResponseCode="401" errorCode=""**/>**

#### **3. Entitlements**

This calls delivers identifiers of the issues, the user is entitled to see. While Purple DS issue ID's would be handled correctly, normally external issue identifiers are used, which are configured as "Issue No." in the Purple DS | Manager.

#### **Request**

GET /entitlements

#### **Parameters (URL)**

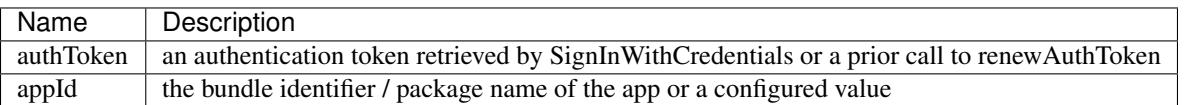

#### **Sample request**

```
curl '<Endpoint-Base-URL>/entitlements?authToken=VFgrV1lKd09pL2s2NnlIKzE5R&appId=com.
˓→package.app'
```
#### **Response**

In case of success, the answer is an XML object with an httpResponseCode of 200 and a list of productId elements wrapped in an entitlements element.

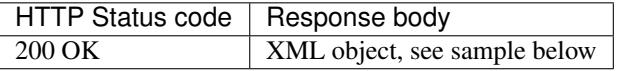

#### **Sample response body**

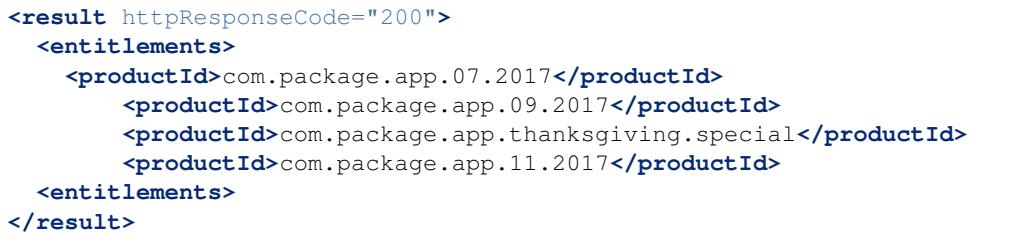

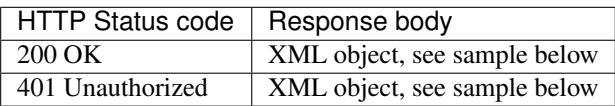

#### **Sample error response body**

**<result** httpResponseCode="401" errorCode=""**/>**

#### **4. Verify entitlement**

After retrieving a list of issue identifiers, the app presents the identified issues to the user. Right before the app opens a specific issue, it verifies again, that the user has still access to that issue.

#### **Request**

GET /verifyEntitlement

#### **Parameters (URL)**

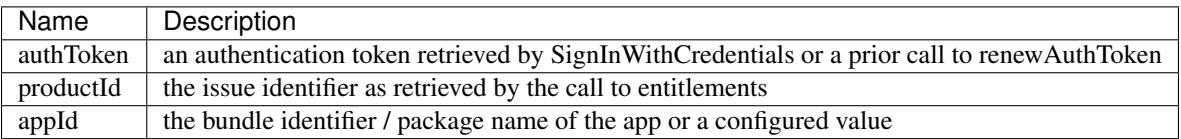

#### **Sample request**

curl '<Endpoint-Base-URL>/verifyEntitlement?authToken=VFgrV1lKd09pL2s2NnlIKzE5R& ˓<sup>→</sup>productId=com.package.app.07.2017&appId=com.package.app'

#### **Response**

In case of success, the answer is an XML object with an httpResponseCode of 200 and a boolean value in an entitled element.

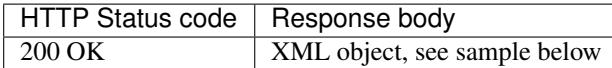

#### **Sample response body**

```
<result httpResponseCode="200">
  <entitled>true<entitled>
</result>
```
#### **Error response**

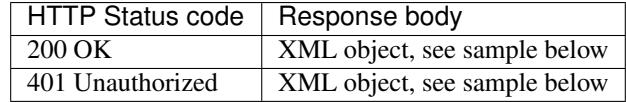

#### **Sample error response body**

**<result** httpResponseCode="401" errorCode=""**/>**

#### **Configuration**

The following parameters can be set when this entitlement type is selected in the **Purple DS | Manager** for an app:

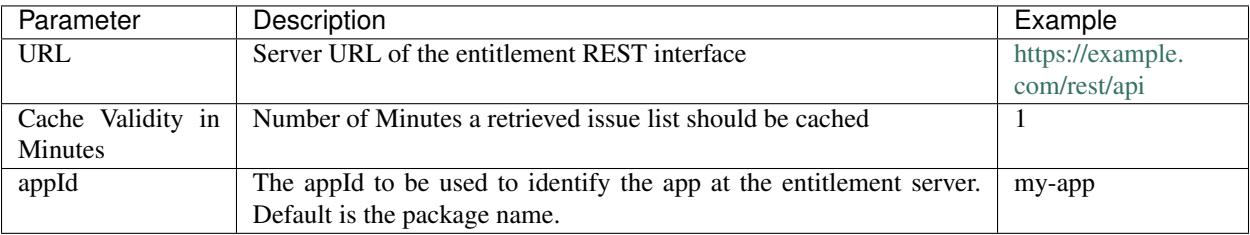

# CHAPTER 7

## Manager public REST interface

Before starting with specific APIs we give an overview of the basic data model and the complete workflow from login to upload of packages.

## **7.1 Data model**

Fig. 7.1: Publication and issue data model

## **7.2 Workflow**

At first you have to *[Login](#page-168-0)* to the Purple DS | Manager. That generates a sessionID used for all other API calls.

The second step is to retrieve an ID of a publication for which an issue will be edited. Therefore a *[Publication list](#page-169-0)* containing all publications visible to the logged in user may be requested. From the result the publication name may be used to identify a specific publication.

Using the publication ID, either a new issue is created by *[Create issue](#page-169-1)* or the list of all issues of that publication is requested by *[Issue list](#page-170-0)*. Again the issue name may be used to identify a specific issue and the ID is used for further operations.

Now in a similar way an issue version is created by *[Create issue version](#page-171-0)* or requested from the list of versions of this issue to be retrieved by *[Issue version list](#page-171-1)*.

Hint: As a matter of fact when creating an issue, a first issue version is created automatically. Therefore, the latter is most probably what you would do.

Using the version ID, new packages for this issue version can be uploaded. The packages contain the actual issue data. A package is uploaded to an issue version by *[Upload package](#page-173-0)* and then the issue version is published by *[Change issue](#page-172-0) [version status](#page-172-0)*.

Don't forget to *[Logout](#page-168-1)* to invalidate the sessionID when you are done.

The following picture shows the complete workflow needed for publishing a new issue for an existing publication including the propagation of the necessary ID parameters from one request to another.

Fig. 7.2: Simple workflow to publish a new issue

For more sophisticated use cases, one can upload multiple packages to an issue version and *[Associate package with](#page-173-1) [platforms or device classes](#page-173-1)*. In order to have all parameter values for these constraints, the global *[Configuration](#page-167-0)* containing the lists of platforms and device types - has to be queried once.

Furthermore, additional assets like videos or music can be added by *[Upload package](#page-173-0)*, preview or "coming soon" versions can be created and many more. All of this is laid out in detail in the following text.

## **7.3 API Description**

This chapter describes all APIs to fulfill the package management workflow explained before.

### **7.3.1 Basic requirements for all API calls**

#### **Base URL**

Base URL for all API calls is

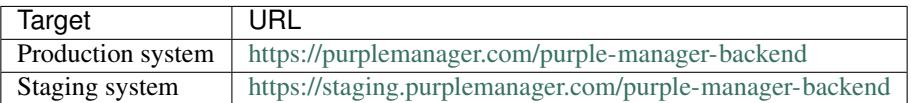

#### **Security header**

Each request to the backend must have a request header named  $x_r$  and an additional query parameter (even if it's a POST request) named  $x_r$ , both containing the same random number (integer).

## <span id="page-167-0"></span>**7.3.2 Configuration**

For later usage during upload of packages the global configuration needs to be queried. It returns all platforms and device classes which need to be passed using their identifiers.

[GET] /configuration

#### **Request Parameters**

none

Result is a JSON object with the following relevant entries

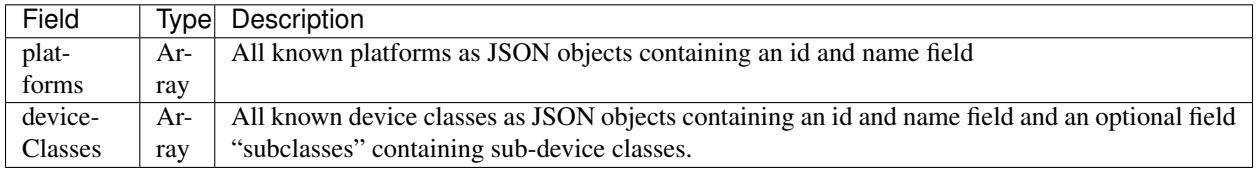

## <span id="page-168-0"></span>**7.3.3 Login**

After successful login a session token is returned, which is used for each subsequent API call.

[POST] /auth/login

#### **Request Parameters**

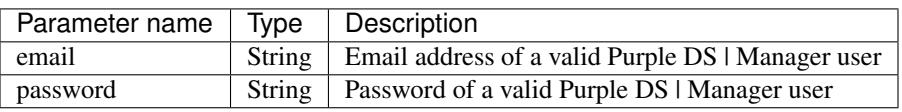

#### **Result**

Result is a JSON object from which only the property sessionID is used for further API usage.

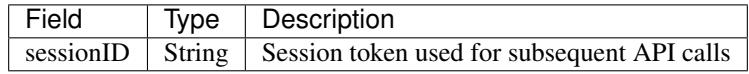

## <span id="page-168-1"></span>**7.3.4 Logout**

Logout invalidates the current session.

[POST] /auth/logout

#### **Request Parameters**

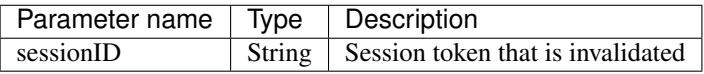

#### **Result**

No result data.

## <span id="page-169-0"></span>**7.3.5 Publication list**

A publication list is associated with one or more accounts (teams) the logged in user is associated with. Using this list a publication may be selected by name (or other criteria).

[GET] /publication/list

#### **Request Parameters**

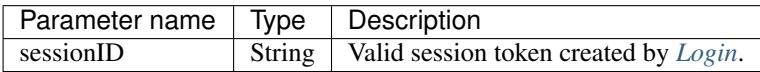

#### **Result**

The result is a JSON array containing all publications accessible for the logged in user. Each publication is a JSON object containing the following relevant properties:

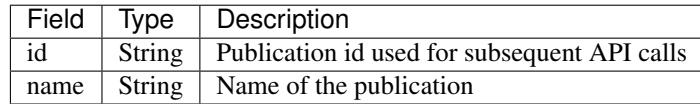

### <span id="page-169-1"></span>**7.3.6 Create issue**

In case the issue for which the package shall be uploaded does not exist yet, it may be created using this API call.

[POST] /issue

#### **Request Parameters**

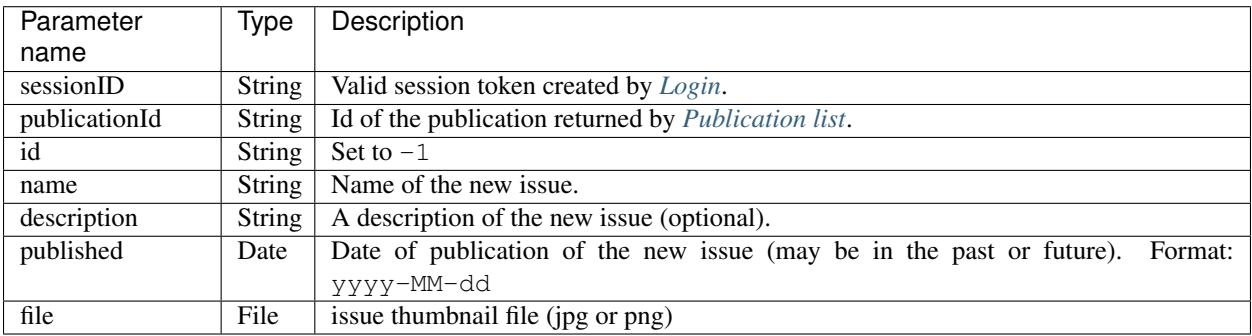

#### **Result**

ID of the new issue

## <span id="page-170-0"></span>**7.3.7 Issue list**

Querying an issue list of a publication helps to select an issue by name.

[GET] /publication/listissues

#### **Request Parameters**

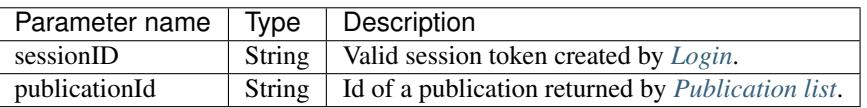

#### **Result**

The result is a JSON array containing all issue of the given publication. Each issue is a JSON object with the following relevant properties:

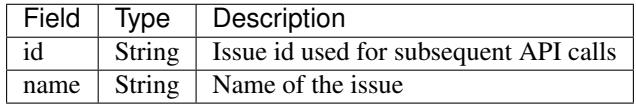

## **7.3.8 Change issue "coming soon" status**

In order to change the issue "coming soon" status there are activating and deactivating API calls. These calls are distinguished by their path.

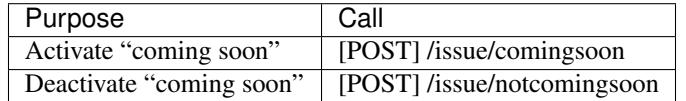

Note: Setting comingSoon for an issue resets any versions active status and vice versa. See *[Change issue](#page-172-0) [version status](#page-172-0)*.

#### **Request Parameters**

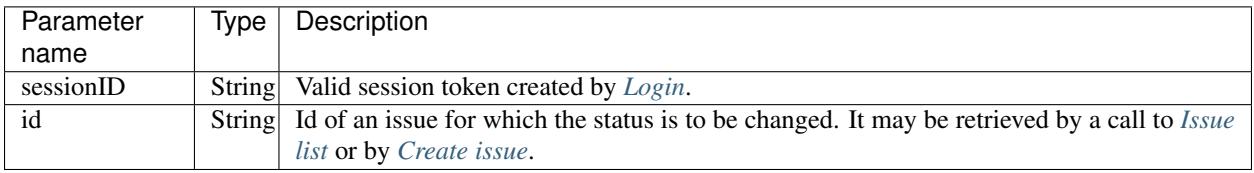

No result data.

## <span id="page-171-0"></span>**7.3.9 Create issue version**

Shall a package be uploaded into a new version of an issue, it has to be created beforehand. Every issue has a first version (number 1) created automatically when the issue is created.

Besides the "full version" of an issue there may be "customer preview versions" used to present part of an issue to the customer for free. For these "customer preview versions" the first version has to be created by this API call explicitly.

[POST] /version

#### **Request Parameters**

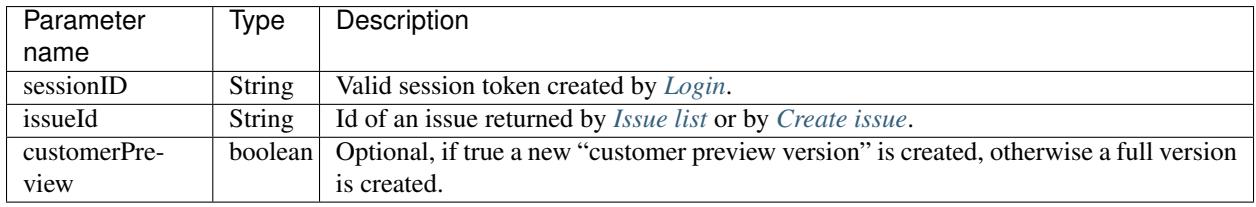

#### **Result**

The result is the id of the new issue version.

## <span id="page-171-1"></span>**7.3.10 Issue version list**

Having the list of all versions of an issue, one may pick a version by its version number or the status (published, preview or "coming soon") and use the id of this version in subsequent calls.

[GET] /issue/listversions

#### **Request Parameters**

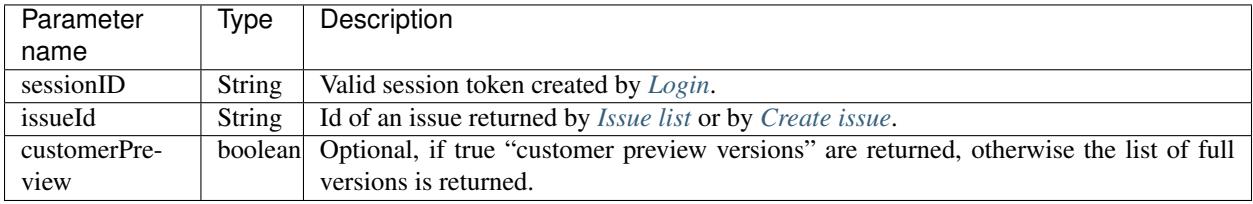

The result is a JSON array containing all versions of the given issue. Each version is a JSON object with the following relevant properties:

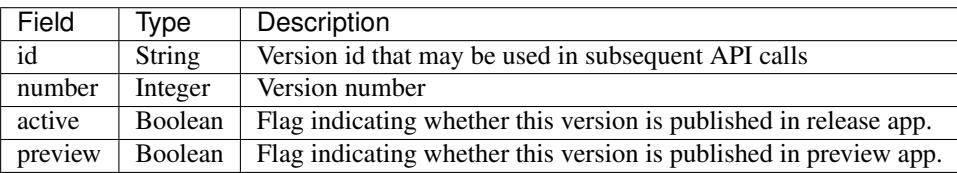

### <span id="page-172-0"></span>**7.3.11 Change issue version status**

In order to change issue version status there are activating and deactivating API calls for each of the status flags: active (published to release and preview app) and preview (published to preview app). These calls are distinguished by their path.

Note: For backward compatibility reasons the issue status comingSoon can be set through a version as well.

#### **Boundary conditions**

- 1. In order to Change issue version status to be published into the release app, there needs to be a bundle uploaded, see *[Upload package](#page-173-0)*.
- 2. If a version is published to release or preview app, the same status of another version is automatically deleted, so there is always exactly one issue version published to release or preview app.
- 3. A version published to release app cannot be modified afterwards, a new version has to be created instead.
- 4. Setting comingSoon for an issue resets any versions active status and vice versa.

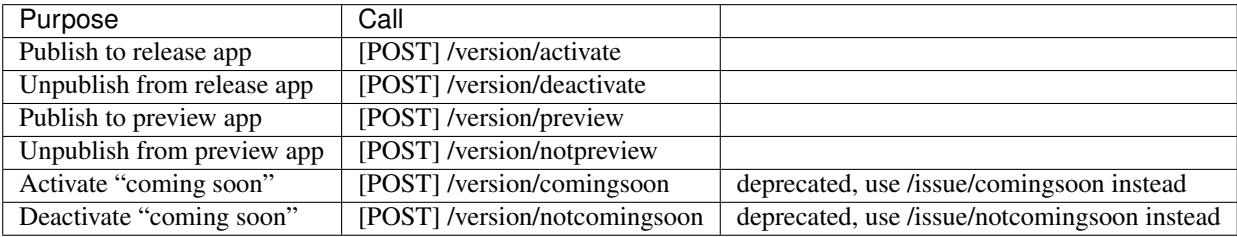

#### **Request Parameters**

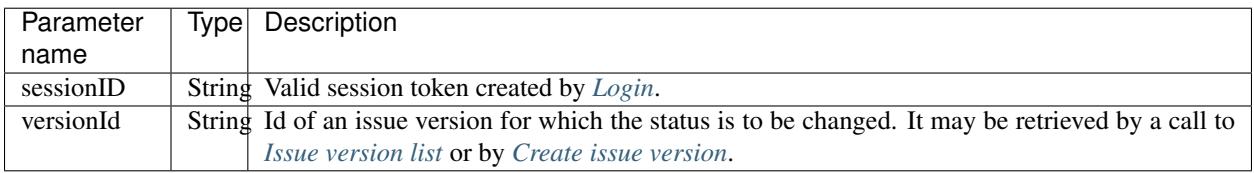

No result data.

## <span id="page-173-0"></span>**7.3.12 Upload package**

Using this call a Purple DS archive (.pkar) is uploaded to an issue version. It may also be used to upload large asset files (e.g. videos) that are nor bundled into the Purple DS archive.

Note: The version must not been flagged as "published to a release app", a.k.a. active.

[POST] /package/upload

#### **Request Parameters**

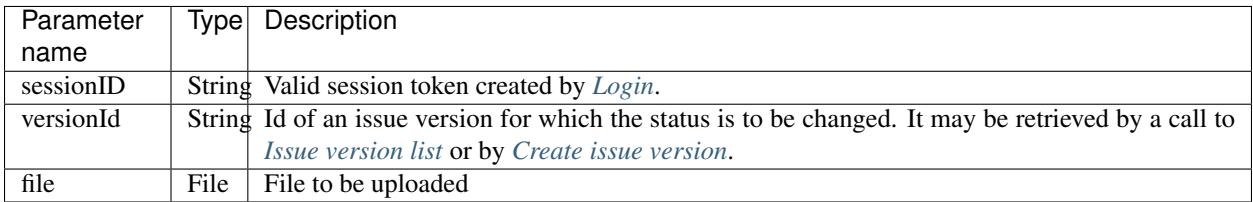

#### **Result**

Result is the id of the uploaded package.

## <span id="page-173-1"></span>**7.3.13 Associate package with platforms or device classes**

After uploading a file it is not yet associated with a platform or device class. This has to be done by a subsequent API call. If a packages is not associated with platforms and/or device classes it is valid for all platforms and/or device classes.

Note: The version must not been flagged as published to a release app.

[POST] /package/editRelations

#### **Request Parameters**

These parameters need to be passed within the URL:

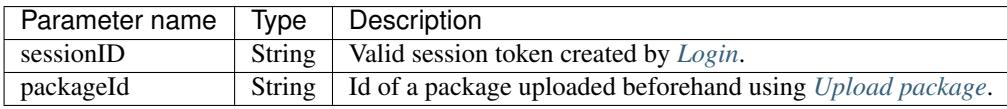

#### **Body**

For defining associations a request body containing a JSON object needs to be sent with the request. It has the following properties:

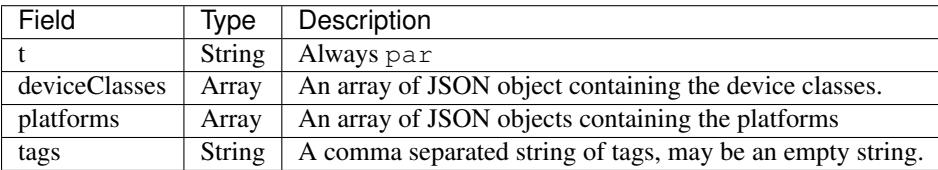

#### **Device classes object**

Objects within the deviceClasses array containing the following properties:

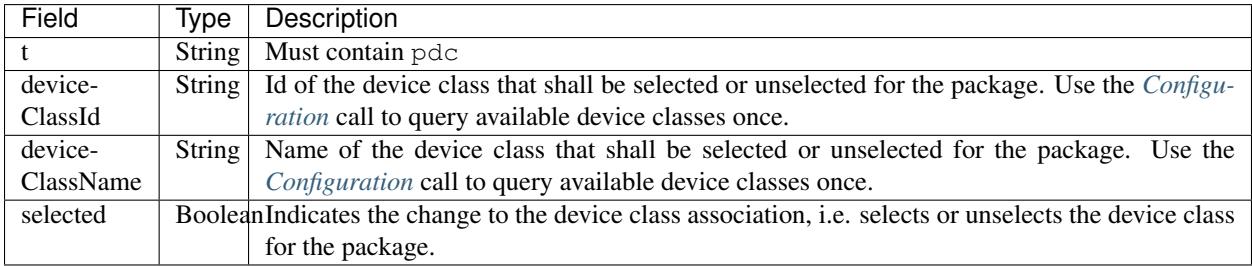

#### **Platform object**

Objects within the platforms array containing the following properties:

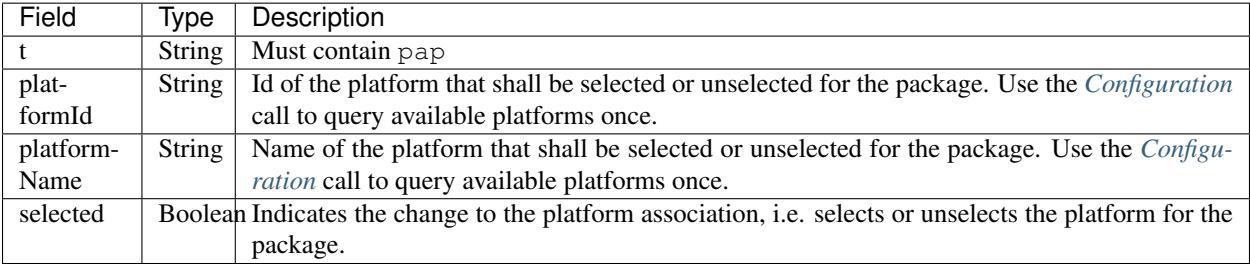

#### **Result**

No result data.

## **7.3.14 Deleting a package**

Using this call a package is deleted.

[POST] /package/delete

#### **Request Parameters**

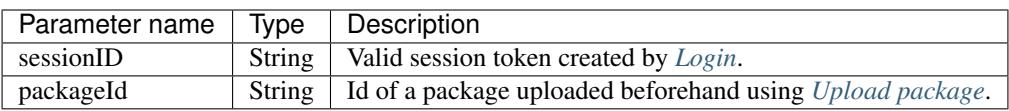

#### **Result**

No result data.

## **7.3.15 Delete all packages of an issue version**

Using this call all packages of an issue version are deleted.

[POST] /package/deleteAll

#### **Request Parameters**

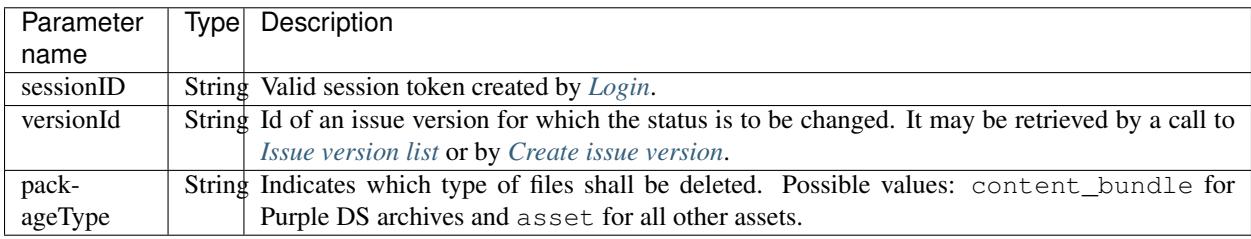

#### **Result**

No result data.

## **7.4 Dynamic Resources**

An app uses various resources which can be changed at runtime. They are packaged into a zip file and uploaded to the Purple DS | Manager. The required structure of the zipped content is described at *[Dynamic Resources](#page-46-0)*. Once uploaded, the resource file becomes valid immediately and is downloaded by the app at the next start or resume.

## **7.4.1 Upload dynamic resources for an app**

A new version of the dynamic resource file can be uploaded by a multipart HTTP POST request (content-type: multipart/form-data).

[POST] /app/uploadresources

#### **Request Parameters**

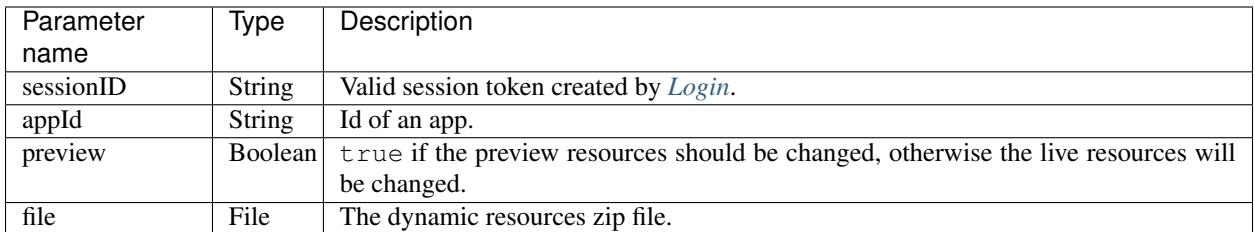

### **Result**

On successful execution, the appId is returned together with an HTTP status code of 200. Otherwise, a meaningful HTTP status code and response string are returned.

## **7.4.2 Download dynamic resources for an app**

The currently uploaded dynamic resource file can be downloaded by a GET request. If no dynamic resources have been uploaded yet, the app will use default resources and these will be returned by this request.

[GET] /app/downloadresources

#### **Request Parameters**

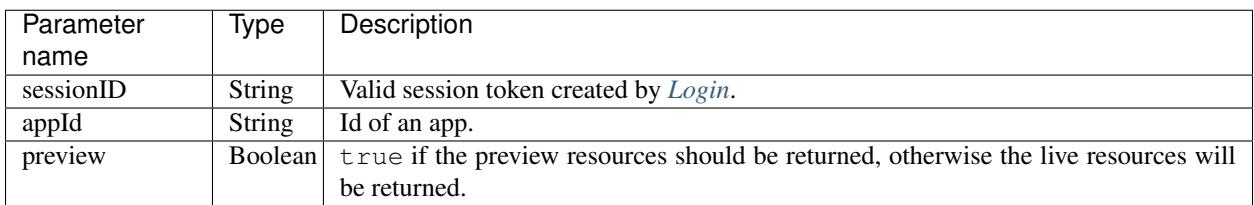

#### **Result**

On successful execution, the file is returned together with an HTTP status code of 200. Otherwise, a meaningful HTTP status code is returned.

# CHAPTER 8

## Search

Calls to search are used to retrieve the search results from issue content of an App.

## **8.1 URL**

[POST] <https://purplemanager.com/delivery/search>

## **8.2 Request Parameters**

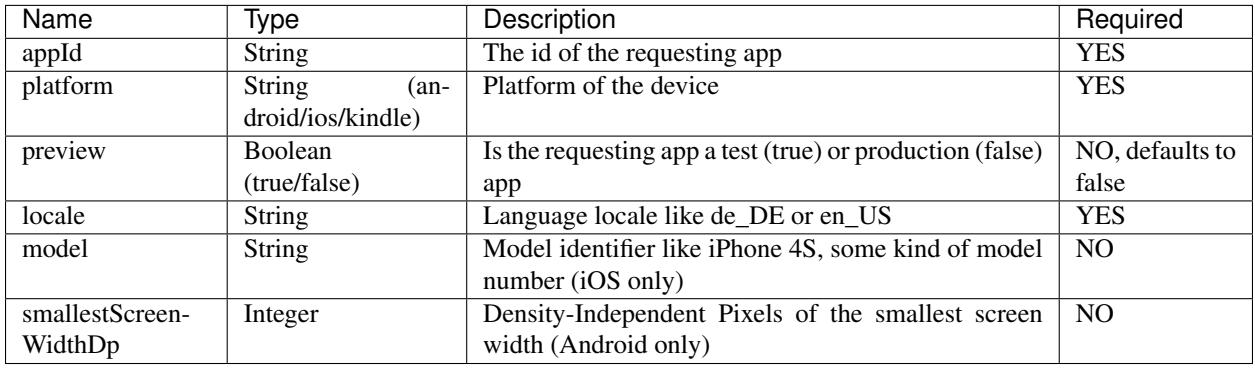

Note: The paramters model and smallestScreenWidthDp are used to filter the results by device class (phone / tablet). If they are omitted all results will be returned even if the containing issue is not shown on the requesting device.

## **8.3 Request Body**

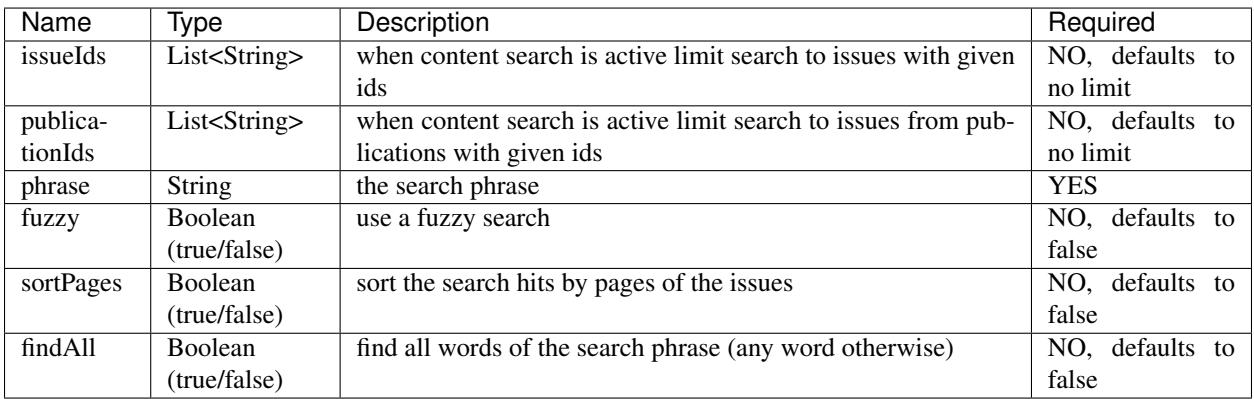

```
{
 "issueIds": ["xxx"],
 "publicationIds": ["xxx"],
 "phrase": "xxx",
 "fuzzy": true,
 "sortPages": true,
 "findAll": true
}
```
## **8.4 Request Headers**

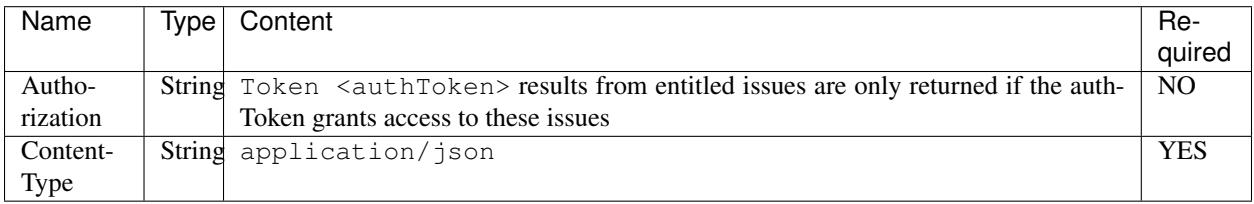

## **8.5 Response Codes**

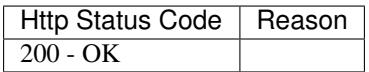

## **8.6 Response Headers**

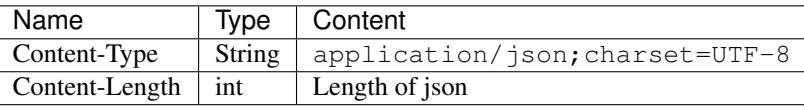
## **8.7 Response Body**

A JSON Response is returned.

```
{
  "numberOfIssueHits": 1,
  "numberOfPageHits": 2,
  "issues": [
      {
          "issueId": "xxx",
          "publicationId": "xxx",
          "pages": [
              {
                   "pageIndex": 0,
                  "pageNumber": 1,
                   "pageLabel": "1",
                   "pageTitle": "",
                   "excerpt": "... <strong>xxx/strong> ..."
              },
              {
                   "pageIndex": 5,
                   "pageNumber": 6,
                   "pageLabel": "10",
                   "pageTitle": "",
                   "excerpt": "... <strong>xxx/strong> ..."
              }
         \Box}
 \, ]
}
```